# MicroWorlds **EX**

# Vocabulary

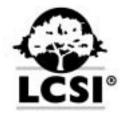

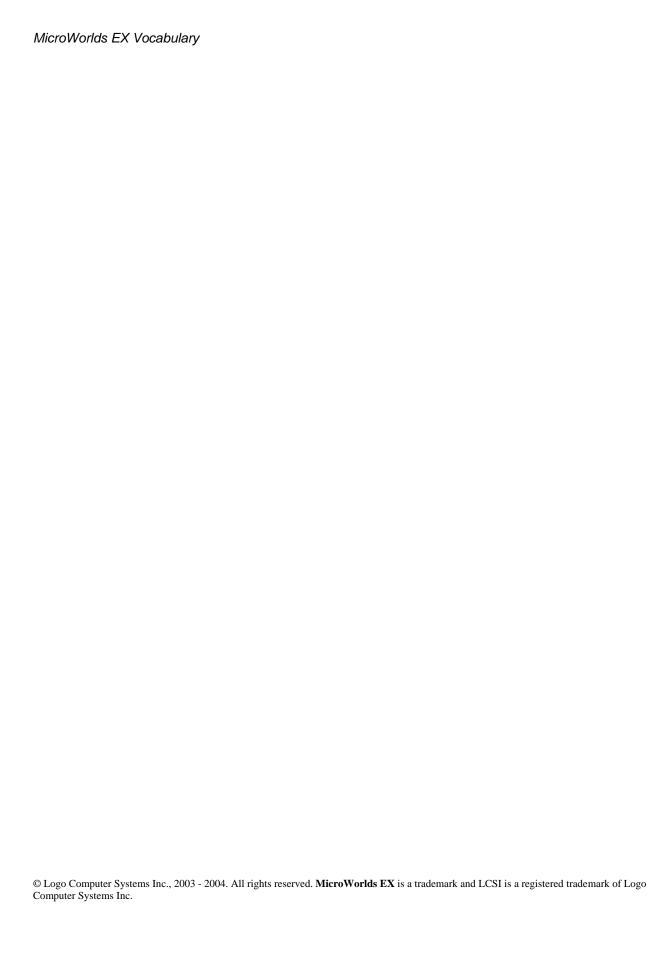

| ALPHABETICAL LISTING                  | 4   |
|---------------------------------------|-----|
| A                                     | 5   |
| В                                     |     |
| C                                     |     |
| D                                     |     |
| E                                     |     |
| F                                     | -   |
| G                                     |     |
| Н                                     |     |
| I                                     |     |
| K                                     |     |
| L                                     |     |
| M                                     |     |
| N                                     | 40  |
| 0                                     | 45  |
| P                                     | 47  |
| Q                                     | 51  |
| Ř                                     | 52  |
| S                                     | 56  |
| Т                                     | 68  |
| U                                     | 74  |
| W                                     | 75  |
| X                                     | 77  |
| Υ                                     | 78  |
| CONCEPTUAL LISTING                    | 79  |
|                                       |     |
| TURTLES AND GRAPHICS                  |     |
| OBJECTS                               |     |
| TEXT BOXES AND TEXT EDITING           |     |
| WORDS AND LISTS                       |     |
| SCREEN MANAGEMENT.                    |     |
| DISK ACCESS                           |     |
| CONTROL, LOGIC, EVENTS, AND PROCESSES |     |
| VARIABLES                             |     |
| MATH                                  |     |
| INPUT – OUTPUT                        |     |
| TIME                                  |     |
| SOUND                                 |     |
| Workspace                             | 133 |

## **Alphabetical Listing**

#### A

| Primitive<br>Input(s)                   | Description                                                                                                    | Examples                                                                                                    |
|-----------------------------------------|----------------------------------------------------------------------------------------------------|----------------------------------------------------------------------------------------------------|
| ·                                       | ·                                                                                                    |                                                                                                    |
| abs                                     | Stands for absolute. Reports the absolute value of its input.                                                                                                    | Given that there is a turtle on the page:                                                                             |
| number                                  |                                                                                                    | sety abs xcor                                                                                                    |
| and<br>true-or-false1<br>true-or-false2 | Reports true if all its inputs report true. If more than two inputs are used, and and its inputs must be enclosed in parentheses.  See or and not.                                                                                                    | The result is just an example.  show and pos = [0 0]  heading = 0  true                                               |
| (and                                    |                                                                                                    |                                                                                                    |
| true-or-false1                          | 1<br>1<br>1<br>1                                                                                                    |                                                                                                    |
| true-or-false2                          | <br>                                                                                                    |                                                                                                    |
| true-or-<br>false3)                     | <br>                                                                                                    |                                                                                                    |
| announce<br>word-or-list                | Displays the <i>word-or-list</i> message in an alert box. Clicking OK closes the box. If you drag the alert box to a new position while it is being displayed, this is the position where the next alert box is opened in the project.  See question and answer.                                                                                                    | announce [Guess what's in the package]                                                                                |
| answer                                  | Reports the contents of the last answer typed in the question dialog box. It also reports special values after a dialog box have been used: OK if the OK button was used, the empty list if the Cancel button was used, or the button's label if a different button was used. The value reported by answer is always overwritten by the last usage of a question or a dialog box.  See question and Dialog Boxes in the section Fundamentals in the Help System. | Given that question was used with a yes-no answer:  if answer = "yes   [setsh "happy]  if answer = "no   [setsh "sad] |

| arctan<br>number                                                                  | Stands for arc tangent. Reports the arc tangent (the inverse function of the tangent) of its input.  See tan and cos.                                                                                                    | Given that a turtle exists on the page. The result is just an example.  show arctan heading 89.8090147756                                                 |
|-----------------------------------------------------------------------------------|----------------------------------------------------------------------------------------------------|----------------------------------------------------------------------------------------------------|
| ascii<br>char                                                                     | Stands for American Standard Code for Information Interchange. Reports the ASCII number which represents the character.  See char.                                                                                                    | Given that there is a text box on the page:  to encoder top repeat count text1 [encode] end to encode select cf cut insert char (ascii clipboard) + 3 end |
| ask  turtle-or-text- name  instruction-list  ask  list-of-names  instruction-list | Temporarily tells each element in the first input to run the instruction list. The first input can be the name(s) of one or many turtles or text boxes. Ask does not change the current turtle or text box. The apostrophe can be used to ask a turtle to report something.  See also talkto. | Given that t1, t2 and the text1 exist on the page:  ask [t1 t2] [clickon] ask "text1 [cleartext] t2, setpos ask " t1 [pos] t2, setpos t1's " pos          |

### В

| Primitive                  | Description                                                                                                    | Examples                                                                                                    |
|----------------------------|----------------------------------------------------------------------------------------------------|----------------------------------------------------------------------------------------------------|
| Input(s)                   |                                                                                                    |                                                                                                    |
| back (bk)                  | Moves the turtle backwards. See also forward.                                                                                                    | Given that there is a turtle on the page:  pd repeat 4 [bk 50 lt 90]                                                    |
| bg                         | Stands for background. Reports a number representing the color of the background. The background color is 0 (white) when MicroWorlds EX starts up                                                                                                    | repeat 140 [setbg bg<br>+ 1]<br>setbg 0                                                                                 |
| bottom                     | Puts the cursor (insertion point), in the current text box, at the end of the text. Try using this command in a button so that you can see the effect on the cursor.  See top, sol, eol, and eot?.                                                                               | Given that there is a text box on the page:  pr "hello top pr "say bottom pr "there                                     |
| broadcast<br>word-or-list  | Sends a message for all the turtles on the current page to hear. Broadcast triggers the instruction found in the <b>OnMessage</b> field in the Rules Tab of the turtle's backpack. If there is no instruction in a turtle's OnMessage field, the broadcasted message is ignored. | In the Onclick field of t1's backpack:  broadcast "here  In the OnMessage field of t2's backpack:                       |
|                            | See tell, message and sender. See also Rules Tab - OnMessage in the section Fundamentals in the Help System.                                                                                                    | towards sender  Click on t1                                                                                             |
| butfirst (bf) word-or-list | Reports all but the first component of a word or list.  See butlast, first, and last.                                                                                                    | Given that there is a text box on the page:  to triangle :word if :word = " [stop] pr :word triangle butfirst :word end |

| butlast (bl) | Reports all but the last component of a word or list. | Given that there is a text box on the page:                                                        |
|--------------|-------------------------------------------------------|----------------------------------------------------------------------------------------------------|
| word-or-list | See butfirst, first, and last.                        | <pre>to revprint :word if :word = " [pr " stop] insert last :word revprint butlast :word end</pre> |

## C

| Primitive                                               | Description                                                                                                    | Examples                                                                                                    |
|---------------------------------------------------------|----------------------------------------------------------------------------------------------------|----------------------------------------------------------------------------------------------------|
| Input(s)                                                |                                                                                                    |                                                                                                    |
|                                                         |                                                                                                    | ,                                                                                                    |
| instruction-list                                        | Stops the process given as input. The process must have been launched using launch, when, forever, buttons, or clickable turtles. The input must be the exact same instruction list that started the process.  See Stopping Processes in                                                                                             | Given that mytune is an existing audio object:  to delay launch [mytune] wait random 200 cancel [mytune] end |
| I<br>I<br>I                                             | the section More Techniques in the Help System.                                                                                                    |                                                                                                    |
| carefully  word-or-list-to- run1  word-or-list-to- run2 | Runs the first input, a word or list of instructions. If the first input contains an error, carefully runs the second input, a word or list of instructions and sets errormessage to the error that occurred. If there is no error in the first input, the second input is ignored.  See carefully and Carefully in the section More | To be tried twice.  to createifdoesntexist carefully [newturtle "newborn] [] setx 30 st end                  |
| ;<br>;<br>;<br>!                                        | Techniques in the Help System.                                                                                                    | i<br>                                                                                                    |
| cb                                                      | Stands for cursor back. Moves the cursor (insertion point) in the current text box to the previous character. Try using this command in a button so that you can see the effect on the cursor.  See cf, cd, and cu.                                                                                                    | Given that there is a text box containing some text on the page:  bottom repeat 5 [cb insert "x cb]          |
| CC                                                      | Stands for clear the Command<br>Center. Clears the text in the<br>Command Center.                                                                                                    | repeat 5 [show "flash<br>wait 5 cc]                                                                          |

| cd                | Stands for cursor down. Moves the cursor (insertion point) in the current text box to the next physical line. Try using this command in a button so that you can see the effect on the cursor.  See cu, cf, and cb.                             | Given that there is a text box containing some text on the page:  top repeat 5 [cd insert "x]                                                              |
|-------------------|----------------------------------------------------------------------------------------------------|----------------------------------------------------------------------------------------------------|
| cf                | Stands for cursor forward.  Moves the cursor (insertion point) in the current text box to the next character. Try using this command in a button so that you can see the effect on the cursor.  See cb, cd, and cu.                             | Given that there is a text box containing some text on the page:  top  repeat 5 [cf insert "x]                                                             |
| cg                | Stands for clear graphics. Clears the graphics on the page and returns the current turtle to its home position, pointing up. See also clean.                                                                                                    | Given that there is a turtle on the page:  pd fd 50 cg                                                                                                    |
| char              | Stands for character. Reports the character represented by the ASCII number given as input. The number must be between 32 and 255. An exception is char 9, the tab character.  See ascii.                                                       | Given that there is a text box on the page:  to decoder top repeat count text1 [decode] end  to decode select cf cut insert char (ascii clipboard) - 3 end |
| chdir<br>pathname | Stands for change directory. Changes the current drive and/or subdirectory name to path. To return to the desktop, use the volume name alone as input to chdir. Use vertical bars if the name contains spaces.  See currentdir and directories. | Given that these directories exist.  chdir "Media  chdir " C:\MicroWorlds\My Work                                                                          |

| clean          | Clears the graphics without changing any turtle's position.  See also cg.                                                                                                    | Given that there is a turtle on the page.  pd fd 50                                                                                 |
|----------------|----------------------------------------------------------------------------------------------------|----------------------------------------------------------------------------------------------------|
|                |                                                                                                    | clean                                                                                                    |
| word           | Clears a global variable from memory.  See clearnames, names, make, and name.                                                                                                    | make "speed 5 make "direction "right show :speed 5 clearname "speed show :speed speed has no value                                  |
| clearnames     | Clears all the global variables from memory. MicroWorlds EX doesn't clear the variables when you open or create a new project. Therefore, it may be necessary to use clearnames when you start a new project.  See names, clearname, make, and name.                | make "speed 5 make "direction "right show :speed 5 clearnames show :speed speed has no value show :direction direction has no value |
| cleartext (ct) | Clears the text in the current text box.                                                                                                    | Given that there is a text box on the page:  repeat 5 [pr "line] cleartext                                                          |
| clickoff       | Simulates a mouse click on the current turtle, turning it off if it was on. This command has an effect only if the turtle is running its OnClick instruction.  See clickoff, listen, and Rules Tab - Clickon in the section Fundamentals in the Help System.        | Given that there are turtles with OnClick instructions on the page:  t1, clickon wait 30 clickoff everyone [clickoff]               |
| clickoff       | Simulates a mouse click on the current turtle, turning it off if it was on. This command has an effect only if the turtle is programmed to react to a mouse click.  See clickon, listen, and Turtles and Clickon in the section More Techniques in the Help System. | Given that there are several turtles on the page, with OnClick instructions:  everyone [clickon] t1, clickoff everyone [clickoff]   |

| clickon              | Simulates a mouse click on the current turtle, turning it on if it was off. This command has an effect only if the turtle has an OnClick instruction.  See clickon, listen, and Rules Tab - Clickon in the section Fundamentals in the Help System.                                                          | Given that there are turtles with OnClick instructions on the page:  t1, clickon wait 30 clickoff everyone [clickon]       |
|----------------------|----------------------------------------------------------------------------------------------------|----------------------------------------------------------------------------------------------------|
| clickon              | Simulates a mouse click on the current turtle, turning it on if it was off. This command has an effect only if the turtle is programmed to react to a mouse click.  See clickoff, listen, and Turtles and Clickon in the section More Techniques in the Help System.                                         | Given that there are several turtles on the page with OnClick instructions:  t1, clickon everyone [clickon]                |
| clipboard            | Reports the contents of the text clipboard. The clipboard contains the last text that has been cut or copied using the cut or copy command, or the equivalent Edit menu items or Toolbar buttons. The Clear menu item and the Delete/Backspace keys do not affect the clipboard.  See also select and paste. | Given that there is a text box containing some text on the page:  top select bottom cut repeat 2 [pr clipboard]            |
| clone<br>turtle-name | Creates a copy of the named turtle. The new turtle takes the first available name on the current page (t followed by a number). Except for the name and position, the new turtle is a perfect clone of the original (backpack contents).                                                                     | Given that t1 exists on the page: clone "t1                                                                                |
| closeworksheet       | Closes and saves the current Microsoft Excel file. This is the Excel file that was opened with the command openworksheet.  See getcell and setcell.                                                                                                    | MicroWorlds EX will create this worksheet if it doesn't exist:  openworksheet "graph "sheet1 setcell 1 2 10 closeworksheet |

| color                 | Reports the turtle's color as a number. Color reports a number, even if a name was used as input for setc.  See also setc.                                                                                                    | Given that there's a turtle on page: show color 9 repeat 140 [setc color + 1]                                  |
|-----------------------|----------------------------------------------------------------------------------------------------|----------------------------------------------------------------------------------------------------|
| colorunder            | Reports the color under the center point of the current turtle as a number.  Colorunder reports the color number if the color's on the background, on a drawing or stamped shape on the current page or on the Wallpaper.  See also Private and Public Color Detection in the section Fundamentals in the Help System. | Given that there's a turtle on the page. Place a turtle over a red drawing.  if colorunder = 15 [seth 1 fd 15] |
| copy                  | Puts a copy of the selected text in the clipboard. It unselects the current selection.  See cut, paste and select.                                                                                                    | Given that there is a text box containing some text on the page:  top select bottom copy paste wait 20 ct      |
| cos<br>number         | Stands for <b>cosine</b> . Reports the cosine of its input.  See <b>sin</b> and <b>tan</b> .                                                                                                    | Given that a turtle exists on the page. The result is just an example. show cos heading 0.5                    |
| count<br>word-or-list | Reports the number of components in the word or the list.                                                                                                    | Given that text1 exists on the page and it contains some text. The result is just an example.                  |
|                       | See item and textcount.                                                                                                    | show count "hello  5 show count [hello there]  2 show count text1  42                                          |

| createprojectvar<br>word-or-list | Stands for create project variable. Creates a project variable represented by a command and a reporter. For example, if the project variable "amount" is created, the command setamount sets the variable's value, and amount reports its value. Project variables are saved with your project. | createprojectvar "amount setamount 22 show amount 22 createprojectvar [friends foes]             |
|----------------------------------|----------------------------------------------------------------------------------------------------|--------------------------------------------------------------------------------------------------|
|                                  | The Project Tab shows the project variables. Individual variables can be removed with the right-click menu item Remove. You can also use the remove command to remove a project variable.  See projectvars, make, remove and name. See also Local Variables and Global Variables in the section |                                                                                                  |
| !<br>!                           | Programming in the Help<br>System.                                                                                                    |                                                                                                  |
| cu                               | Stands for cursor up. Moves the cursor (insertion point) in the current text box to the previous physical line. Try using this command in a button so that you can see the effect on the cursor.  See cd, cb, and cf.                                                                           | Given that there is a text box containing some text on the page:  bottom repeat 5 [cu insert "x] |
| currentdir                       | Stands for current directory. Reports the current directory that was set. See chdir.                                                                                                    | The result is just an example.  show currentdir C:\MicroWorldsEX\projects                        |
| cut                              | Deletes the text selection in the current text box and puts a copy in the clipboard.  See select, copy and paste.                                                                                                    | Given that there is a text box containing some text on the page:  top select                     |
|                                  |                                                                                                    | bottom<br>cut wait 20 paste                                                                      |

## D

| Primitive  Input(s) | Description                                                                                           | Examples                                                                                                    |
|---------------------|----------------------------------------------------------------------------------------------------|----------------------------------------------------------------------------------------------------|
| delete              | Deletes the character to the right of the cursor (insertion point) in the current text box.           | Given that there is a text box on the page:  ct pr "unfair top delete delete                                                                                                    |
| number1 number2     | Reports the result of subtracting number2 from number1.  See - and minus.                             | Given that these turtles exist on the page. The result is just an example.  show difference 30 40 show difference t1's "heading t2's "heading 30                                                                                                    |
| directories         | Reports a list of subdirectory names. To change directories through a command, use chdir.  See chdir. | The result is just an example.  show directories Media My Work Projects  A directory name made up of more than one word will look like two files in the list. Use make and names so that the actual names are enclosed in vertical bars. In this example, "My Work" is the name of one directory.  make "dirs directories show names make "dir [Media   My Work   Projects] |

| distance<br>turtle-name         | Reports the distance between the current turtle and the turtle indicated.  See towards.                                                                                                    | Given that there are two turtles on the page, t1 and t2. Select Animate in each turtle's right-click menu  t1, forever [if 50 < distance "t2 [towards "t2]]  Note:  if 50 < distance "t2 is equivalent to:  if (distance "t2) > 50  The parentheses are required in the second case because otherwise, MicroWorlds compares t2 and 50 instead of comparing (distance "t2) and 50. |
|---------------------------------|----------------------------------------------------------------------------------------------------|----------------------------------------------------------------------------------------------------|
| dolist  range  instruction-list | Runs the instruction list for each item in a list. The first input, <i>range</i> , is a list with a temporary variable name and a list of items. The second input is a list of instructions that uses the variable name included in the first input. Be careful about the absence or presence of the ":" before the "i". | Given that there is a turtle on the page:  dolist [i [15 25 35]] [setc :i wait 4]]                                                                                                    |
| done?  instruction-list         | Reports true if the process indicated is completed. The process must have been launched using launch or forever. The input must be an exact copy of the instruction list that started the process. Done? can be used as an input to waituntil in order to synchronize events.                                            | Given that jazz is an existing audio object and t1 is a turtle with an OnClick instruction:  to dance launch [jazz] everyone [clickon] waituntil [done? [jazz]] everyone [clickoff] end                                                                                                    |

| dotimes  maximum  instruction-list | Runs the instruction list for all values starting with 0 up to the specified <i>maximum</i> value. The first input is a list with a temporary variable name and a maximum number. The second input is a list of instructions that uses the variable name included in the first input. Be careful about the absence or | Given that there is a text box on the page:  dotimes [i 4] [pr se :i sqrt :i] |
|------------------------------------|----------------------------------------------------------------------------------------------------|-------------------------------------------------------------------------------|
| i<br>i<br>i                        | careful about the absence or presence of the ":" before the "i".                                                                                                    |                                                                               |
|                                    | See dolist.                                                                                                    |                                                                               |

### Ε

| Primitive             | Description                                                                                                    | Examples                                                                                      |
|-----------------------|----------------------------------------------------------------------------------------------------|-----------------------------------------------------------------------------------------------|
| Input(s)              |                                                                                                    |                                                                                               |
| empty?  word-or-list  | Reports true if the input is an empty word or empty list.                                                                                                    | Given that text1 exists on the page and it contains some text:                                |
|                       |                                                                                                    | show empty? " true show empty? [] true show empty? text1                                      |
|                       |                                                                                                    | false to insist question [Your name please] if empty? answer [insist] end                     |
| eol                   | Stands for end of line. Moves the cursor (insertion point) in the current text box to the end of the current logical line. Try using this command in a button so that you can see the effect on the cursor.                                                            | Given that there is a text box on the page:  top eol insert "!!!                              |
|                       | See sol.                                                                                                    |                                                                                               |
| eot?                  | Stands for end of text. Reports true if the cursor (insertion point) in the current text box is at the end of the text. Eot? is generally used to stop a procedure that processes information in a text box using cursor (insertion point) commands like cd, eol, etc. | Given that there is a text box containing some text on the page:  to addhyphens top doall end |
|                       | See bottom.                                                                                                    | to doall sol insert "- eol if eot? [stop] cd doall end                                        |
| equal?  word-or-list1 | Reports true if the two inputs are equal. The inputs may be words, numbers, or lists.                                                                                                    | show equal? "A "a<br>true                                                                     |
| word-or-list2         | See identical? and =.                                                                                                    |                                                                                               |

| erfile<br>pathname           | Stands for erase file. Erases any type of file if it is not locked. The input must be the name of a file in the current directory or a full pathname. Use vertical bars if the name contains spaces.                                                  | Given that these files exist:  erfile "farm erfile "C:\projects\farm  If one of the elements of the path has spaces, vertical bars must enclose the whole path:  erfile " C:\My projects\farm   When there is more than one file with the same name, you need to add the extension.  erfile "quake.mw2 |
|------------------------------|----------------------------------------------------------------------------------------------------|----------------------------------------------------------------------------------------------------|
| errormessage                 | Reports the last error message trapped by carefully. If errormessage reports an empty word, it means that the last operation using carefully did not report an error.  See carefully and Carefully in the section More Techniques in the Help System. | To be tried twice.  to create carefully [newturtle "newborn] [show errormessage] setx 30 st end                                                                                                    |
| everyone<br>instruction-list | Makes all the turtles on the current page run the instruction, one after the other.  See ask and talkto.                                                                                                    | Given that there are a few turtles on the page:  everyone [glide -80 2]                                                                                                    |
| everyone<br>instruction-list | Makes all the turtles on the current page run the instruction, one after the other.  See ask and talkto.                                                                                                    | Given that there are several turtles on the page:  everyone [glide -80 2]                                                                                                    |
| exp                          | Stands for <b>exp</b> onential. Reports the number to the power of the constant e.                                                                                                    | show exp 1<br>2,71828182846                                                                                                    |

| ,                               |                                                                                                    |                                                                                                    |
|---------------------------------|----------------------------------------------------------------------------------------------------|----------------------------------------------------------------------------------------------------|
| exporttext  pathname  text-name | Exports the text found in the designated text box, the Command Center or public Procedures Tab to the file named indicated, in a unicode text file format.  For the <i>pathname</i> , use a simple file name to save the file in the current directory or full or relative pathname to save the file in a different directory. If the file name has no extension, the resulting file is a txt (plain text) file. Add a rtf extension to the file name to get a Rich Text Format file.  The second input, <i>text-name</i> , must be a text box name or the special word cc (to export the text in the Command Center) or procedures (to export the text in the public Procedures Tab). | Given that text1 exists on the page.  exporttext "story.rtf" "text1 exporttext" "C:\mydir\cmds "cc exporttext" procs" procedures |
|                                 | This command is equivalent to the Export Text item in the File menu.  See a loadtext and importtext.  See also Exporting Text in the section Fundamentals in the Help System.                                                                                                    |                                                                                                    |
| exportturtle<br>pathname        | Saves the current turtle on disk. The turtle file contains the turtle and all the contents of its backpack. If the <i>pathname</i> is just a word, the turtle is saved in the current directory with the extension mwa. An exported turtle can be imported or dragged and dropped into a different project, or emailed.  See importturtle.                                                                                                    | Given that there is a turtle on the page: exportturtle "model                                                                    |

## F

| Primitive             | Description                                                                                                    | Examples                                                                                                    |
|-----------------------|----------------------------------------------------------------------------------------------------|----------------------------------------------------------------------------------------------------|
| Input(s)              |                                                                                                    |                                                                                                    |
|                       |                                                                                                    |                                                                                                    |
| files                 | Outputs a list of files of the given filetype in the current directory. If                                       | Given that these files exist:                                                                                                    |
| filetype              | the input is "*", all file types are taken into account.                                                         | show files "txt<br>My Work report                                                                                                    |
|                       | See chdir and currentdir.                                                                                        | A file name made up of more than one word will look like two files in the list. Use make and names so that the actual names are enclosed in vertical bars. In this example, "My Work" is the name of one text file. |
|                       |                                                                                                    | make "texts files "txt<br>show names<br>make "texts [ My Work <br>report]                                                                                                    |
| fill                  | Fills a closed area with the turtle's pen color. If the area is not perfectly closed, the paint "leaks" onto the | Given that there is a turtle on the page:                                                                                                    |
|                       | entire page. Fill works regardless of the turtle's pen state (up or down).  See setc.                            | pd<br>repeat 4 [fd 50 rt 90]<br>rt 45 pu fd 5<br>setc "yellow<br>fill                                                                                                    |
| first<br>word-or-list | Reports the first component of the word or list.                                                                 | Given that text1 exists on the page and it contains some text. The result is just an example.                                                                                                    |
|                       | See butfirst, butlast, and last.                                                                                 | show first "hello h show first [Hello there] Hello show first text1 T                                                                                                    |

| fontsize                           | Reports the font size used at the insertion point in the current text box. If text that has more than one font size is selected, fontsize reports the size of the text that was selected last.  See setfontsize.                                                   | Given that there is a text box on the page:  pr "hello setfontsize fontsize + 10 pr "there                                                                                  |
|------------------------------------|----------------------------------------------------------------------------------------------------|----------------------------------------------------------------------------------------------------|
| forever<br>word-or-list-to-<br>run | Runs the input repeatedly as an independent parallel process. Use cancel, the Stop All menu item (Edit menu) or button (Toolbar), or Ctrl+Break to stop the process.  See launch and Timing and Synchronization in the section More Techniques in the Help System. | Given that these turtles exist on the page:  t1, forever [fd 5 / 4 rt 2] t2, forever [fd 1 rt 2]                                                                            |
| forward (fd) number                | Moves the turtle forward. See back.                                                                                                    | Given that there is a turtle on the page:  pd repeat 4 [fd 50 rt 90 wait 2]                                                                                                 |
| found?                             | Reports true if the last search instruction was successful.                                                                                                    | Given that there is a text box containing some text on the page:  to replaceall :this :bythat search :this if not found? [stop] insert :bythat replaceall :this :bythat end |
| fput<br>word-or-list<br>list       | Stands for first put. Reports the list created by adding the first input at the beginning of the second input. The second input has to be a list.  See Iput.                                                                                                    | show fput "a [e I o u<br>y]<br><b>a e I o u y</b>                                                                                                    |

| freeze object-name freeze list-of-names freeze page-name | Freezes objects so that they cannot be moved, resized, or removed with the mouse. The input is the name of an object on the page, or a list containing many object names. A page name can also be used as input to freeze all the elements contained in that page.  See unfreeze, freezebg and unfreezebg. See also Freezing Objects in the section Fundamentals in the Help System. | Given that these objects exist on the page:  freeze "t1 freeze [button1 text1] freeze "page1 |
|----------------------------------------------------------|----------------------------------------------------------------------------------------------------|----------------------------------------------------------------------------------------------|
| freezebg                                                 | Stands for freeze background. Freezes the background graphics in their current state. You can still draw over the background and erase the new drawings, but the original background (before freezing) won't be erased.  See unfreezebg, snapshot and restore.                                                                                                    | Given that there is a turtle on the page:  pd fd 50 freezebg repeat 45 [fd 40 rt 3] cg       |

## G

| Primitive          | Description                                                                                                    | Examples                                                                          |
|--------------------|----------------------------------------------------------------------------------------------------|-----------------------------------------------------------------------------------|
| Input(s)           |                                                                                                    |                                                                                   |
|                    | ,                                                                                                    |                                                                                   |
| get                | Reports a property of an object in the current project. The first input is the name of an object, a color, a                                            | Given that these objects exist on the page:                                       |
| object<br>property | page or the special word Project. The second input is a property name.                                                                                  | show get "t1 "onclick<br>show get "t1 "on?<br>show get "button1                   |
|                    | Following is a list of the properties each object can have:                                                                                             | "onclick<br>  show get "textl "size<br>  show get "tl "own<br>  show get "tl "red |
|                    | Project:                                                                                                    | show get tried<br>  show get "question<br>! "pos                                  |
|                    | presentationmode? showtoolbar?<br>showcc? showtabs?<br>showstatusbar? showtechniques?<br>dialogs                                                        |                                                                                   |
|                    | Page:                                                                                                    |                                                                                   |
|                    | transition turtles texts buttons sliders<br>melodies sounds music videos<br>checkboxes roundbuttonsets<br>listboxes dropdowns colordemons<br>hyperlinks |                                                                                   |
|                    | Turtle:                                                                                                    |                                                                                   |
|                    | visible? frozen? menu notes procedures onclick ontick ontouching onmessage onevent own on? colorname                                                    |                                                                                   |
|                    | Button:                                                                                                    |                                                                                   |
|                    | visible? pos size onclick on? frozen? visible?                                                                                                    |                                                                                   |
|                    | Slider:                                                                                                    |                                                                                   |
|                    | visible? pos showname? limits value frozen? vertical? visible?                                                                                          |                                                                                   |
|                    |                                                                                                    | 1<br>1<br>1<br>1                                                                  |
|                    |                                                                                                    |                                                                                   |
| L                  |                                                                                                    | !                                                                                 |

| r                     |                                                                                                    |                                                                                               |
|-----------------------|----------------------------------------------------------------------------------------------------|-----------------------------------------------------------------------------------------------|
|                       | Text:                                                                                                    | <br>                                                                                          |
|                       | text visible? transparent?<br>showname? frozen? pos size<br>visible? onreadline, singleline?                                             |                                                                                               |
| :<br>:<br>:<br>:      | Public color detection:                                                                                                    |                                                                                               |
|                       | onturtle mouseclick                                                                                                    |                                                                                               |
|                       | Hyperlinks:                                                                                                    |                                                                                               |
|                       | visible? pos showname? frozen?<br>on? link                                                                                               |                                                                                               |
| <br>                  | Media Objects:                                                                                                    | !<br>!                                                                                        |
|                       | visible? pos showname? frozen? on?                                                                                                    |                                                                                               |
| <br>                  | Additional for Melodies:                                                                                                    | i<br>1<br>1<br>i                                                                              |
| i<br>i                | instrument volume tempo                                                                                                    | <br>                                                                                          |
|                       | Additional for Video:                                                                                                    |                                                                                               |
|                       | size                                                                                                    |                                                                                               |
| <br>                  | Question and Announce:                                                                                                    | i<br>1<br>1<br>i                                                                              |
| <br>                  | pos                                                                                                    | <br>                                                                                          |
|                       | Choosers (round buttons sets, etc.):                                                                                                    |                                                                                               |
|                       | pos value visible? showname?<br>frozen? labels (except for check<br>boxes)                                                               |                                                                                               |
|                       | See set.                                                                                                    | i<br>!<br>!                                                                                   |
| getcell<br>row-number | Reports the value of the cell specified by the <i>row-number</i> and <i>column-number</i> of the current Microsoft Excel worksheet. Note | MicroWorlds EX will create this worksheet if it doesn't exist. The result is just an example: |
| column-<br>number     | that the command openworksheet<br>makes an Excel worksheet available<br>to MicroWorlds EX.                                               | openworksheet "graph<br>"sheet1<br>show getcell 1 1                                           |
|                       | See also setcell and closeworksheet.                                                                                                    | 50                                                                                            |
| i<br>L                | ;<br>;<br>;<br>/                                                                                                    | i                                                                                             |

| getlabel<br>object-name | Reports the label (the text) of the current selection in the designated chooser (round button set, list box or drop down menu). The other option for reporting the current selection is to use the object name. show listbox1 reports the position of the current selection in the list of selections (reports 0 if nothing is selected) and show getlabel "listbox1 reports the label corresponding to that selection, as a long word.  See Choosers and Dialog Boxes in the section Fundamentals in the Help System. | Given that listbox1 exist on the page or in a dialog box:  show getlabel "listbox1 if (getlabel "radioset1) = "Yes [fd 50] setcolor getlabel "listbox1                                                                 |
|-------------------------|----------------------------------------------------------------------------------------------------|----------------------------------------------------------------------------------------------------|
| getpage<br>page-name    | Displays the page. The input must be the name of a page in the current project. Typing the page name alone has the same effect.                                                                                                    | Given that there are several pages in the project (click on the page before you start because readchar works when the page is the current "active" area):  to gotopagewhenkey :page let [a readchar] getpage :page end |
| getproject              | Gets the project indicated (the current project is not saved). The input must be the name of a project in the current directory or a full or relative path to access another directory.  Getproject can load projects with extensions mwx (MicroWorlds EX), mw2 (MicroWorlds Pro uncompressed) or mwz (MicroWorlds Pro compressed).  See saveproject.                                                                                                    | Given that these files exist:  getproject "sunset getproject " My Project                                                                                                    |

| giveturtle                 | Assigns a state variable to the current turtle and creates a command-reporter pair of primitives that can be used in the current project only: the word set followed by the name of the variable (for example, giveturtle "speed creates a setspeed command) and the name of the variable (in this example, the reporter speed).  The State Tab of the turtle's backpack displays the giveturtle variables. The value of the variable can also be set by double-clicking on the variable name in the turtle's backpack.  After a giveturtle instruction, the value of the variable is empty until it is set. | Given that there is a turtle on the page:  giveturtle "hasrun sethasrun "false fd 50 sethasrun "true ifelse hasrun [announce [I'm tired]] [fd 50] |
|----------------------------|----------------------------------------------------------------------------------------------------|----------------------------------------------------------------------------------------------------|
| ;<br>;<br>;<br>;           | See turtlesown and State Variables in the section Programming in the Help System.                                                                                                    |                                                                                                    |
| glide<br>distance<br>speed | Makes the turtle glide over the distance indicated. The second input sets the turtle's gliding speed. The maximum distance and maximum speed for glide are 9999 and 99, respectively.                                                                                                    | Given that there is a turtle on the page:  glide 50 1 glide 100 0.1                                                                               |
| greater? number1 number2   | Reports true if the first input is greater than the second input.  See less? and >.                                                                                                    | Given that a turtle exists on the page:  ifelse greater? xcor ycor [setc "lime] [setc "blue]                                                      |

## H

| Primitive Input(s) | Description                                                                                                    | Examples                                                                                            |
|--------------------|----------------------------------------------------------------------------------------------------|----------------------------------------------------------------------------------------------------|
|                    |                                                                                                    |                                                                                                    |
| heading            | Reports the current turtle's heading in degrees. The degrees correspond to those of a compass; 0 degrees is due North, 90 is East, 180 is South, and 270 is West.  See seth, right, left.                                                                                                    | Given that there is a turtle on the page. Your result will differ:  seth random 360 show heading 33 |
| hidetext           | Hides the current text box. You cannot type in a hidden text box, but primitives such as <b>print</b> , <b>insert</b> , and <b>cleartext</b> still work. This command is equivalent to the <b>Hide</b> function in the text box's right-click menu on the page and in the Project Tab. Text boxes can also be made invisible and visible through their dialog boxes. Use the eye tool to see all hidden text boxes, as well as open their dialog boxes.  See <b>showtext</b> . | Given that there is a text box on the page:  hidetext wait 20 showtext                              |
| home               | Moves the turtle to the center of the page coordinates [0 0], pointing up.                                                                                                    | Given that there is a turtle on the page:                                                           |
|                    | See setpos.                                                                                                    | home pd<br>repeat 50 [home<br>setpos se random 100<br>random 100]                                   |
| ht                 | Stands for hide turtle. Hides the current turtle.                                                                                                    | Given that there is a turtle on the page:                                                           |
| <br>               | See st.                                                                                                    | glide 60 2<br>ht fd 50 st<br>glide 60 2                                                             |

### I

| Primitive<br>Input(s)                             | Description                                                                                                    | Examples                                                                                                    |
|---------------------------------------------------|----------------------------------------------------------------------------------------------------|----------------------------------------------------------------------------------------------------|
| identical?  word-or-list1  word-or-list2          | Reports true if both inputs are identical. A word and a list containing the same word are not identical. Corresponding characters of each input must match in terms of uppercase and lowercase letters. (Style, font, and text color are ignored.)  See equal?. | show identical? "a "a<br><b>true</b><br>show identical? "Hello<br>"hello<br><b>false</b>                                                |
| if<br>true-or-false<br>list-to-run                | Runs the instruction list only if the <i>true-or-false</i> condition (first input) reports true.  See ifelse.                                                                                                    | Given that these turtles exist on the page:  to go t1, forever [fd 1 check] end  to check if 30 < distance "t2 [towards "t2] end        |
| ifelse  true-or-false  list-to-run1  list-to-run2 | Runs the first instruction list if the true-or-false condition (first input) is true. Runs the second instruction list if the true-or-false condition is false.  See if.                                                                                        | to quiz question [Washington is in] ifelse member? answer [U.S.A. US USA U.S.]       [announce [Congrats!]]       [announce [Oops]] end |

| importtext  pathname  text-name | Imports the text from the named file into the text box, Procedures Tab, or Command Center.  For the <i>pathname</i> , use a simple file name to import a file from the current directory or full or relative pathname to import a file in a different directory.  The input for <i>text-name</i> must be the name of a text box or the special words cc (Command Center) or <i>procedures</i> (public Procedures Tab).  This command is equivalent to the Export Text item in the File menu.  See exporttext, loadtext and Importing Text in the section Fundamentals in the Help System. | Given that these files exist and text1 exists on the page:  importtext "story.rtf" "text1" importtext" "C:\mydir\cmds "cc" importtext "brain" "procedures |
|---------------------------------|----------------------------------------------------------------------------------------------------|----------------------------------------------------------------------------------------------------|
| importturtle  pathname          | Imports the turtle file on the current page. The turtle file contains all the characteristics of the turtle (the contents of its backpack). A turtle file is created by the command exportturtle, or by the options Export and Mail it in the turtle's right-click menu.  See exportturtle and Exporting, Importing and Mailing Turtles in the section Fundamentals in the Help System.                                                                                                    | Given that this turtle file exists: importturtle "model                                                                                                   |
| inback                          | Puts the current turtle behind all the other turtles on the page. A newly created turtle is always in front of the others.  See infront.                                                                                                    | Given that t1 is facing t2, less than 100 steps away:  t1, setc " red infront glide 100 0.1 inback glide -100 0.1                                         |
| infront                         | Brings the current turtle in front of all the other turtles on the page. A newly created turtle is always in front of the others.  See inback.                                                                                                    | Given that t1 is facing t2, less than 100 steps away:  t1, setc " red infront glide 100 0.1 inback glide -100 0.1                                         |

| insert<br>word-or-list | Inserts the input at the cursor position, in the current text box. The text is NOT followed by a carriage return or a line feed.  See print. | Given that there is a text box on the page:  settc "violet insert "w settc "red insert "o settc "orange insert "w                                                                 |
|------------------------|----------------------------------------------------------------------------------------------------|----------------------------------------------------------------------------------------------------|
| int<br>number          | Stands for integer. Reports the integer portion of its input.                                                                                | Given that a turtle exists on the page:                                                                                                    |
|                        | See round.                                                                                                    | to snap setx 30 * int xcor / 30 sety 30 * int ycor / 30 end  Put this procedure in a backpack, and the command snap in the OnClick field. Drag the turtle around and click on it. |
| item<br>number         | Reports the specified element of a word or a list. The first input must be between 1 and the number of elements in the word or the list.     | Given that text1 exists on the page and it contains some text. The result is just an example.                                                                                     |
| word-or-list           |                                                                                                    | show item 2 "hello e show item 2 [Hello there] there show item 2 text1 h                                                                                                    |

## K

| Primitive | Description                                                                                                | Examples                                                                                                    |
|-----------|----------------------------------------------------------------------------------------------------|----------------------------------------------------------------------------------------------------|
| Input(s)  | <u>i</u>                                                                                                   | įi                                                                                                    |
| key?      | Reports true if a key is being pressed on the keyboard. Use stopall to reset key? to false.  See readchar. | Given that there are several pages in the project (click on the page before you start because readchar works when the page is the current "active" area: |
|           |                                                                                                    | to flip<br>forever [nextpage wait<br>10]<br>waituntil [key?]<br>cancel [nextpage wait<br>10]<br>end                                                      |

### L

| Primitive  Input(s)               | Description                                                                                                    | Examples                                                                                                    |
|-----------------------------------|----------------------------------------------------------------------------------------------------|----------------------------------------------------------------------------------------------------|
| last<br>word-or-list              | Reports the last component of the word or list.  See first and butlast.                                                                                                    | Given that there is a text box on the page:  to revprint :word if :word = " [pr " stop] insert last :word revprint butlast :word end |
| launch<br>word-or-list-to-<br>run | Runs the input as an independent parallel process. If the process is launched from the Command Center, the cursor reappears immediately. Use cancel, the Stop All menu item (Edit menu) or button (Toolbar), or Ctrl+Break to stop the process.  See forever and Timing and Synchronization in the section More Techniques in the Help System. | Given that chopin is an existing audio object and fly is a procedure:  launch [chopin] fly cancel [chopin]                           |
| left (lt)                         | Turns the turtle to the left. The maximum value for <b>number</b> is 9999.  See <b>right</b> and <b>seth</b> .                                                                                                    | Given that there is a turtle on the page:  seth 0 1t 90 seth 90 repeat 5 [fd 50 lt 144]                                              |
| less?<br>number1<br>number2       | Reports true if the first number is less than the second number.  See greater? and <.                                                                                                    | Given that a turtle exists on the page:  ifelse less? xcor ycor   [setc "lime]   [setc "blue]                                        |

| let<br>list-of-names-<br>and-values                                                     | Creates one or many temporary variables. The variables exist only while the procedure containing the let instruction and procedures called by this procedure are running. The input is a list of paired variable names and values. Let can only be used in a procedure. Use let when you know in advance the value of the variable.  See local and Local Variables in the section Programming in the Help System. | to pythagore :x :y let [sqrx :x * :x sqry :y * :y] op sqrt sum :sqrx :sqry end                                                                               |
|-----------------------------------------------------------------------------------------|----------------------------------------------------------------------------------------------------|----------------------------------------------------------------------------------------------------|
| list  word-or-list1  word-or-list2  (list  word-or-list1  word-or-list2  word-or-list3) | Reports one list made by combining the inputs (words or lists). If more than two inputs are used (or only one input), list and its inputs must be enclosed in parentheses. List maintains the structure of its input elements.  See sentence.                                                                                                    | Given that there is a turtle on the page:  show list 2 3 2 3 show list "a [b] a [b] show (list "a "b "c "d) a b c d make "x 10 make "y 20 setpos list :x :y  |
| list?<br>word-or-list                                                                   | Reports true if the input is a list.  See word?.                                                                                                    | Given that there is a turtle on the page:  show list? pos true show list? heading false                                                                      |
| listen                                                                                  | Sets the global "turtle who" (the turtle obeying instructions from the Command Center). This command allows you to change the global "turtle who" within a process that has been launched (for example, from a button).  See Process and Who in the section More Techniques in the Help System. See also talkto and ask.                                                                                          | Given that t1 and t2 exist on the page and that there is a button having t1, listen in its OnClick instruction.  t2, clickon fd 30 Click on the button fd 30 |

| In<br>number                      | Stands for natural logarithm. Reports the natural logarithm (the logarithm in base e) of the number. Inverse of exp.  See log and exp,                                                                                                    | show ln 100<br><b>4.60517018599</b>                                                                                |
|-----------------------------------|----------------------------------------------------------------------------------------------------|----------------------------------------------------------------------------------------------------|
| loadpict<br>pathname              | Stands for load picture. Loads the picture on the current page. The input must be the name of a picture file that MicroWorlds EX supports in the current directory or a full or relative path.  See savepict and Importing Pictures in the section Fundamentals in the Help System.                                                                                                    | Given that these files exist:  loadpict "scene loadpict "c:\projects\scene loadpict "media\tornado1.jpg            |
| loadshape  pathname  shape-number | Loads the specified picture file into the specified shape spot in the public Shapes Tab. The picture file name becomes the name of the shape if there is no other shape with that name in that Tab.  The file must be the name of a picture file that MicroWorlds EX supports in the current directory or a full or relative path. The shapenumber can be any number from 1 to 128.  See saveshape and Importing and Exporting Pictures in the section Fundamentals in the Help System. | Given that these files exist:  loadshape "volcano 20 loadshape "c:\picts\volc.gif 20                               |
| loadtext<br>pathname              | Loads the text file in the current text box. For the <i>pathname</i> , use a simple file name to import a file from the current directory or full or relative pathname to import a file in a different directory.  See importtext and importing Text in the section Fundamentals in the Help System.                                                                                                    | Given that there is a text box on the page and that such files exist:  loadtext "story loadtext" c:\projects\story |

| local<br>word-or-list | Makes the specified variable local to the procedure in which local is used. Local can only be used in a procedure. Use local when you have to perform some calculations on a variable within a procedure.  See let, make, and name. | Given that there are several pages in the project.  to slideshow local "pictures make "pictures files "jpg slideone :pictures end  to slideone :list if empty? :list [stop] cg loadpict first :list wait 30 slideone bf :list end |
|-----------------------|----------------------------------------------------------------------------------------------------|----------------------------------------------------------------------------------------------------|
| log<br>number         | Stands for logarithm. Reports the logarithm of the number.  See In and exp.                                                                                                    | show log 100<br>2                                                                                                    |
| lput<br>word-or-list  | Stands for last <b>put</b> . Reports the list created by adding the first input at the end of the second.                                                                                                    | show lput "y [a e I o<br>u]<br>a e I o u y                                                                                                    |
| list                  | See fput.                                                                                                    |                                                                                                    |

## M

| Primitive                | Description                                                                                                    | Examples                                                                                                    |
|--------------------------|----------------------------------------------------------------------------------------------------|----------------------------------------------------------------------------------------------------|
| Input(s)                 |                                                                                                    |                                                                                                    |
|                          |                                                                                                    |                                                                                                    |
| make  word  word-or-list | Creates a variable named word and gives it the value word-or-list. These variables keep their values as long as you don't clear them or quit MicroWorlds EX. They are not saved with your project. If you want your variables to have specific values each time the project is loaded, you should have a startup procedure. To get the variable's value, use the colon in front of the variable name.  See name, thing, clearname, names, and createprojectvar. See also Global Variables in the section Programming in the Help System, | make "friends [Kim Lea<br>Bob]<br>show :friends<br>Kim Lea Bob<br>show first :friends<br>Kim                                                            |
| member? word-or-list1    | Reports true if the first input is a component of the second. Note that a list cannot be a component of a word.                                                                                                    | Given that there is a text box on the page and it contains some text:                                                                                   |
| word-or-list2            |                                                                                                    | to quiz question [Washington is in] ifelse member? answer [U.S.A. US USA U.S.  United States ]       [announce [Congrats!]]       [announce [Oops]] end |

| ,                                       |                                                                                                    |                                                                                                    |
|-----------------------------------------|----------------------------------------------------------------------------------------------------|----------------------------------------------------------------------------------------------------|
| merge  pathname  word-or-list-of- types | Imports pages, procedures, or shapes from another project into the current project. The first input must be the name of a project in the current folder or a full or relative path to access a different folder. This is the project you want to import from.  The second input can be the name of a specific page, a list of page names, the word <i>procedures</i> (to import the procedures Tab and project variables), <i>pages</i> (to import all the pages), or <i>shapes</i> (to replace the shapes in the current project's Shapes Tab). Instead of using merge, we highly recommend using Import Turtle to import shapes and/or procedures included in a turtle's backpack. If there are names in the source project that are the same as those in the current project, the new names will be renamed with a number. | Given that these files exist:  merge "clocks" procedures  Imports the procedures and project variables.  merge "clocks "pages  Imports all the pages.  merge "clocks [page1 page3]  Imports individual pages.  merge "C:\projects\scene" shapes  Replaces public shapes in the current project (shape numbers that were not blank in the imported |
|                                         |                                                                                                    | file).                                                                                                    |
| message                                 | Reports the contents of the last message send by broadcast or tell. Message must be used in the OnMessage field of a turtle's backpack.  See tell, broadcast and sender. See also Rules Tab - OnMessage in the section Fundamentals in the Help System.                                                                                                    | When you click on t1, t2 goes at position [100 100]:  In the Onclick field of t1's backpack:  broadcast [100 100]  In the OnMessage field of t2's backpack:  setpos message  Click on t1                                                                                                    |
| minus                                   | Reports the additive inverse of its                                                                                                    | Given that a turtle exists on the                                                                                                    |
| number                                  | input. Minus must be used to report the additive inverse of a variable (minus :num or minus heading instead of -:num or - heading).  See - and difference.                                                                                                    | page. The result is just an example.  setx minus ycor -55                                                                                                    |

#### MicroWorlds EX Vocabulary

| mousepos | Stands for mouse position. Reports the page coordinates representing the current mouse | Given that there is a turtle on the page: |
|----------|----------------------------------------------------------------------------------------|-------------------------------------------|
|          | position on the screen.                                                                | setpos mousepos                           |
| !        | See setpos.                                                                            |                                           |

## N

| Primitive Input(s)           | Description                                                                                                    | Examples                                                                                                    |
|------------------------------|----------------------------------------------------------------------------------------------------|----------------------------------------------------------------------------------------------------|
| name<br>word-or-list<br>word | Creates a variable named word and gives it the value word-or-list. These variables keep their values as long as you don't clear them or quit MicroWorlds EX. They are not saved with your project.  See name, thing, clearname, names, and createprojectvar. See also Global Variables in the section Programming in the Help System. | name [Kim Lea Bob] "friends show :friends Kim Lea Bob show first :friends Kim                                                                                                    |
| name?                        | Reports true if the input is the name of a variable.  See make and name. See also Global Variables in the section Programming in the Help System.                                                                                                    | Define this procedure. Run the other instructions in the Command Center.  to translate :word if name? :word [op thing :word] end  make "table "mesa make "house "casa show translate "table mesa |
| namepage (np)  page-name     | Names the page being displayed with the input.  Namepage corresponds to the Name Page function in the Pages menu. Once the page is named, the page-name is a command that displays that page.                                                                                                    | Given that this page doesn't already exist:  namepage "presentation                                                                                                    |
| names                        | Reports the names of all the variables with their values.                                                                                                    | make "city " New<br>York <br>make "friends [Ted<br>Lea]<br>make "age 12                                                                                                    |

| newbutton  name  [x y]  instruction-list | Creates a new button with the name and instruction specified, at the position [x y] indicated. The name cannot be more than 32 characters (including spaces). The position [x y] is the top, left corner of the button. The button is created in the Once mode. It is sized to fit the instruction-list. At the time of creation, the label of the button is the same as its instruction. Use set to change the label.                                                                         | Given that this object doesn't already exist on the page:  newbutton "mybutton [5 60] [note 65 5]  The button shows its instruction as its label. Do this to set the label:  set "mybutton "label "GO!     |
|------------------------------------------|----------------------------------------------------------------------------------------------------|----------------------------------------------------------------------------------------------------|
| newcheckbox  name  [x y]  label          | Creates a new check box at the position indicated, with the label provided. The name of the check box reports its current state: true if it is checked, false otherwise.                                                                                                    | Given that this object doesn't already exist on the page and doodle is in the turtle's OnClick field in Forever mode:  newcheckbox "pen [0 0] "Draw to doodle ifelse pen [pd] [pu] fd 50 rt random 360 end |
| newdropdown  name  [x y]  list-of-labels | Creates a new drop down menu at the position indicated and containing the list of labels provided. The name of the drop down menu reports the position of the current selection in the list of selections. The other option for reporting the current selection is to use <b>getlabel</b> .  Show dropdown1 reports the position of the current selection (reports 0 if nothing is selected) and show getlabel  "dropdown1 reports the label (text) corresponding to that selection as a word. | Given that this object doesn't already exist on the page:  newdropdown "colselect [0 0] [Red Green Bleu] if colselect = 0 [announce [Choose one]]                                                          |
| newlistbox  name  [x y]  list-of-labels  | Creates a new list box at the position indicated and containing the list of labels provided. The name of the list box reports the position of the current selection in the list of selections. The other option for reporting the current selection is to use getlabel. Show listbox1 reports the position of the current selection (reports 0 if nothing is selected) and show getlabel "listbox1 reports the label (text) corresponding to that selection.                                   | Given that this object doesn't already exist on the page:  newlistbox "colselect [0 0] [Red Green Bleu] if colselect = 0 [announce [Choose one]]                                                           |

| newpage                                        | Opens a new page called Page (x is the next available number).                                                                                                    | newpage                                                                                                    |
|------------------------------------------------|----------------------------------------------------------------------------------------------------|----------------------------------------------------------------------------------------------------|
| newprojectsize [xsize ysize]                   | Sets the page size on the computer screen for new projects. The input is a list of two numbers: the width and the height of the page in turtle steps. Before using newprojectsize, there must be an empty project on the screen. The page size of a project is saved with the project. The minimum size is 40 by 40 and the maximum size is 2000 by 2000. The default project size is 744 by 426 when the display setting (in the Control Panel) is 1024 x 768 and 592 by 322 when the display setting (in the Control Panel) is 800 x 600. This command corresponds to the New Project Size function in the File menu.  See File Menu in the section Fundamentals and Posting Projects on the Web in the section More Techniques in the Help System. | Choose New Project from the File menu so there is a perfectly empty project on the screen.  newprojectsize [40 40] newprojectsize "standard  Resets the project size to the default size. |
| newroundbuttonset  name  [x y]  list-of-labels | Creates a new round button set at the position indicated and containing the list of labels provided. The name of the round button set reports the position of the current selection in the list of selections. The other option for reporting the current selection is to use getlabel. Show roundbuttonset1 reports the position of the current selection (reports 0 if nothing is selected) and show getlabel "roundbuttonset1 reports the text of the selection.                                                                                                    | Given that this object doesn't already exist on the page:  newroundbuttonset "colselect [0 0] [Red Green Bleu] if colselect = 0 [announce [Choose one]]                                   |

| newslider  name  [x y]  [min max current] | Creates a new slider using the specified name and at the position indicated. The position [x y] is the top, left corner of the slider. The last input is a list of three numbers representing the minimum, maximum, and current value of the slider. The minimum and maximum values are  -9999 and 9999 respectively. | Given that this object doesn't already exist on the page:  newslider "step [100 100] [0 8 3] show step 3 setstep 5 setstep [10 20 15] |
|-------------------------------------------|----------------------------------------------------------------------------------------------------|----------------------------------------------------------------------------------------------------|
| newtext  name  [x y]  [xsize ysize]       | Creates a new text box using the <i>name</i> and size specified and at the position [x y] indicated. The position is the top, left corner of the box. The maximum [xsize ysize] is the size of the page in the project.                                                                                               | Given that this object doesn't already exist on the page:  newtext " mynotes [0 0] [50 100] pr " Notes                                |
| newturtle<br>name                         | Creates a new turtle with the name indicated. The new turtle appears at the position [0 0] and is hidden. Use st to make it visible. Newturtle makes the turtle that is created the current turtle.                                                                                                    | Given that this object doesn't already exist on the page:  newturtle "newborn setx 30 st                                              |
| nextpage                                  | Displays the next page in the page list. Pages are listed alphabetically in the page list. Rename your pages to create the desired sequence.  See pagelist, prevpage and Pages Menu in the section Fundamentals in the Help System.                                                                                   | Given that there are several pages in the project:  repeat count pagelist [nextpage wait 10]                                          |
| not<br>true-or-false                      | Reports the logical inverse of its input.  See and and or.                                                                                                    | Given that there is a turtle on the page:  ifelse not xcor > 0  [setc "red]  [setc "blue]                                             |

#### MicroWorlds EX Vocabulary

| note  number-or-list-of- numbers  duration | Plays a note using the current instrument. The first input is the MIDI note number and the second is the duration in tenths of a second. If the first input is a list of numbers, <b>note</b> plays a chord. Middle C is 60. The maximum number for <b>note</b> is 127; the maximum <b>duration</b> is 255. There can be no more than 16 numbers in <b>list-of-numbers</b> .  See <b>rest</b> . | note 60 4<br>note [72 76 79 84] 15                                       |
|--------------------------------------------|----------------------------------------------------------------------------------------------------|--------------------------------------------------------------------------|
| number?<br>word-or-list                    | Reports true if the input is a number.  See word? and list?.                                                                                                    | to insist question [How old are you?] if not number? answer [insist] end |

# 

| Primitive                   | Description                                                                                                    | Examples                                                                                  |
|-----------------------------|----------------------------------------------------------------------------------------------------|-------------------------------------------------------------------------------------------|
| Input(s)                    |                                                                                                    |                                                                                           |
|                             | ,                                                                                                    | 7                                                                                         |
| onreadline<br>text-box-name | Sets the designated text box to the instruction, which will then be run when appropriate text is entered in the text box and Enter is pressed.                                                                                                    | Given that text1 exist on the page:                                                       |
| instruction                 | The text box name tag changes to blue to show that an onreadline                                                                                                    | onreadline "text1 "run                                                                    |
|                             | instruction is active. The second input is a procedure or MicroWorlds primitive that requires a number, word or long word (a sequence of characters including spaces) as input. Whatever text is typed into the text box becomes the input for this primitive or procedure. Pressing Enter runs the complete instruction. | Type fd 50 in that text box and press Enter.                                              |
|                             | To turn off the effect of onreadline, make the second input an empty word as in:                                                                                                    |                                                                                           |
|                             | onreadline text-box-name "                                                                                                    |                                                                                           |
|                             | Onreadline is particularly useful for "faking" a Command Center in projects for the Web. For more information, see Making a Text Box into a Command Center in the section More Techniques in the Help System.                                                                                                    |                                                                                           |
| opacity                     | Returns the opacity of the current turtle's pen and shape. The value is a percentage.                                                                                                    | Given that there is a turtle on the page:                                                 |
|                             | See setopacity.                                                                                                    | pd setpensize 30<br>setopacity 72<br>repeat 36 [fd 10 rt 10<br>setopacity opacity -<br>2] |
| opaque                      | Makes the designated text box opaque. This is equivalent to                                                                                                    | Given that text1 exists on the page and it contains some text:                            |
| text-box-name               | selecting <b>Opaque</b> in the text box's right-click menu, on the page or in the Project Tab. It is also equivalent to unchecking the box Transparent in the text box's dialog box.                                                                                                    | transparent " text1<br>opaque " text1                                                     |
| <br>                        | See transparent.                                                                                                    |                                                                                           |

#### MicroWorlds EX Vocabulary

| openworksheet  pathname  sheet                                                       | Opens the specified file in Microsoft Excel on the specified worksheet. The first input must be the name of an Excel file in the current directory or a full or relative path. The second input must be the name of the sheet.  The Excel related primitives only work if you have this program available on your computer.  See getcell, setcell, and closeworksheet. | MicroWorlds EX will create this worksheet if it doesn't exist:  openworksheet "cards "sheet1        |
|--------------------------------------------------------------------------------------|----------------------------------------------------------------------------------------------------|----------------------------------------------------------------------------------------------------|
| true-or-false1  true-or-false2  (or  true-or-false1  true-or-false2  true-or-false3) | Reports true if any of its inputs report true. If more than two inputs are used, or and its inputs must be enclosed in parentheses.  See and and not.                                                                                                    | Given that there is a turtle on the page:  ifelse or xcor > 30 xcor < -30  [setc "red] [setc "blue] |
| output (op)<br>word-or-list                                                          | Stops the procedure and reports a word or list. Output can only be used in a procedure.                                                                                                    | to double :x op :x + :x end show double 10 20                                                       |

## P

| Primitive     | Description                                                                                                    | Examples                                                                                                    |
|---------------|----------------------------------------------------------------------------------------------------|----------------------------------------------------------------------------------------------------|
| Input(s)      |                                                                                                    |                                                                                                    |
| pagelist      | Reports a list containing the names of all the pages in the current project. The first name reported by pagelist is always the current page. The remaining pages in the project are listed alphabetically.                                                                                      | Given that there are several pages in the project:  repeat count pagelist [nextpage wait 10]                                                |
| parse<br>word | Turns character strings into plain lists. Spaces and carriage returns, and linefeed sequences contained in the character string become separators in the list.  Parse can be used to turn the long word (a sequence of characters including spaces) reported by text boxes into lists of words. | The result is just an example.  question [Type in a sentence] show answer This is a sentence show count answer 18 show count parse answer 4 |
| paste         | Pastes a copy of the clipboard in the current text box. The clipboard contains the last text that has been cut or copied using the <b>cut</b> or <b>copy</b> command, or the equivalent Edit menu items and Toolbar buttons.  See also <b>select</b> .                                          | Given that there is a text box containing some text on the page:  top select bottom cut wait 5 paste paste                                  |
| pd            | Stands for pen down. Puts down the pen of the current turtle. The turtle then leaves a trace when it moves, but not when it is dragged.  See pu and pe.                                                                                                    | Given that there is a turtle on the page:  repeat 6 [pu fd 10 pd fd 10]                                                                     |
| pe            | Stands for pen erase. Puts down the eraser of the current turtle. The turtle erases the graphics when it moves.  See pd and pu.                                                                                                    | Given that there is a turtle on the page:  setc "red fill pe repeat 5 [fd 50 rt 144]                                                        |

| pensize                          | Reports a number representing the pen size of the current turtle. The original pen size is 1. The maximum is 30.  See setpensize.                                                                                                    | Given that there is a turtle on the page:  setpensize 30 repeat 29 [fd 1 setpensize pensize - 1]                                                                                                    |
|----------------------------------|----------------------------------------------------------------------------------------------------|----------------------------------------------------------------------------------------------------|
| pi                               | Reports the constant pi.                                                                                                    | show pi<br><b>3,14159265359</b><br>seth 360 / pi                                                                                                    |
| pick<br>word-or-list             | Reports an element chosen randomly from the word or the list. Picking from a word reports a character, picking from a list reports an element of the list (a word or a list).  See textpick.                                                                                                    | Given that these turtles exist on the page. The result is just an example.  show pick "hello e talkto pick [t1 t2 t3 t4] fd 30                                                                                                    |
| pictlist                         | Stands for picture list. Reports a list containing the names of picture files in the current directory. Only the files with picture formats that MicroWorlds EX supports (created using savepict or other applications) are shown.  See textlist, projectlist, and files. See also Importing and exporting Pictures in the section Fundamentals in the Help System.                            | The result is just an example.  show pictlist mybackground.bmp MW.gif  A file name made up of more than one word will look like two files in the list. Use make and names so that the actual names are enclosed in vertical bars. In this example, "autumn scene.gif" is the name of one file.  make "picts pictlist show names make "picts [mybackground.bmp  autumn scene.gif ] |
| placepict  pathname  [x y]  size | Stands for place picture. Imports a picture file, places it at the designated position, and adjusts its size to fit the size indicated. The first input is the file name in the current directory or a full or relative pathname; the second input is the position for the top, left corner of the picture, and the third input is the size of the image on the page, in x and y turtle steps. | placepict "cat [0 0] [100 100]                                                                                                    |

| pos                        | Stands for <b>position</b> . Reports the position of the turtle as a list of two numbers (co-ordinates). [0 0] is the position at the center of the page.  See <b>setpos</b> .                                                                                                    | Given that there is a turtle on the page: show pos t1, setpos t2's "pos                       |
|----------------------------|----------------------------------------------------------------------------------------------------|-----------------------------------------------------------------------------------------------|
| power                      | Reports <i>number1</i> raised to the power of <i>number2</i> .                                                                                                    | Given that a turtle exists on the page:                                                       |
| number1                    |                                                                                                    | pu home pd                                                                                    |
| number2                    |                                                                                                    | <pre>dotimes [i 24]   [sety (power :i 2) / 10 setx xcor + 1]</pre>                            |
| presentationmode           | Hides the Tabs, Command Center, Toolbar, Status Bar, and MicroWorlds EX menus. The project is centered on the screen and the background is filled in. Presentationmode is used to display completed projects. To return to MicroWorlds EX's regular mode, use presentationmode again (using a button or another clickable object), press Esc or double-click in the area surrounding your project. This command corresponds to the Presentation Mode item in the View menu and button in the Toolbar. | presentationmode                                                                              |
| prevpage                   | Stands for previous page. Displays the previous page in the page list. Pages are listed alphabetically in the page list. Rename your pages to create the desired sequence.  See pagelist, nextpage and Pages Menu in the section Fundamentals in the Help System.                                                                                                    | Given that there are several pages in the project:  repeat count pagelist [prevpage wait 10]  |
| print (pr)<br>word-or-list | Prints a word or list in the current text box. The text is followed by a carriage return and line feed sequence.  See insert.                                                                                                    | Given that there is a text box containing some text on the page:  bottom pr " print [The End] |

| product  number1  number2  (product  number1  number2  number3) | Reports the result of multiplying its inputs. If more than two inputs are used, <b>product</b> and its inputs must be enclosed in parentheses.                | show product 10 10 100                                                                                                    |
|-----------------------------------------------------------------|----------------------------------------------------------------------------------------------------|----------------------------------------------------------------------------------------------------|
| projectlist                                                     | Reports a list containing the names of MicroWorlds EX and MicroWorlds Pro projects in the directory (mwx, mw2, mwz files)  See textlist, pictlist, and files. | The result is just an example.  show projectlist maze.mwz my adventure.mmwx  A file name made up of more than one word will look like two files in the list. Use make and names so that the actual names are enclosed in vertical bars. In this example, "my adventure" is the name of one project.  make "projects projectlist show names make "projects [maze.mwz   my adventure.mwx   ] |
| projectsize                                                     | Reports the current project size, in turtle steps.  See newprojectsize.                                                                                       | show projectsize                                                                                                    |
| projectvars                                                     | Stands for project variables. Reports the list of currently defined project variables. See createprojectvar.                                                  | createprojectvar "age<br>setage 12<br>show projectvars<br>age                                                                                                    |
| pu                                                              | Stands for pen up. Lifts up the pen of the current turtle. The turtle will not leave a trace when it moves.  See pd and pe.                                   | Given that there is a turtle on the page:  repeat 6 [pu fd 10 pd fd 10]                                                                                                    |

# Q

| Primitive                | Description                                                                                                    | Examples                                                                                                    |
|--------------------------|----------------------------------------------------------------------------------------------------|----------------------------------------------------------------------------------------------------|
| Input(s)                 |                                                                                                    |                                                                                                    |
| question<br>word-or-list | Opens a dialog box displaying the question and an area to type the answer. Answer reports what was typed in the dialog box. If you write a very long question, only the part that fits is displayed. If you drag the dialog box to a new position while the question is being displayed, this is the position where the next question dialog is opened in the project. | question [Are you in a good mood today? (answer yes or no)] question [ Are you in a good mood today? (answer yes or no) ] |
| quotient                 | Reports the result of dividing                                                                                                    | show quotient 100 50                                                                                                    |
| number1                  | number1 by number2.                                                                                                    | 2                                                                                                    |
| number2                  |                                                                                                    |                                                                                                    |

### R

| Primitive<br>Input(s) | Description                                                                                                    | Examples                                                                                                    |
|-----------------------|----------------------------------------------------------------------------------------------------|----------------------------------------------------------------------------------------------------|
| random                | Reports a random non-negative integer (including 0) less than <i>number</i> . The maximum number is 9999.                                                                                                    | Given that a turtle exists on the page. The result is just an example.  fd random 30 rt random 60                                                                                                    |
| readchar              | Pauses the execution and waits for a character to be typed on the keyboard.  See key?.                                                                                                    | Given that there is a turtle on the page. Click on the page before you start because readchar works when the page is the current "active" area:  to direct let [key readchar] if (ascii :key) = 37     [seth 270] if (ascii :key) = 38     [seth 0] if (ascii :key) = 39     [seth 90] if (ascii :key) = 40     [seth 180] end  Animate the turtle and create a button with the instruction Direct in Forever mode. You can now use the arrow keys to control the turtle. |
| recycle               | Frees up unused MicroWorlds EX memory space. MicroWorlds EX automatically recycles by itself to free up space. Therefore, only use the <b>recycle</b> command when you do not want the automatic recycle to occur when you are running a program.  See space. | show space recycle<br>show space                                                                                                    |

| remainder number1 number2                                     | Reports the remainder after <i>number1</i> is divided by <i>number2</i> . The remainder of a negative number is negative. If <i>number1</i> and <i>number2</i> are non-integers, they are rounded to the nearest integers.                                                                                                    | Given that a turtle exists on the page. The result is just an example:  show remainder 100 3  show remainder xcor 10  8 |
|---------------------------------------------------------------|----------------------------------------------------------------------------------------------------|----------------------------------------------------------------------------------------------------|
| remove  object-name  remove  page-name  remove  variable-name | Deletes an object, page, project variable created with createprojectvar or a turtle variable created with turtlesown or giveturtle. If the named object is not on the current page, MicroWorlds looks for it on the other pages in the project. If the input to remove is procedures, the Public Procedures Tab is cleared. If you remove the only page of a project, a new page called Page1 is created. You can also remove objects with the Remove option in the object's right-click menu on the page or in the Project Tab. | Given that t1 exists on the page: remove "t1                                                                            |
| rename<br>object-name<br>new-object-<br>name                  | Sets a new name for the object or the page.                                                                                                    | Given that these objects exist:  rename "t1 "myfriend rename "text1 "mynotes rename "page1 "intro                       |
| repeat number instruction-list                                | Runs the list of instructions the specified number of times.  See dotimes and dolist for more advanced features.                                                                                                    | Given that there is a turtle on the page:  pd repeat 96 [bk 40 fd 40 rt 4]                                              |
| rerandom                                                      | Reproduces the same sequence of numbers generated by random. After running rerandom, random with the same input generates the same sequence of numbers the next time.                                                                                                    | rerandom repeat 2 [show random 10] 8 5 rerandom repeat 2 [show random 10] 8 5                                           |

| resetdialog  name-of-dialog- box | Resets all the choosers in the named dialog box to their default values. You can set the default value or round button sets, list boxes and drop down menus in their own dialog boxes. Without a resetdialog, the values previously set when you last used the dialog box are maintained when the dialog box is reopened.  See Dialog Boxes in the section Fundamentals in the Help System. | Given that dialog1 exists:  dialog1  Make some changes to the choosers. Click on Cancel.  dialog1  The selections you made earlier are still present in the dialog box. Click on OK.  resetdialog "dialog1 dialog1  The values are reset to those set in the dialog box editor.                                                                                        |
|----------------------------------|----------------------------------------------------------------------------------------------------|----------------------------------------------------------------------------------------------------|
| resett                           | Stands for <b>reset</b> timer. Resets the timer to 0. The timer starts when you start up MicroWorlds EX.  See timer.                                                                                                    | Define this procedure and run the other instructions in the Command Center.  to reflex resett setnum1 1 + random 10 setnum2 1 + random 10 question (se [What is] num1 "times num2 [?]) ifelse answer = num1 * num2 [announce se timer / 10 "sec] [announce [Wrong answer]] end  Type this in the Command Center:  createprojectvar "num1 createprojectvar "num2 reflex |
| resetvideo<br>word               | Resets the video to the beginning.                                                                                                    | Given that this object exists on the page: resetvideo "video1                                                                                                    |

| rest                           | Inserts a rest in a sequence of notes. The <i>duration</i> is in tenths of a second, and has a maximum of 255.  See note.                                                                             | to song note 60 5 note 62 5 note 64 5 rest 10 note 60 5 note 62 5 note 60 15 end                                                                                                    |
|--------------------------------|----------------------------------------------------------------------------------------------------|----------------------------------------------------------------------------------------------------|
| restore                        | Restores the background to the way it was the last time a snapshot command was issued. The turtle's position does not change.  Everything else remains intact. See snapshot, freezebg and unfreezebg. | Given that there is a turtle on the page:  pd lt 11 fd 9999 snapshot rt 22 fd 9999 restore                                                                                                    |
| right (rt)<br>number           | Turns the turtle to the right. The maximum value for <i>number</i> is 9999.  See left and seth.                                                                                                    | Given that there is a turtle on the page:  seth 0 seth 90 rt 90 repeat 5 [fd 50 rt 144]                                                                                                    |
| round                          | Reports the <i>number</i> given as input rounded to the nearest integer. Numbers ending with .5 are rounded to the higher integer.                                                                    | Given that a turtle exists on the page:  to snap setx 30 * round xcor / 30 sety 30 * round ycor / 30 end  Put this procedure in a backpack, and the command snap in the OnClick field. Drag the turtle around and click on it. |
| run<br>word-or-list-to-<br>run | Runs (executes) a word or an instruction list.  See onreadline.                                                                                                    | Given that text1 exists on the page and it contains a MicroWorlds EX instruction:  run text1                                                                                                    |

# S

| Primitive                       | Description                                                                                                    | Examples                                                                                                    |
|---------------------------------|----------------------------------------------------------------------------------------------------|----------------------------------------------------------------------------------------------------|
| Input(s)                        |                                                                                                    |                                                                                                    |
| r                               | 7                                                                                                    | ,,                                                                                                    |
| pathname                        | Stands for save picture. Saves the current page and its background as a picture file. The default file format (if you don't specify a format using an appropriate graphic file extension) is PNG.                                                                                                    | savepict "scene<br>savepict<br>"C:\projects\scene<br>savepict "scene.jpg                                                                    |
|                                 | When you use the savepict command, the turtles, buttons, text boxes, and other objects are not part of the background. Stamped images and stamped text are part of the background. Use the File menu function Export Page Image to save the picture of the page including all objects.                                                                                   |                                                                                                    |
|                                 | Savepict saves the file in the current directory unless you use a full or relative pathname.                                                                                                    |                                                                                                    |
|                                 | See Importing and Exporting Pictures in the section Fundamentals in the Help System.                                                                                                    |                                                                                                    |
| saveproject                     | Saves the current project without closing it. The project must have a name in order for this command to work. This is equivalent to the Save item in the File menu. Use this primitive if you want to save your project before getting another project with getproject.                                                                                                  | saveproject                                                                                                    |
| saveshape<br>pathname<br>number | Saves the specified shape from the project Shapes Tab as a picture file. Use a simple file name to save the file in the current directory or full or relative pathname to save the file in a different directory.  If the file name has no extension, the resulting file is a png image. Add a jpg, gif or bmp extension to the file name to get a specific file format. | Given that there is a turtle on the page with shapes in the spot 1.  saveshape "moon 1 saveshape "moon.jpg 1 saveshape "c:\graph\moon.jpg 1 |

| savetext<br>pathname | Saves the text found in the current text box in a unicode text file format.  The input can be a file name with or without an extension (and the file will be saved in the current directory) or a full or relative path. This command is equivalent to the Export Text item in the File menu. To save the Procedures Tab or the content of the Command Center as a text file, see exporttext.  See loadtext and textlist. See also Exporting Text in the section Fundamentals in the Help System. | Given that there is a text box on the page and it contains some text:  savetext "story savetext "C:\proj\story savetext "story.rtf                                                            |
|----------------------|----------------------------------------------------------------------------------------------------|----------------------------------------------------------------------------------------------------|
| search<br>word       | Tells MicroWorlds EX to search and select (highlight) the word in the current text box. Nothing happens if the word is not found., except for the fact that found? is set to false. Search starts searching at the insertion point. Use unselect to undo the highlighting effect of search.  See also found?.                                                                                                    | Given that there is a text box containing some text on the page:  to replaceall :this :bythat search :this if not found? [stop] insert :bythat replaceall :this :bythat end                   |
| select               | Tells MicroWorlds EX to start selecting text at the cursor position in the current text box. Any cursor motion (top, bottom, cu, cd, cf, and cb) will select text.                                                                                                    | Given that there is a text box containing some text on the page: top select bottom                                                                                                    |
| selected             | Reports as a word a copy of the characters in the block of selected text in the active text box. If no block of characters is selected, selected reports the empty word. Use parse to convert the block of characters into a list.                                                                                                    | Given that there is a text box containing some text on the page:  top select bottom make "selection selected show :selection  The content of the text box is reprinted in the Command Center. |

| sender                                                 | Reports the name of the turtle who has made the last broadcast or tell. Sender must be used in the OnMessage field of a turtle's backpack.  See tell, message and broadcast. See also Rules Tab - OnMessage in the section Fundamentals in the Help System.                                                                                                    | In the Onclick field of t1's backpack:  broadcast "here  In the OnMessage field of t2's backpack:  towards sender  Click on t1.                                                                                                    |
|--------------------------------------------------------|----------------------------------------------------------------------------------------------------|----------------------------------------------------------------------------------------------------|
| sentence (se)  word-or-list1  word-or-list2  (sentence | Reports a list which is made up of its inputs (words or lists).  Sentence can take more than 2 inputs when sentence and the inputs are enclosed in parentheses.  See list.                                                                                                    | Given that these turtles exist on the page:  show se "Hello "there Hello there  to middle                                                                                                    |
| word-or-list1 word-or-list2 word-or-list3)             |                                                                                                    | t2, setpos sentence<br>((t1's "xcor)+(t3's<br>"xcor)) / 2<br>((t1's "ycor)+(t3's<br>"ycor)) / 2<br>end                                                                                                    |
| set  object  property  value                           | Sets a property for an object to the specified value. The first input is the name of an object. The second input is a property name and the last one is the value.  Project:  presentationmode? showtoolbar? showcc? showtabs? showstatusbar? showtechniques?  Page:  transition  Turtle:  visible? frozen? menu, notes procedures onclick ontick ontouching onmessage onevent on? colorname  Button:  visible? pos size onclick on? frozen? visible? | Given that these objects exist on the page:  set "text1 "visible?  "false set "t1 "onclick [once [seth random 360 fd 50]] set "t1 "red [once [rt 180]] set "slider1  "showname? "true set "brown "mouseclick [silly-sound] set "blue "onturtle [once [announce [You win!]]] set "announce "pos [0 0] set "page1 "transition 2 |

Slider: visible? pos showname? limits value frozen? vertical? visible? Text: text visible? transparent? showname? frozen? pos size visible? singleline? Public color detection: mouseclick, onturtle Hyperlinks: visible? pos showname? frozen? link Media Objects: visible? pos showname? frozen? Additional for Video: size **Question and Announce:** pos Choosers (round buttons sets, etc.): pos value visible? showname? frozen? labels (except for checkboxes) See get. Stands for set background. Sets setbg setbg 29 the background color for the page. repeat 10 [setbg bg -The input can be the name of a 1] color-name-orcolor or a number. Use setbg 0 or setbg "red number setbg "white to reset the original setbg 0 background. You can't use setbg on a frozen background. See bg, fill, freezebg and unfreezebg.

| setcell row-number column-number value | Sets the <i>value</i> of the specified cell (in <i>row-number</i> , <i>column-number</i> ) in the current Microsoft Excel worksheet. Note that the command openworksheet makes an Excel worksheet available to MicroWorlds EX.  The Excel related primitives only work if you have this program available in your computer.  See getcell and closeworksheet.                                                                         | Given that this worksheet exists:  openworksheet "cards "sheet1 setcell 1 1 50 setcell 1 2 100 setcell 1 3 " =AVERAGE(A1:B1)  show getcell 1 3 75 |
|----------------------------------------|----------------------------------------------------------------------------------------------------|----------------------------------------------------------------------------------------------------|
| setcolor (setc)  color-name-or- number | Sets the color of the turtle's pen. If the turtle has its original shape, it changes color to show the pen color. The input can be the name of a color or a number. The original pen color is black, or color number 9. The input can be an integer, a fraction or a one place decimal.                                                                                                    | Given that there is a turtle on the page:  setc 45 fill setc "orange fill                                                                         |
| setfont                                | Sets the font for the selected text in the current text box. If no text is selected, <b>setfont</b> sets the cursor to use that font for typing. The input must be the name of a font in your system. If the name of the font has spaces, for example, Times New Roman, you must enclose the whole name in vertical bars. You can also set the text font by choosing Font from the Text menu.  See settc, setfontsize, and setstyle. | Given that there is a text box containing some text on the page:  top select bottom setfont "arial setfont " times new roman                      |
| setfontsize<br>number                  | Sets the font size for the selected text in the current text box. If no text is selected, <b>setfontsize</b> sets the cursor to use that font size for typing. You can also set the text size by choosing Font from the Text menu. We recommend using "True Type Fonts" (those with the symbol in the font dialog box). True type fonts allow many font sizes.  See setfont, settc, and setstyle.                                    | Given that there is a text box containing some text on the page:  top select bottom setfontsize + 10                                              |
| setfooter<br>word-or-list              | Sets the contents of the footer on printouts. Normally, the footer is empty. Use the empty list as input if you do not want any footer after using setfooter.                                                                                                    | setfooter [MicroWorlds<br>Lovers, Grade 4]<br>setfooter []                                                                                        |

| setheading<br>(seth)<br>number                                | Sets the turtle's heading to the specified direction (in degrees). The degrees correspond to those of a compass: 0 degrees is due North, 90 is East, 180 is South, and 270 is West. Right and left turn a turtle a number of degrees from its current heading. Seth makes a turtle point to a specific direction, regardless of its previous heading.  See heading, right and left.                                                            | Given that there is a turtle on the page:  seth 0 seth 90 rt 90 seth 90                                                              |
|---------------------------------------------------------------|----------------------------------------------------------------------------------------------------|----------------------------------------------------------------------------------------------------|
| setinstruction  word-to-run  setinstruction  instruction-list | Sets the instruction for the current turtle. This is equivalent to typing the instructions in the turtle's OnClick instruction field in its backpack. If the list includes the word forever or launch, the instruction's mode is set to Forever or Once, accordingly. If these words are not included, the mode is unchanged. If the turtle is running an instruction when setinstruction is used, the turtle will click off.  See set and get | Given that there is a turtle on the page:  to turnoff setsh "off setinstruction "on end  to turnon setsh "on setinstruction "off end |
| setinstrument  name-or- number                                | Sets the instrument for the next note command. There are 7 instrument names: piano, harpsichord, vibraphone, guitar, violin, clarinet, and kalimba. You can also use any number from 1 to 128. This setting is not saved with the project. If needed, put a setinstrument instruction in a startup procedure. See Startup.                                                                                                    | setinstrument "violin<br>note 60 10                                                                                                  |
| setopacity number                                             | Sets the opacity of the turtle and its pen. The input must be between 0 and 100 and represents a percentage.  See opacity.                                                                                                    | Given that there is a turtle on the page:  pd setpensize 30 setopacity 72 repeat 36 [fd 10 rt 10 setopacity opacity - 2]             |

| Sets the turtle's pen size which determines the thickness of the lines it will draw. The pen size can also be set by picking a brush shape and the pencil in the Painting/Clipart palette and clicking on a turtle with the Pencil tool. (The pen size is the diameter of the brush.) The original pen size is 1. The maximum pen size is 30.                                                                                                    | Given that there is a turtle on the page:  pd setpensize 30 repeat 29 [fd 1 setpensize pensize - 1]                                                                                                    |
|----------------------------------------------------------------------------------------------------|----------------------------------------------------------------------------------------------------|
| Standa for set position Mayor the                                                                                                    | Civen that there is a trutte on the                                                                                                    |
| turtle to the designated x y coordinates. The center point of the page is [0 0]. The maximum number for x and y is 9999.                                                                                                    | Given that there is a turtle on the page:  setpos [0 0] setpos [-50 50]                                                                                                    |
| Color Detection in the section Fundamentals in the Help System.                                                                                                    |                                                                                                    |
| Sets an animation mode based on the turtle's heading. The range of possible headings (360 degrees) is divided by the number of shapes in the list and the turtle uses the appropriate shape. If there are 4 shapes in the list, the turtle uses the first shape for a heading of -45 to 44, the second shape for 45 to 134, and so on. This mode can also be set in the turtle's backpack, in the State tab.  See shape and setshape, and Animation - Changing Shapes Based on Heading in the section Fundamentals in the Help System | Given that there is a turtle on the page and these shapes names and numbers are defined:  setrotate [north south east west] repeat 360 [rt 1] setrotate [1 2 3 4 5 6 7 8] repeat 360 [rt 1]                                                                                                    |
|                                                                                                    | determines the thickness of the lines it will draw. The pen size can also be set by picking a brush shape and the pencil in the Painting/Clipart palette and clicking on a turtle with the Pencil tool. (The pen size is the diameter of the brush.) The original pen size is 1. The maximum pen size is 30.  See pensize.  Stands for set position. Moves the turtle to the designated x y coordinates. The center point of the page is [0 0]. The maximum number for x and y is 9999.  See pos and Private and Public Color Detection in the section Fundamentals in the Help System.  Sets an animation mode based on the turtle's heading. The range of possible headings (360 degrees) is divided by the number of shapes in the list and the turtle uses the appropriate shape. If there are 4 shapes in the list, the turtle uses the first shape for a heading of -45 to 44, the second shape for 45 to 134, and so on. This mode can also be set in the turtle's backpack, in the State tab.  See shape and setshape, and Animation - Changing Shapes Based on Heading in the section |

| setshape<br>(setsh)  shape-name-or-<br>number  setshape<br>(setsh)  list-of-names-or-<br>numbers | Gives a shape or a set of shapes to the turtle. Setshape also resets the animation mode to Setshape if it was set to Setrotate. The maximum number for setshape is 128. When a list of shape names or numbers is given as input, each forward and back command makes the turtle cycle through the list of shapes. The shape can also be set by selecting one or several shapes from the Painting/Clipart palette and clicking on a turtle.  See setrotate, shape, and Animation - Changing Shapes in the section Fundamentals in the Help System. | Given that there is a turtle on the page:  setsh 1 setsh "cat setsh [1 2 3] setsh [cat1 cat2 cat3] glide 50 0.1                       |
|--------------------------------------------------------------------------------------------------|----------------------------------------------------------------------------------------------------|----------------------------------------------------------------------------------------------------|
| setsize<br>number                                                                                | Sets the size of the turtle. The original size is 40 and the minimum and maximum sizes are 5 and 160, respectively. Turtle shapes look nice when they are multiples of 20. You can also change the size of the turtle with the magnifiers.  See size.                                                                                                    | Given that there is a turtle on the page:  setsize 15 repeat 12 [setsize size + 5 wait 5]                                             |
| setstyle<br>word-or-list                                                                         | Sets the font style for the selected text in the current text box. If no text is selected, setstyle sets the cursor to use that style for typing. The input must be the name of a style (regular, bold, italic, underline). Multiple styles can be applied by inserting styles in a list. You can also set the text style by choosing Font from the Text menu.  See setfont, setfontsize, and settc.                                                                                                    | Given that there is a text box containing some text on the page:  top select bottom setstyle "italic setstyle [bold italic]           |
| settc<br>color-name-or-<br>number                                                                | Stands for set text color. Sets the color for the selected text in the current text box. If no text is selected, settc sets the cursor to use that color for typing. The input can be the name of a color or a number. The original text color is black, or color number 9. You can also set the text color by choosing Color in the Text menu.  See setfont, setfontsize, and setstyle.                                                                                                    | Given that there is a text box containing some text on the page:  settc "violet insert "W settc "15 insert "0 settc "orange insert "W |

| setx<br>number       | Sets the x coordinate of the current turtle. The y coordinate remains unchanged.                              | Given that there is a turtle on the page:  setx 100 setx 0                                         |
|----------------------|----------------------------------------------------------------------------------------------------|----------------------------------------------------------------------------------------------------|
| sety<br>number       | Sets the y coordinate of the current turtle. The x coordinate remains unchanged.                              | Given that there is a turtle on the page:  sety 100 sety 0                                         |
| shape                | Reports the shape name or number, or the list of shape names or numbers of the current turtle.  See setshape. | Given that there is a turtle on the page:  repeat 4 [setsh shape + 1]                              |
| show<br>word-or-list | Prints a word or a list in the Command Center. The outer level of brackets in a list are not shown.           | Given that t1 exists on the page:  show "hello hello show [hello there] hello there show pos 0 0   |
| showtext             | Makes the current text box visible.  See hidetext.                                                            | Given that there is a text box containing some text on the page:  hidetext wait 20 showtext        |
| sin<br>number        | Stands for sine. Reports the sine of <i>number</i> degrees.  See cos and tan.                                 | Given that a turtle exists on the page. The result is just an example.  show sin 45 0,707106781187 |
| !<br>!<br>!          |                                                                                                    | show sin heading<br>-0.866025403784                                                                |

| snaparea shape-number [x y] [xsize ysize] | Copies the graphics in the defined area and pastes it in a shape spot in the public Shapes Tab. [x y] is the top left starting point, and [xsize ysize] determines the size of the rectangle that is copied into the shape. To find out the values you need for the position and size, drag a region on the page and look for the x, y, xsize and ysize values in the Status bar.  See snapshape and Copying Background Graphics into a Shape in the section Fundamentals in the Help System.                                                                             | Draw a complex background and look at the public Shapes Tab for the effect of this command:  snaparea 1 [0 0] [50 60]                                                                                                    |
|-------------------------------------------|----------------------------------------------------------------------------------------------------|----------------------------------------------------------------------------------------------------|
| snapshape                                 | Copies the page graphics (not the wallpaper) behind the turtle into the current shape of the turtle. You cannot use snapshape if the turtle has its original turtle shape. The turtle must be completely visible on the page. Snapshape resets the turtle's size to 40 (its original size) even if the size has been changed.  If you want to copy the shape into an empty spot in the public Shapes Tab, set the turtle to this shape before using snapshape.  See snaparea and Copying Background Graphics into a Shape in the section Fundamentals in the Help System. | Given that there is a turtle on the page, NOT wearing the default turtle shape. Draw a complex background and look at the public Shapes Tab for the effect of this command:  pd rt 11 fd 9999 setsh 5 snapshape cg pu fd 50 |
| snapshot                                  | Takes a snapshot of the background. The next time a restore command is used, the background will be restored to what it was at the moment the snapshot was taken. Note that there is only one snapshot per project, and the snapshot is not saved with the project.  See restore, freezebg and unfreezebg.                                                                                                    | Given that there is a turtle on the page:  pd lt 11 fd 9999 snapshot rt 22 fd 9999 restore                                                                                                    |
| j.                                        | i .                                                                                                    | i .                                                                                                    |

| sol                     | Stands for start of line. Brings the cursor (insertion point) in the current text box to the beginning of the current logical line. Try using this command in a button so that you can see the effect on the cursor.  See eol.                                                           | Given that there is a text box containing some text on the page: sol delete insert "I                                                                                    |
|-------------------------|----------------------------------------------------------------------------------------------------|----------------------------------------------------------------------------------------------------|
| space                   | Reports the amount of free MicroWorlds EX space in bytes.  See recycle.                                                                                                    | show space recycle<br>show space                                                                                                    |
| <b>sqrt</b><br>number   | Stands for square root. Reports the square root of its input.                                                                                                    | show sqrt 100<br>10                                                                                                    |
| st                      | Stands for show turtle. Shows the current turtle.                                                                                                    | Given that there is a turtle on the page:                                                                                                    |
| !<br>!<br>!             | See ht.                                                                                                    | t1, repeat 5 [ht wait<br>5 st]                                                                                                    |
| stamp                   | Stamps a copy of the turtle on the background. The pen does not have to be down to stamp. You can also use the Stamper tool in the Toolbar to stamp the turtle's shape.  See Stamping a Turtle in the section Fundamentals in the Help System.                                           | Given that there is a turtle on the page: repeat 10 [stamp fd 40]                                                                                                    |
| stamptext text-box-name | Leaves a copy of the designated transparent text box on the background. This is equivalent to using the Stamper tool on a transparent text box. See transparent.                                                                                                    | Given that text1 exists on the page and it contains some text:  transparent "text1 stamptext "text1  Drag the text box away.                                             |
| startup                 | Startup is a special name for a public procedure. If your project has a procedure named startup, this startup procedure is executed automatically when you open the project. Use this feature to setup your project: display the right page and start the presentation mode for example. | Given that there is such a page in the project. Save the project with a different page showing, close and reopen the project.  to startup intropage presentationmode end |

| stop                          | Stops the procedure that is running. Stop can only be used in a procedure.  See stopall, stopme, and output.                                                                                                    | Given that there is text box on the page:  to countup :number if :number > 100 [stop] print :number countup :number + 5 end                 |
|-------------------------------|----------------------------------------------------------------------------------------------------|----------------------------------------------------------------------------------------------------|
| stopall                       | Stops all running procedures and processes, including turtles and buttons. Stopall can be used as a button, from the Command Center, or in a stop rule in a procedure. This primitive sets the Stop All button in the Toolbar. All the processes are stopped, and the OnTick processes are paused. The OnTick processes resume immediately when a new process is launched.  See stop and stopme. | Given that there are several turtles running towards a red area:  to race everyone [if 15 = colorunder [announce se who "wins stopall]] end |
| stopme                        | Stops the process in which this command was run. Stopme cannot be used to stop a turtle inside a color instruction. In this case, use clickoff instead.  See stop and stopall.                                                                                                    | Given that these turtles exist on the page and that they are close to one another:  t1, forever [fd 1 if (distance "t2) > 150 [stopme]]     |
| sum number1 number2           | Reports the sum of its inputs. If more than two inputs are used, sum and its inputs must be enclosed in parentheses.  See +.                                                                                                    | Given that a turtle exists on the page. The result is just an example.  show sum 10 10                                                      |
| (sum number1 number2 number3) |                                                                                                    | show sum xcor ycor 212                                                                                                    |

### **T**

| Primitive  Input(s)                                                  | Description                                                                                                    | Examples                                                                                                    |
|----------------------------------------------------------------------|----------------------------------------------------------------------------------------------------|----------------------------------------------------------------------------------------------------|
| talkto (tto)  turtle-name  talkto (tto)  text-box-name  talkto (tto) | Makes the turtle(s) or text box current. This command has the same effect as typing the name of a turtle or text box followed by a comma. This is the only way of making many turtles do the same thing at the same time.  See ask, and Processes and Who in the section More Techniques in the Help System. | Given that there are three turtles on the page:  tto [t1 t2 t3] repeat 7 [fd 10 wait 1]                         |
| tan<br>number                                                        | Stands for tangent. Reports the tangent of its input.  See sin and cos.                                                                                                    | Given that a turtle exists on the page. The result is just an example.  show tan heading -1.73205080757         |
| tc                                                                   | Stands for text color. Reports the number of the text color used in the current text box at the insertion point. If text that has more than one color is selected, to reports the color of the last character that has been selected.  See settc.                                                            | Given that text1 exists on the page.  to rainbow settc "violet pr tc settc " red pr tc settc " orange pr tc end |

| tell  turtle-name  word-or-list  tell  list-of-turtle- names  word-or-list | Sends a message for the turtle or turtles named as input to hear. Tell triggers the instruction found in the OnMessage field in the Rules Tab of the specified turtle's or turtles' backpack(s).  See broadcast, message and sender. See also Rules Tab - OnMessage in the section Fundamentals in the Help System.                                                                                                    | In the Onclick field of t1's backpack:  tell "t2 "here  In the OnMessage field of t2's backpack:  towards sender  Click on t1.                |
|----------------------------------------------------------------------------|----------------------------------------------------------------------------------------------------|----------------------------------------------------------------------------------------------------|
| textcount  text-box-name                                                   | Reports the number of lines in the named text box. Lines are delimited by carriage returns and line feed sequences (they are logical lines, not physical lines). Empty lines are taken into account. The number that textcount reports is the maximum number that can be used with textitem.  See textpick, count, and Programming With Texts in the Programing section in the Help System.                                                                                                    | Given that text1 exists on the page and it contains some text. The result is just an example.  show textcount "text1 33                       |
| textitem  line-number  text-box-name                                       | Reports the designated "line" of the named text box. Lines are delimited by carriage returns and line feed sequences (they are logical lines, not physical lines). Empty lines are taken into account. The first input must be between 1 and the number of lines in the text box. The line reported by textitem is a long word (a sequence of characters including spaces). Use parse to turn a long word into a list.  See textpick, textcount, and Programming With Texts in the Programing section in the Help System. | Given that text1 exists on the page and it contains some text. The result is just an example.  show textitem 2 "text1 This is the second line |

| textlist                | Reports a list containing the names of text files in the current directory. Only text type files (extensions txt or rtf) are shown.  See files, projectlist, and pictlist.                                                                                                    | The result is just an example.  show textlist mytext.txt listoffriends.rtf                                                                           |
|-------------------------|----------------------------------------------------------------------------------------------------|----------------------------------------------------------------------------------------------------|
| textpick  text-box-name | Reports the text of a randomly- chosen line from the named text box. Lines are delimited by carriage returns and line feed sequences (they are logical lines, not physical lines). Textpick can pick empty lines. The line reported by textpick is a long word (a character string including spaces). Use parse to turn a long word into a list.  See textitem, textcount, and Programming With Texts in the Programing section in the Help System. | Given that text1 and text2 exists on the page and text1 contains some text. One of the lines of text1 is printed in text2.  settext2 textpick "text1 |
| textwho                 | Reports the name of the current text box. You can change the current text box using the text box name followed by a comma or with talkto.                                                                                                    | Given that text1 exists on the page and it contains some text.  The result is just an example.  show textwho text1 if textwho = "text1 [ct]          |
| thing<br>name           | Reports the value of the named variable. Corresponds to the use of a colon (:) preceding a word.                                                                                                    | Define this procedure. Run the other instructions in the Command Center.                                                                             |
|                         | See make and name. See also Global Variables in the section Programming in the Help System.                                                                                                    | to translate :word if name? :word [op thing :word] op "Unknown end                                                                                   |
|                         |                                                                                                    | make "table "mesa<br>make "house "casa<br>show translate "table<br>mesa                                                                              |
|                         | !<br>!<br>!<br>!                                                                                                    |                                                                                                    |

| timer                      | Reports a number representing the time elapsed since MicroWorlds EX started, or since the last reset command was run. The number is in tenths of a second.  See reset.                                                                                       | Define this procedure and run the other instructions in the Command Center.  to reflex resett setnum1 1 + random 10 setnum2 1 + random 10 question (se [What is] num1 "times num2 [?]) ifelse answer = num1 * num2 [announce se timer / 10 "sec] [announce [Wrong answer]] end  createprojectvar "num1 createprojectvar "num2 reflex |
|----------------------------|----------------------------------------------------------------------------------------------------|----------------------------------------------------------------------------------------------------|
| top                        | Moves the cursor (insertion point) to the beginning of the text in the current text box. Try using this command in a button so that you can see the effect on the cursor. See <b>bottom</b> .                                                                | Given that there is a text box on the page:  pr "there! top print "Hello                                                                                                    |
| touchedturtle<br>(tturtle) | Reports the name of the turtle that is touched by the one running this command. Touchedturtle can only be used inside the OnTouching field of a turtle's backpack.  See touching? and Rules Tab - OnTouching in the section Fundamentals in the Help System. | In the Onclick field of t1's backpack:  towards "t2 glide 9999 1  In the OnTouching field of t1's backpack:  if touchedturtle = "t2 [1t 90]  Click on t1.                                                                                                    |

| touching?  turtle-name  turtle-name | Reports true if the two turtles are touching each other; reports false if they are not touching.  Touching? always reports false if one of the turtles is hidden.  See touchedturtle and Rules Tab - OnTouching in the section Fundamentals in the Help System. | Given that t1 and t2 exist on the page:  to meet t1, forever [wander] waituntil [touching? " t1 " t2] cancel [wander] end  to wander seth random 360 glide 100 1 end |
|-------------------------------------|----------------------------------------------------------------------------------------------------|----------------------------------------------------------------------------------------------------|
| towards<br>turtle-name              | Sets the heading of the current turtle to aim towards the turtle whose name is given as input.  See distance and seth.                                                                                                    | Given that t1 and t2 exist on the page:  to go t1, forever [fd 1 check] end  to check if 30 < distance "t2 [towards "t2] end                                         |
| transparent  text-box-name          | Makes the designated text box transparent. This is equivalent to selecting Transparent in the text box's right-click menu, on the page or in the Project Tab. An empty text box cannot be made transparent.  See opaque.                                        | Given that text1 exists on the page and it contains some text:  transparent " text1 opaque " text1                                                                   |

#### turtlesown

word

Assigns a state variable to all the turtles in the current project. This variable can then be set to a specific value for each turtle. This command creates a command-reporter pair of primitives that can be used in the current project only: the word set followed by the name of the variable (for example, turtlesown "speed creates a setspeed command) and the name of the variable (in this example, speed).

The State Tab of the turtle's backpack displays the **turtlesown** variables. The value of the variable can also be set by double-clicking on the variable name in the turtle's backpack.

After a **turtlesown** instruction, the value of the variable is empty until it is set.

See giveturtle and State Variables in the section Programming in the Help System.

# Given that these turtles exist on the page:

turtlesown "start t1, setstart [-50 -51] t2, setstart [-30 -51] everyone [setpos start]

## U

| Primitive<br>Input(s)                                               | Description                                                                                                    | Examples                                                                                                    |
|---------------------------------------------------------------------|----------------------------------------------------------------------------------------------------|----------------------------------------------------------------------------------------------------|
| unfreeze  object-name  unfreeze  list-of-names  unfreeze  page-name | Unfreezes the button, text box, turtle, slider, or any object on a page, so they can be changed using the mouse. A page name can also be used as input to unfreeze all the elements contained on that page. This command corresponds to the Unfreeze menu item accessible by right-clicking on object icons (previously frozen) in the Project Tab area. The eye tool can be used to move frozen objects.  See freeze, freezebg and unfreezebg. See also Freezing Objects in the section Fundamentals in the Help System. | Given that these objects exist on the page:  unfreeze "t1 unfreeze [button1 text1] unfreeze " page1                                                             |
| unfreezebg                                                          | Stands for unfreeze background. Unfreezes the background that was frozen by freezebg. When you click on the page icon in the Project Tab, a message appears in the Status Bar if the background is frozen.  See freezebg, shapshot and restore.                                                                                                    | Given that there is a turtle on the page:  to go setc "orange pd rt 11 fd 9999 wait 15 freezebg setc "yellow rt 11 fd 9999 wait 15 cg wait 15 unfreezebg cg end |
| unselect                                                            | Undoes the highlighting effect of select or search.                                                                                                    | Given that there is a text box on the page and it contains some text:  top select bottom setfont " Comic Sans MS  unselect                                      |

#### W

| Primitive                                              | Description                                                                                                    | Examples                                                                        |
|--------------------------------------------------------|----------------------------------------------------------------------------------------------------|---------------------------------------------------------------------------------|
| Input(s)                                               | ·<br>·<br>·                                                                                                    |                                                                                 |
| wait duration                                          | Causes a pause in the execution of a program or instruction. <i>Duration</i> is measured in 10ths of a second.                                                                                                    | Given that there is a turtle on the page:  forever [fd 1 wait 1]                |
| waituntil<br>true-or-false-<br>list-to-run             | Tells MicroWorlds EX to wait until true-or-false-instruction-list is true before running another instruction. The input must be an instruction list that reports either true or false when it is run.  See done?.                                                                                                    | Given that these turtles exist on the page: waituntil [touching? "t1 "t2]       |
| wallpaper                                              | Displays the Wallpaper page. See The Wallpaper in the section Fundamentals in the Help System.                                                                                                    | Given that page1 exists in the project:  wallpaper pd fd 100 page1 cg           |
| when  true-or-false- instruction-list instruction-list | Starts an independent parallel process that repeatedly tests whether the first instruction list reports true or false. If it reports true, the second instruction list is run. To stop a when instruction, use cancel (only on the true-or-false-instruction-list), Stop All, or press Ctrl+Break.  Note: we strongly recommend using the Turtle events in backpack (When this - Do that) instead of this command.  See Stopping Processes in the section More Techniques in the Help System. | Given that there is a turtle on the page:  when [ycor > 0] [bk 40]              |
| who                                                    | Reports the name of the current turtle.  See ask, listen, talkto, and Processes and Who in the section More Techniques in the Help System.                                                                                                    | Given that there are many turtles on the page:  everyone [fd 20 * butfirst who] |

#### MicroWorlds EX Vocabulary

| word  word-or-list1  word-or-list2  (word  word-or-list1  word-or-list2  word-or-list3) | Combines its inputs into one word and reports the word. Word can be used to make a list into a word. Word can take one input or more than 2 inputs when word and the inputs are enclosed in parentheses.  See list and word?. | Given that there is a text box on the page:  to oneup :word print sentence [You may be] :word print sentence [But I am] word butlast :word "ier end  Try: oneup "happy |
|-----------------------------------------------------------------------------------------|----------------------------------------------------------------------------------------------------|----------------------------------------------------------------------------------------------------|
| word?<br>word-or-list                                                                   | Reports true if the input is a word.  See number? and list?                                                                                                    | show word? "hello<br>true                                                                                                    |

# X

| Primitive<br>Input(s) | Description                                                                     | Examples                                             |
|-----------------------|---------------------------------------------------------------------------------|------------------------------------------------------|
| xcor                  | Stands for <b>x</b> coordinate. Reports the x coordinate of the current turtle. | Given that there is a turtle on the page:            |
|                       | See pos, setx and ycor.                                                         | repeat 360 [setx xcor<br>+ 5 sety 100 * sin<br>xcor] |

### Y

| Primitive<br>Input(s) | Description                                                              | Examples                                             |
|-----------------------|--------------------------------------------------------------------------|------------------------------------------------------|
| ycor                  | Stands for y coordinate. Reports the y coordinate of the current turtle. | Given that there is a turtle on the page:            |
|                       | See pos, sety, and xcor.                                                 | repeat 360 [sety ycor<br>+ 5 setx 100 * sin<br>ycor] |

# **Conceptual Listing**

# Turtles and Graphics

| Primitive                                                                        | Description                                                                                                    | Examples                                                                                                    |
|----------------------------------------------------------------------------------|----------------------------------------------------------------------------------------------------|----------------------------------------------------------------------------------------------------|
| Input(s)                                                                         |                                                                                                    |                                                                                                    |
| ask  turtle-or-text- name  instruction-list  ask  list-of-names instruction-list | Temporarily tells each element in the first input to run the instruction list. The first input can be the name(s) of one or many turtles or text boxes. Ask does not change the current turtle or text box. The apostrophe can be used to ask a turtle to report something. See also talkto.                                                                                            | Given that t1 and t2 have OnClick instructions, and text1 exists on the page:  ask [t1 t2] [clickon] ask "text1 [cleartext] t2, setpos ask "t1 [pos] t2, setpos t1's "pos |
| back (bk)                                                                        | Moves the turtle backwards. See also forward.                                                                                                    | Given that there is a turtle on the page:  pd repeat 4 [bk 50 lt 90]                                                                                                    |
| bg                                                                               | Stands for background. Reports a number representing the color of the background. The background color is 0 (white) when MicroWorlds EX starts up                                                                                                    | repeat 140 [setbg bg +<br>1]<br>setbg 0                                                                                                    |
| broadcast<br>word-or-list                                                        | Sends a message for all the turtles on the current page to hear. Broadcast triggers the instruction found in the OnMessage field in the Rules Tab of the turtle's backpack. If there is no instruction in a turtle's OnMessage field, the broadcasted message is ignored.  See tell, message and sender. See also Rules Tab - OnMessage in the section Fundamentals in the Help System. | In the Onclick field of t1's backpack:  broadcast "here  In the OnMessage field of t2's backpack:  towards sender  Click on t1                                            |
| cg                                                                               | Stands for clear graphics. Clears the graphics on the page and returns the current turtle to its home position, pointing up. See also clean.                                                                                                    | Given that there is a turtle on the page:  pd fd 50 cg                                                                                                    |

| clean                | Clears the graphics without changing any turtle's position.                                                                                                    | Given that there is a turtle on the page.                                                                             |
|----------------------|----------------------------------------------------------------------------------------------------|----------------------------------------------------------------------------------------------------|
| <br>                 | See also cg.                                                                                                    | pd fd 50<br>clean                                                                                                    |
| clickon              | Simulates a mouse click on the current turtle, turning it on if it was off. This command has an effect only if the turtle has an OnClick instruction.  See clickon, listen, and Rules Tab - Clickon in the section Fundamentals in the Help System.                                                                    | Given that there are turtles with OnClick instructions on the page:  t1, clickon wait 30 clickoff everyone [clickon]  |
| clickoff             | Simulates a mouse click on the current turtle, turning it off if it was on. This command has an effect only if the turtle is running its OnClick instruction.  See clickoff, listen, and Rules Tab - Clickon in the section Fundamentals in the Help System.                                                           | Given that there are turtles with OnClick instructions on the page:  t1, clickon wait 30 clickoff everyone [clickoff] |
| clone<br>turtle-name | Creates a copy of the named turtle. The new turtle takes the first available name on the current page (t followed by a number). Except for the name and position, the new turtle is a perfect clone of the original (backpack contents).                                                                               | Given that t1 exists on the page:                                                                                     |
| color                | Reports the turtle's color as a number.  Color reports a number, even if a name was used as input for setc.  See also setc.                                                                                                    | Given that there's a turtle on the page:  show color 9 repeat 140 [setc color + 1]                                    |
| colorunder           | Reports the color under the center point of the current turtle as a number.  Colorunder reports the color number if the color's on the background, on a drawing or stamped shape on the current page or on the Wallpaper.  See also Private and Public Color Detection in the section Fundamentals in the Help System. | Given that there's a turtle on the page. Place a turtle over a red drawing.  if colorunder = 15 [seth 1 fd 15]        |

| distance<br>turtle-name      | Reports the distance between the current turtle and the turtle indicated.  See towards.                                                                                                    | Given that there are two turtles on the page, t1 and t2. Select Animate in each turtle's right-click menu  t1, forever [if 50 < distance "t2 [towards "t2]]  Note:  if 50 < distance "t2  is equivalent to:  if (distance "t2) > 50  The parentheses are required in the second case because otherwise, MicroWorlds compares t2 and 50 instead of comparing (distance "t2) and 50. |
|------------------------------|----------------------------------------------------------------------------------------------------|----------------------------------------------------------------------------------------------------|
| exportturtle  pathname       | Saves the current turtle on disk. The turtle file contains the turtle and all the contents of its backpack. If the pathname is just a word, the turtle is saved in the current directory with the extension mwa. An exported turtle can be imported or dragged into a different project, or emailed.  See importturtle. | Given that there is a turtle on the page: exportturtle "model                                                                                                    |
| everyone<br>instruction-list | Makes all the turtles on the current page run the instruction, one after the other.  See ask and talkto.                                                                                                    | Given that there are a few turtles on the page:  everyone [glide -80 2]                                                                                                    |
| fill                         | Fills a closed area with the turtle's pen color. If the area is not perfectly closed, the paint "leaks" onto the entire page. Fill works regardless of the turtle's pen state (up or down).  See setc.                                                                                                    | Given that there is a turtle on the page:  pd repeat 4 [fd 50 rt 90] rt 45 pu fd 5 setc "yellow fill                                                                                                    |
| forward (fd) number          | Moves the turtle forward.  See back.                                                                                                    | Given that there is a turtle on the page:  pd repeat 4 [fd 50 rt 90 wait 2]                                                                                                    |

| freezebg                   | Stands for freeze background. Freezes the background graphics in their current state. You can still draw over the background and erase the new drawings, but the original background (before freezing) won't be erased.  See unfreezebg, snapshot and restore.                                                                                                    | Given that there is a turtle on the page:  pd fd 50 freezebg repeat 45 [fd 40 rt 3] cg                                                                                 |
|----------------------------|----------------------------------------------------------------------------------------------------|----------------------------------------------------------------------------------------------------|
| giveturtle                 | Assigns a state variable to the current turtle and creates a command-reporter pair of primitives that can be used in the current project only: the word set followed by the name of the variable (for example, giveturtle "speed creates a setspeed command) and the name of the variable (in this example, the reporter speed).  The State Tab of the turtle's backpack displays the giveturtle variables. The value of the variable can also be set by double-clicking on the variable name in the turtle's backpack.  After a giveturtle instruction, the value of the variable is empty until it is set.  See turtlesown and State Variables in the section Programming in the Help System. | Given that there is a turtle on the page, you can give it a "personal" home position:  giveturtle "homepos sethomepos [50 50] fd 50 setpos homepos home setpos homepos |
| glide<br>distance<br>speed | Makes the turtle glide over the <i>distance</i> indicated. The second input sets the turtle's gliding speed. The maximum distance and maximum speed for <b>glide</b> are 9999 and 99, respectively.                                                                                                    | Given that there is a turtle on the page:  glide 50 1 glide 100 0.1                                                                                                    |
| heading                    | Reports the current turtle's heading in degrees. The degrees correspond to those of a compass; 0 degrees is due North, 90 is East, 180 is South, and 270 is West.  See seth, right, left.                                                                                                    | Given that there is a turtle on the page. Your result will differ:  seth random 360 show heading 33                                                                    |
| home                       | Moves the turtle to the center of the page coordinates [0 0], pointing up.  See setpos.                                                                                                    | Given that there is a turtle on the page:  home pd repeat 50 [home setpos se random 100 random 100]                                                                    |

| ht                       | Stands for hide turtle. Hides the current turtle.                                                                                                    | Given that there is a turtle on the page:                                                                                                    |
|--------------------------|----------------------------------------------------------------------------------------------------|----------------------------------------------------------------------------------------------------|
| !<br>!<br>!<br>!         | See st.                                                                                                    | glide 60 2<br>ht fd 50 st<br>glide 60 2                                                                                                    |
| importturtle<br>pathname | Imports the turtle file on the current page. The turtle file contains all the characteristics of the turtle (the contents of its backpack). A turtle file is created by the command exportturtle, or by the options Export and Mail it in the turtle's right-click menu.  See exportturtle and Exporting, Importing and Mailing Turtles in the section Fundamentals in the Help System. | Given that such a file exists in the current directory:  importturtle "model                                                                                 |
| inback                   | Puts the current turtle behind all the other turtles on the page. A newly created turtle is always in front of the others.  See infront.                                                                                                    | Given that t1 is facing t2, less than 100 steps away:  t1, setc "red infront glide 100 0.1 inback glide -100 0.1                                             |
| infront                  | Brings the current turtle in front of all the other turtles on the page. A newly created turtle is always in front of the others.  See inback.                                                                                                    | Given that t1 is facing t2, less than 100 steps away:  t1, setc "red infront glide 100 0.1 inback glide -100 0.1                                             |
| left (It)<br>number      | Turns the turtle to the left. The maximum value for <i>number</i> is 9999.  See right and seth.                                                                                                    | Given that there is a turtle on the page:  seth 0 1t 90 seth 90 repeat 5 [fd 50 lt 144]                                                                      |
| listen                   | Sets the global "turtle who" (the turtle obeying instructions from the Command Center). This command allows you to change the global "turtle who" within a process that has been launched (for example, from a button).  See Process and Who in the section More Techniques in the Help System. See also talkto and ask.                                                                | Given that t1 and t2 exist on the page and that there is a button having t1, listen in its OnClick instruction.  t2, clickon fd 30 Click on the button fd 30 |

| loadshape<br>pathname<br>shape-number | Loads the specified picture file into the specified shape spot in the Public Shapes Tab. The picture file name will become the name of the shape if there is no other shape with that name in that Tab.  The file must be the name of a picture file that MicroWorlds supports in the current directory or a full or relative path. The shape-number can be any number from 1 to 128.  See saveshape and Importing and Exporting Pictures in the section Fundamentals in the Help System. | Given that there is a turtle on the page and that these files exists:  loadshape "volcano 20  Loads the volcano picture into shape 20. The shape will be named volcano.  loadshape "c:\picts\volcano.gif 20 |
|---------------------------------------|----------------------------------------------------------------------------------------------------|----------------------------------------------------------------------------------------------------|
| message                               | Reports the contents of the last message send by broadcast or tell. Message must be used in the OnMessage field of a turtle's backpack.  See tell, broadcast and sender. See also Rules Tab - OnMessage in the section Fundamentals in the Help System.                                                                                                    | When you click on t1, t2 goes at position [100 100]:  In the Onclick field of t1's backpack:  broadcast [100 100]  In the OnMessage field of t2's backpack:  setpos message  Click on t1                    |
| newturtle<br>word                     | Creates a new turtle with the name indicated. The new turtle appears at the position [0 0] and is hidden. Use st to make it visible. Newturtle makes the turtle that is created the current turtle.                                                                                                    | Given that there is not a turtle with that name on the page:  to create newturtle "newborn setx 30 st end                                                                                                   |
| opacity                               | Returns the opacity of the current turtle's pen and shape. The value is a percentage.  See setopacity.                                                                                                    | Given that there is a turtle on the page:  pd setpensize 30 setopacity 72 repeat 36 [fd 10 rt 10 setopacity opacity - 2]                                                                                    |
| pd                                    | Stands for pen down. Puts down the pen of the current turtle. The turtle then leaves a trace when it moves, but not when it is dragged.  See pu and pe.                                                                                                    | Given that there is a turtle on the page:  repeat 6 [pu fd 10 pd fd 10]                                                                                                    |

| pe                              | Stands for pen erase. Puts down the eraser of the current turtle. The turtle erases the graphics when it moves.  See pd and pu.                                                                                          | Given that there is a turtle on the page:  setc "red fill pe                                                                            |
|---------------------------------|----------------------------------------------------------------------------------------------------|----------------------------------------------------------------------------------------------------|
| !<br>!                          | !<br>!<br>!                                                                                                    | repeat 5 [fd 50 rt 144]                                                                                                    |
| pensize                         | Reports a number representing the pen size of the current turtle. The original pen size is 1. The maximum is 30.                                                                                                    | Given that there is a turtle on the page:                                                                                               |
| 1<br>1<br>1<br>1<br>1<br>1      | See setpensize.                                                                                                    | pd setpensize 30<br>repeat 29<br>[fd 1 setpensize pensize<br>- 1]                                                                       |
| pos                             | Stands for <b>position</b> . Reports the position of the turtle as a list of two numbers (coordinates). [0 0] is the position at the center of the page.                                                                 | Given that there is a turtle on the page:                                                                                               |
|                                 | See setpos.                                                                                                    | show pos<br>  t1, setpos t2's "pos                                                                                                    |
| pu                              | Stands for pen up. Lifts up the pen of the current turtle. The turtle will not leave a trace when it moves.                                                                                                    | Given that there is a turtle on the page:                                                                                               |
| !<br>!<br>!                     | See pd and pe.                                                                                                    | repeat 6 [pu fd 10 pd fd<br>10]                                                                                                    |
| restore                         | Restores the background to the way it was the last time a snapshot command was issued. The turtle's position does not change. Everything else remains intact. See snapshot, freezebg and unfreezebg.                     | Given that there is a turtle on the page:  pd lt 11 fd 9999 snapshot rt 22 fd 9999 restore                                              |
| right (rt)                      | Turns the turtle to the right. The maximum value for <i>number</i> is 9999.                                                                                                    | Given that there is a turtle on the page:                                                                                               |
| number                          | See left and seth.                                                                                                    | seth 0<br>seth 90<br>rt 90<br>repeat 5 [fd 50 rt 144]                                                                                   |
| saveshape<br>pathname<br>number | Saves the specified shape (located in the public Shapes Tab) as a picture file. Use a simple file name to save the file in the current directory or full or relative pathname to save the file in a different directory. | Given that there is a shape in spot 1 of the public Shapes Tab:  saveshape "moon 1 saveshape "moon.jpg 1 saveshape "c:\graph\moon.jpg 1 |
| 1<br>1<br>1<br>1<br>1<br>1<br>1 | If the file name has no extension, the resulting file is a bmp image. Add a jpg, gif or png extension to the file name to get a specific file format.                                                                    | <br>                                                                                                    |

| sender                                 | Reports the name of the turtle who has made the last <b>broadcast</b> or <b>tell</b> . <b>Sender</b> must be used in the OnMessage field of a turtle's backpack.  See <b>tell</b> , <b>message</b> and <b>broadcast</b> . See also <b>Rules Tab - OnMessage</b> in the section <b>Fundamentals</b> in the Help System.                                                              | In the Onclick field of t1's backpack:  broadcast "here  In the OnMessage field of t2's backpack:  towards sender  Click on t1. |
|----------------------------------------|----------------------------------------------------------------------------------------------------|----------------------------------------------------------------------------------------------------|
| setbg<br>color-name-or-<br>number      | Stands for set background. Sets the background color for the page. The input can be the name of a color or a number. Use setbg 0 or setbg "white to reset the original background. You can't use setbg on a frozen background.  See bg, fill, freezebg and unfreezebg.                                                                                                    | setbg 29<br>repeat 10 [setbg bg - 1]<br>setbg "red<br>setbg 0                                                                   |
| setcolor (setc)  color-name-or- number | Sets the color of the turtle's pen. If the turtle has its original shape, it changes color to show the pen color. The input can be the name of a color or a number. The original pen color is black, or color number 9. The input can be an integer, a fraction or a one place decimal.  See color.                                                                                 | Given that there is a turtle on the page:  setc 45 fill setc "orange fill                                                       |
| setheading<br>(seth)<br>number         | Sets the turtle's heading to the specified direction (in degrees). The degrees correspond to those of a compass: 0 degrees is due North, 90 is East, 180 is South, and 270 is West. Right and left turn a turtle a number of degrees from its current heading. Seth makes a turtle point to a specific direction, regardless of its previous heading.  See heading, right and left. | Given that there is a turtle on the page:  seth 0 seth 90 rt 90 seth 90                                                         |
| setopacity number                      | Sets the opacity of the turtle and its pen. The input must be between 0 and 100 and represents a percentage.  See opacity.                                                                                                    | Given that there is a turtle on the page:  pd setpensize 30 setopacity 72 repeat 36 [fd 10 rt 10 setopacity opacity - 2]        |

| setpensize<br>number                                                                                   | Sets the turtle's pen size which determines the thickness of the lines it will draw. The pen size can also be set by picking a brush shape and the pencil in the Painting/Clipart palette and clicking on a turtle with the Pencil tool. (The pen size is the diameter of the brush.) The original pen size is 1. The maximum pen size is 30.  See pensize.                                                                                                    | Given that there is a turtle on the page:  pd setpensize 30 repeat 29 [fd 1 setpensize pensize - 1]                                                                                         |
|----------------------------------------------------------------------------------------------------|----------------------------------------------------------------------------------------------------|----------------------------------------------------------------------------------------------------|
| setpos                                                                                                 | Stands for <b>set pos</b> ition. Moves the turtle to the designated x y coordinates. The center point of the page is [0 0]. The maximum number for x and y is 9999.  See <b>pos</b> and <b>Private and Public Color Detection</b> in the section <b>Fundamentals</b> in the Help System.                                                                                                    | Given that there is a turtle on the page:  setpos [0 0] setpos [-50 50]                                                                                                    |
| setrotate  list-of-turtle- numbers-or- names                                                           | Sets an animation mode based on the turtle's heading. The range of possible headings (360 degrees) is divided by the number of shapes in the list and the turtle uses the appropriate shape. If there are 4 shapes in the list, the turtle uses the first shape for a heading of -45 to 44, the second shape for 45 to 134, and so on. This mode can also be set in the turtle's backpack, in the State tab.  See shape and setshape, and Animation - Changing Shapes Based on Heading in the section Fundamentals in the Help System.            | Given that there is a turtle on the page and these shapes names and numbers are defined:  setrotate [north south east west] repeat 360 [rt 1] setrotate [1 2 3 4 5 6 7 8] repeat 360 [rt 1] |
| setshape<br>(setsh)<br>shape-name-or-<br>number<br>setshape<br>(setsh)<br>list-of-names-or-<br>numbers | Gives a shape or a set of shapes to the turtle. Setshape also resets the animation mode to Setshape if it was set to Setrotate. The maximum number for setshape is 128. When a list of shape names or numbers is given as input, each forward and back command makes the turtle cycle through the list of shapes. The shape can also be set by selecting one or several shapes from the Painting/Clipart palette and clicking on a turtle.  See setrotate, shape, and Animation - Changing Shapes in the section Fundamentals in the Help System. | Given that there is a turtle on the page:  setsh 1 setsh "cat setsh [1 2 3] setsh [cat1 cat2 cat3] glide 50 0.1                                                                             |

| setsize<br>number                         | Sets the size of the turtle. The original size is 40 and the minimum and maximum sizes are 5 and 160, respectively. Turtle shapes look nice when they are multiples of 20. You can also change the size of the turtle with the magnifiers.  See size.                                                                                                    | Given that there is a turtle on the page:  setsize 15 repeat 12 [setsize size + 5 wait 5]                             |
|-------------------------------------------|----------------------------------------------------------------------------------------------------|----------------------------------------------------------------------------------------------------|
| setx                                      | Sets the x coordinate of the current turtle. The y coordinate remains unchanged.                                                                                                    | Given that there is a turtle on the page:  setx 100 setx 0                                                            |
| sety<br>number                            | Sets the y coordinate of the current turtle. The x coordinate remains unchanged.                                                                                                    | Given that there is a turtle on the page:  sety 100 sety 0                                                            |
| shape                                     | Reports the shape name or number, or the list of shape names or numbers of the current turtle.  See setshape.                                                                                                    | Given that there is a turtle on the page:  repeat 4 [setsh shape + 1]                                                 |
| size                                      | Reports the size of the current turtle.  See setsize and Changing the Turtle's Size in the section Fundamentals in the Help System.                                                                                                    | Given that there is a turtle on the page:  setsize 15 repeat 12 [setsize size + 5 wait 5]                             |
| snaparea shape-number [x y] [xsize ysize] | Copies the graphics in the defined area (page and wallpaper) and pastes it in a shape spot in the public Shapes Tab. [x y] is the top left starting point, and [xsize ysize] determines the size of the rectangle that is copied into the shape. To find out the values you need for the position and size, drag a region on the page and look for the x, y, xsize and ysize values in the Status bar.  See snapshape and Copying Background Graphics into a Shape in the section Fundamentals in the Help System. | Draw a complex background and look at the public Shapes Tab for the effect of this command:  snaparea 1 [0 0] [50 60] |

| snapshape | Copies the page graphics (not the wallpaper) behind the turtle into the current shape of the turtle. You cannot use snapshape if the turtle has its original turtle shape. The turtle must be completely visible on the page.  Snapshape resets the turtle's size to 40 (its original size) even if the size has been changed.  If you want to copy the shape into an empty spot in the public Shapes Tab, set the turtle to this shape before using snapshape.  See snaparea and Copying Background Graphics into a Shape in the section Fundamentals in the Help System. | Given that there is a turtle on the page, NOT wearing the default turtle shape. Draw a complex background and look at the public Shapes Tab for the effect of this command:  pd rt 11 fd 9999 setsh 5 snapshape cg pu fd 50 |
|-----------|----------------------------------------------------------------------------------------------------|----------------------------------------------------------------------------------------------------|
| snapshot  | Takes a snapshot of the background. The next time a <b>restore</b> command is used, the background will be restored to what it was at the moment the snapshot was taken. Note that there is only one snapshot per project, and the snapshot is not saved with the project.  See <b>restore</b> , <b>freezebg</b> and <b>unfreezebg</b> .                                                                                                    | Given that there is a turtle on the page:  pd lt 11 fd 9999 snapshot rt 22 fd 9999 restore                                                                                                    |
| st        | Stands for show turtle. Shows the current turtle.  See ht.                                                                                                    | Given that there is a turtle on the page:  t1, repeat 5 [ht wait 5 st]                                                                                                    |
| stamp     | Stamps a copy of the turtle on the background. The pen does not have to be down to stamp. You can also use the Stamper tool in the Toolbar to stamp the turtle's shape.  See Stamping a Turtle in the section Fundamentals in the Help System.                                                                                                    | Given that there is a turtle on the page: repeat 10 [stamp fd 40]                                                                                                    |

| talkto (tto)  turtle-name  talkto (tto)  text-box-name  talkto (tto)       | Makes the turtle(s) or text box current. This command has the same effect as typing the name of a turtle or text box followed by a comma. This is the only way of making many turtles do the same thing at the same time.  See ask, and Processes and Who in the section More Techniques in the Help System.        | Given that there are three turtles on the page:  tto [t1 t2 t3] repeat 7 [fd 10 wait 1]                                                                   |
|----------------------------------------------------------------------------|----------------------------------------------------------------------------------------------------|----------------------------------------------------------------------------------------------------|
| tell  turtle-name  word-or-list  tell  list-of-turtle- names  word-or-list | Sends a message for the turtle or turtles named as input to hear. Tell triggers the instruction found in the OnMessage field in the Rules Tab of the specified turtle's or turtles' backpack(s).  See broadcast, message and sender. See also Rules Tab - OnMessage in the section Fundamentals in the Help System. | In the Onclick field of t1's backpack:  tell "t2 "here  In the OnMessage field of t2's backpack:  towards sender  Click on t1.                            |
| touchedturtle<br>(tturtle)                                                 | Reports the name of the turtle that is touched by the one running this command. Touchedturtle can only be used inside the OnTouching field of a turtle's backpack.  See touching? and Rules Tab - OnTouching in the section Fundamentals in the Help System.                                                        | In the Onclick field of t1's backpack:  towards "t2 glide 9999 1  In the OnTouching field of t1's backpack:  if touchedturtle = "t2 [lt 90]  Click on t1. |

| touching?<br>turtle-name<br>turtle-name | Reports true if the two turtles are touching each other; reports false if they are not touching. Touching? always reports false if one of the turtles is hidden.  See touchedturtle and Rules Tab - OnTouching in the section Fundamentals in the Help System.                                                                                                    | Given that t1 and t2 exist on the page:  to meet t1, forever [wander] waituntil [touching? "t1 "t2] cancel [wander] end  to wander seth random 360 glide 100 1 end |
|-----------------------------------------|----------------------------------------------------------------------------------------------------|----------------------------------------------------------------------------------------------------|
| towards<br>turtle-name                  | Sets the heading of the current turtle to aim towards the turtle whose name is given as input.  See distance and seth.                                                                                                    | Given that t1 and t2 exist on the page:  to go t1, forever [fd 1 check] end  to check if 30 < distance "t2 [towards "t2] end                                       |
| word                                    | Assigns a state variable to all the turtles in the current project. This variable can then be set to a specific value for each turtle. This command creates a command-reporter pair of primitives that can be used in the current project only: the word set followed by the name of the variable (for example, turtlesown "speed creates a setspeed command) and the name of the variable (in this example, speed).  The State Tab of the turtle's backpack displays the turtlesown variables. The value of the variable can also be set by double-clicking on the variable name in the turtle's backpack.  After a turtlesown instruction, the value of the variable is empty until it is set.  See giveturtle and State Variables in the section Programming in the Help System. | Given that t1 and t2 exist on the page.  turtlesown "start t1, setstart [-50 -51] t2, setstart [-30 -51] everyone [setpos start]                                   |

| unfreezebg                            | Stands for unfreeze background. Unfreezes the background that was frozen by freezebg. When you click on the page icon in the Project Tab, a message appears in the Status Bar if the background is frozen.  See freezebg, shapshot and restore. | Given that there is a turtle on the page:  to go setc "orange pd rt 11 fd 9999 wait 15 freezebg setc "yellow rt 11 fd 9999 wait 15 cg wait 15 unfreezebg end |
|---------------------------------------|----------------------------------------------------------------------------------------------------|----------------------------------------------------------------------------------------------------|
| who                                   | Reports the name of the current turtle.  See ask, listen, talkto, and Processes and Who in the section More Techniques.                                                                                                    | Given that there are many turtles on the page:  everyone [fd 20 * butfirst who]                                                                              |
| xcor                                  | Stands for x coordinate. Reports the x coordinate of the current turtle.  See pos, setx and ycor.                                                                                                    | Given that there is a turtle on the page:  repeat 360 [setx xcor +                                                                                           |
| ycor                                  | Stands for y coordinate. Reports the y coordinate of the current turtle.  See pos, sety, and xcor.                                                                                                    | Given that there is a turtle on the page:  repeat 360 [sety ycor +                                                                                           |
| Turtle name<br>followed by a<br>comma | A turtle name followed by a comma can be used as a command to make this turtle current. It is equivalent to a <b>talkto</b> command with that turtle's name as input.                                                                           | Given that t1 and myturtle exist on the page:  t1, fd 50                                                                                                    |
| Turtle name                           | A turtle name followed by an apostrophe and an s ( 's) is the equivalent of an ask                                                                                                    | myturtle, bk 50  Given that t1 and t2 exist on the page:                                                                                                    |
|                                       | instruction with that turtle's name as input.                                                                                                    | show ask "t1 [pos] [0 0] show t1's "pos [0 0] t2, setpos t1's "pos                                                                                           |

# **Objects**

| Primitive  Input(s)                                                            | Description                                                                                                    | Examples                                                                                                    |
|--------------------------------------------------------------------------------|----------------------------------------------------------------------------------------------------|----------------------------------------------------------------------------------------------------|
| ask  turtle-or-text-name instruction-list  ask  list-of-names instruction-list | Temporarily tells each element in the first input to run the instruction list. The first input can be the name(s) of one or many turtles or text boxes. Ask does not change the current turtle or text box. The apostrophe can be used to ask a turtle to report something.  See also talkto.                                                                                        | Given that t1, t2 and the text1 exist on the page:  ask [t1 t2] [clickon] ask "text1 [cleartext] t2, setpos ask "t1 [pos] t2, setpos t1's "pos                                                    |
| freeze object-name freeze list-of-names freeze page-name                       | Freezes objects so that they cannot be moved, resized, or removed with the mouse. The input is the name of an object on the page, or a list containing many object names. A page name can also be used as input to freeze all the elements contained in that page.  See unfreeze, freezebg and unfreezebg. See also Freezing Objects in the section Fundamentals in the Help System. | Given that these objects exist on the page:  freeze "t1 freeze [button1 text1] freeze "page1                                                                                                    |
| get<br>object<br>property                                                      | Reports a property of an object in the current project. The first input is the name of an object, a color, a page or the special word Project. The second input is a property name.  Following is a list of the properties each object can have:                                                                                                    | Given that these objects exist on the page:  show get "t1 "onclick show get "t1 "on? show get "button1 "onclick show get "text1 "size show get "t1 "own show get "t1 "red show get "question "pos |

| <br>                                                                                                    |             |
|----------------------------------------------------------------------------------------------------|-------------|
| Project:                                                                                                    |             |
| presentationmode?<br>showtoolbar? showcc?<br>showtabs? showstatusbar?<br>showtechniques? dialogs                                                           |             |
| Page:                                                                                                    |             |
| transition turtles texts buttons<br>sliders melodies sounds music<br>videos checkboxes<br>roundbuttonsets listboxes<br>dropdowns colordemons<br>hyperlinks |             |
| Turtle:                                                                                                    | 1<br>i<br>i |
| visible? frozen? menu notes procedures onclick ontick ontouching onmessage onevent own on? colorname                                                       |             |
| Button:                                                                                                    |             |
| visible? pos size onclick on? frozen? visible?                                                                                                    |             |
| Slider:                                                                                                    |             |
| visible? pos showname? limits value frozen? vertical? visible?                                                                                             |             |
| Text:                                                                                                    |             |
| text visible? transparent?<br>showname? frozen? pos size<br>visible? onreadline, singleline?                                                               |             |
| Public color detection:                                                                                                    |             |
| onturtle mouseclick                                                                                                    |             |
| Hyperlinks:                                                                                                    |             |
| visible? pos showname? frozen? link                                                                                                    |             |
| Media Objects:                                                                                                    | i<br>i<br>i |
| visible? pos showname? frozen? on?                                                                                                    |             |
|                                                                                                    |             |

|                                          | Additional for Melodies: instrument volume tempo Additional for Video: size Question and Announce: pos Choosers (round buttons sets, etc.): pos value visible? showname?                                                                                                    |                                                                                                    |
|------------------------------------------|----------------------------------------------------------------------------------------------------|----------------------------------------------------------------------------------------------------|
| i<br>                                    | frozen? labels (except for check boxes)  See get.                                                                                                    |                                                                                                    |
| getlabel<br>object-name                  | Reports the label (the text) of the current selection in the designated chooser (round button set, list box or drop down menu). The other option for reporting the current selection is to use the object name. show listbox1 reports the position of the current selection in the list of selections (reports 0 if nothing is selected) and show getlabel "listbox1 reports the label corresponding to that selection, as a long word.  See Choosers and Dialog Boxes in the section | Given that listbox1 exist on the page or in a dialog box:  show getlabel "listbox1 if (getlabel "radioset1) = "Yes [fd 50] setcolor getlabel "listbox1                                                  |
| <br>                                     | Fundamentals in the Help<br>System.                                                                                                    |                                                                                                    |
| newbutton  name  [x y]  instruction-list | Creates a new button with the name and instruction specified, at the position [x y] indicated. The name cannot be more than 32 characters (including spaces). The position [x y] is the top, left corner of the button. The button is created in the Once mode. It is sized to fit the instruction-list. At the time of creation, the label of the button is the same as its instruction. Use set to change the label.                                                                | Given that this object doesn't already exist on the page:  newbutton "mybutton [5 60] [note 65 5]  The button shows its instruction as its label. Do this to set the label:  set "mybutton "label" "GO! |

| newcheckbox  name  [x y]  label          | Creates a new check box at the position indicated, with the label provided. The name of the check box reports its current state: true if it is checked, false otherwise.                                                                                                    | Given that this object doesn't already exist on the page and doodle is in the turtle's OnClick field in Forever mode:  newcheckbox "pen [0 0] "Draw to doodle ifelse pen [pd] [pu] fd 50 rt random 360 end |
|------------------------------------------|----------------------------------------------------------------------------------------------------|----------------------------------------------------------------------------------------------------|
| newdropdown  name  [x y]  list-of-labels | Creates a new drop down menu at the position indicated and containing the list of labels provided. The name of the drop down menu reports the position of the current selection in the list of selections. The other option for reporting the current selection is to use getlabel.  Show dropdown1 reports the position of the current selection (reports 0 if nothing is selected) and show getlabel  "dropdown1 reports the label (text) corresponding to that selection as a word. | Given that this object doesn't already exist on the page:  newdropdown "colselect [0 0] [Red Green Bleu] if colselect = 0 [announce [Choose one]]                                                          |
| newlistbox  name  [x y]  list-of-labels  | Creates a new list box at the position indicated and containing the list of labels provided. The name of the list box reports the position of the current selection in the list of selections. The other option for reporting the current selection is to use getlabel. Show listbox1 reports the position of the current selection (reports 0 if nothing is selected) and show getlabel "listbox1 reports the label (text) corresponding to that selection.                           | Given that this object doesn't already exist on the page:  newlistbox "colselect [0 0] [Red Green Bleu] if colselect = 0 [announce [Choose one]]                                                           |

| newroundbuttonset  name  [x y]  list-of-labels | Creates a new round button set at the position indicated and containing the list of labels provided. The name of the round button set reports the position of the current selection in the list of selections. The other option for reporting the current selection is to use getlabel. Show roundbuttonset1 reports the position of the current selection (reports 0 if nothing is selected) and show getlabel "roundbuttonset1 reports the text of the selection. | Given that this object doesn't already exist on the page:  newroundbuttonset "colselect [0 0] [Red Green Bleu] if colselect = 0 [announce [Choose one]] |
|------------------------------------------------|----------------------------------------------------------------------------------------------------|----------------------------------------------------------------------------------------------------|
| newslider  name  [x y]  [min max current]      | Creates a new slider using the specified name and at the position indicated. The position [x y] is the top, left corner of the slider. The last input is a list of three numbers representing the minimum, maximum, and current value of the slider. The minimum and maximum values are  -9999 and 9999 respectively.                                                                                                    | Given that this object doesn't already exist on the page:  newslider "step [100 100] [0 8 3] show step 3 setstep 5 setstep [10 20 15]                   |
| newtext  name  [x y]  [xsize ysize]            | Creates a new text box using the name and size specified and at the position [x y] indicated. The position is the top, left corner of the box. The maximum [xsize ysize] is the size of the page in the project.                                                                                                    | Given that this object doesn't already exist on the page:  newtext "mynotes [0 0] [50 100] pr "Notes                                                    |
| newturtle name                                 | Creates a new turtle with the name indicated. The new turtle appears at the position [0 0] and is hidden. Use st to make it visible. Newturtle makes the turtle that is created the current turtle.                                                                                                    | Given that this object doesn't already exist on the page:  newturtle "newborn setx 30 st                                                                |

| remove  object-name  remove  page-name  remove  variable-name | Deletes an object, page, project variable created with createprojectvar or a turtle variable created with turtlesown or giveturtle. If the named object is not on the current page, MicroWorlds looks for it on the other pages in the project. If the input to remove is procedures, the Public Procedures Tab is cleared. If you remove the only page of a project, a new page called Page1 is created. You can also remove objects with the Remove option in the object's right-click menu on the page or in the Project Tab. | Given that t1 exists on the page:                                                                                                    |
|---------------------------------------------------------------|----------------------------------------------------------------------------------------------------|----------------------------------------------------------------------------------------------------|
| rename  object-name  new-object-name                          | Sets a new name for the object or the page.                                                                                                    | Given that these objects exist:  rename "t1 "myfriend rename "text1 "mynotes rename "page1 "intro                                                                                                    |
| resetdialog  name-of-dialog-box                               | Resets all the choosers in the named dialog box to their default values. You can set the default value or round button sets, list boxes and drop down menus in their own dialog boxes. Without a resetdialog, the values previously set when you last used the dialog box are maintained when the dialog box is reopened.  See Dialog Boxes in the section Fundamentals in the Help System.                                                                                                    | Given that dialog1 exists:  dialog1  Make some changes to the choosers. Click on Cancel.  dialog1  The selections you made earlier are still present in the dialog box. Click on OK.  resetdialog "dialog1 dialog1 The values are reset. |
| resetvideo<br>name-of-video                                   | Resets the video to the beginning.                                                                                                    | Given that this object exists on the page: resetvideo "video1                                                                                                    |

Sets a property for an object to Given that these objects exist set the specified value. The first on the page: input is the name of an object. object The second input is a property set "text1 "visible? name and the last one is the "false property value. set "t1 "onclick [once [seth random value Project: 360 fd 50]] set "t1 "red presentationmode? [once [rt 180]] showtoolbar? showcc? set "slider1 showtabs? showstatusbar? "showname? "true showtechniques? set "brown "mouseclick Page: [silly-sound] set "blue "onturtle transition [once [announce [You win!]]] Turtle: set "announce "pos [0 0] set "page1 visible? frozen? menu notes procedures onclick ontick "transition 2 ontouching onmessage onevent own on? colorname **Button:** visible? pos size onclick on? frozen? visible? Slider: visible? pos showname? limits value frozen? vertical? visible? Text: text visible? transparent? showname? frozen? pos size visible? singleline? Public color detection: mouseclick, onturtle Hyperlinks: visible? pos showname? frozen? on? link

|                               | Media Objects:                                                                                   |                                             |
|-------------------------------|--------------------------------------------------------------------------------------------------|---------------------------------------------|
|                               | visible? pos showname?<br>frozen? on?                                                            |                                             |
|                               | Additional for Video:                                                                            | i<br>i<br>i                                 |
|                               | size                                                                                             |                                             |
|                               | Question and Announce:                                                                           |                                             |
| 1<br>1<br>1                   | pos                                                                                              | 1<br>1<br>1<br>1                            |
|                               | Choosers (round buttons sets, etc.):                                                             |                                             |
|                               | pos value visible? showname?<br>frozen? labels (except for<br>checkboxes)                        |                                             |
| 1                             | See set.                                                                                         |                                             |
| talkto (tto)                  | Makes the turtle(s) or text box current. This command has the                                    | Given that t1, t2 and t3 exist on the page: |
| turtle-name                   | same effect as typing the name of a turtle or text box followed by a comma. This is the only way | tto [t1 t2 t3]                              |
|                               | of making many turtles do the                                                                    | repeat 7 [fd 10 wait<br>1]                  |
| talkto (tto)                  | of making many turtles do the same thing at the same time.                                       |                                             |
| talkto (tto)<br>text-box-name |                                                                                                  |                                             |
|                               | See ask, and Processes and Who in the section More Techniques in the Help                        |                                             |
| text-box-name                 | See ask, and Processes and Who in the section More Techniques in the Help                        |                                             |
| text-box-name talkto (tto)    | See ask, and Processes and Who in the section More Techniques in the Help                        |                                             |
| text-box-name talkto (tto)    | See ask, and Processes and Who in the section More Techniques in the Help                        |                                             |
| text-box-name talkto (tto)    | See ask, and Processes and Who in the section More Techniques in the Help                        |                                             |
| text-box-name talkto (tto)    | See ask, and Processes and Who in the section More Techniques in the Help                        |                                             |
| text-box-name talkto (tto)    | See ask, and Processes and Who in the section More Techniques in the Help                        |                                             |
| text-box-name talkto (tto)    | See ask, and Processes and Who in the section More Techniques in the Help                        |                                             |
| text-box-name talkto (tto)    | See ask, and Processes and Who in the section More Techniques in the Help                        |                                             |
| text-box-name talkto (tto)    | See ask, and Processes and Who in the section More Techniques in the Help                        |                                             |

#### MicroWorlds EX Vocabulary

| unfreeze  object-name  unfreeze  list-of-names | Unfreezes the button, text box, turtle, slider, or any object on a page, so they can be changed using the mouse. A page name can also be used as input to unfreeze all the elements contained on that page. This command corresponds to the Unfreeze menu item accessible by right-clicking on object icons (previously frozen) in the Project Tab area. The eye tool can be used to move frozen objects. See freeze, freezebg and unfreezebg. | Given that these objects exist on the page:  unfreeze "t1 unfreeze [button1 text1] unfreze "page1 |
|------------------------------------------------|----------------------------------------------------------------------------------------------------|---------------------------------------------------------------------------------------------------|
| untreeze                                       | diffeezebg.                                                                                                    |                                                                                                   |
| page-name                                      | See also Freezing Objects in the section Fundamentals in the Help System.                                                                                                    |                                                                                                   |

# Text Boxes and Text Editing

| Primitive                                                                         | Description                                                                                                    | Examples                                                                                            |
|-----------------------------------------------------------------------------------|----------------------------------------------------------------------------------------------------|----------------------------------------------------------------------------------------------------|
| Input(s)                                                                          | i<br>i                                                                                                    |                                                                                                    |
| ask  turtle-or-text- name  instruction-list  ask  list-of-names  instruction-list | Temporarily tells each element in the first input to run the instruction list. The first input can be the name(s) of one or many turtles or text boxes. Ask does not change the current turtle or text box. The apostrophe can be used to ask a turtle to report something.  See talkto. | Given that text1 exists on the page:  ask "text1 [cleartext]                                        |
| bottom                                                                            | Puts the cursor (insertion point), in the current text box, at the end of the text. Try using this command in a button so that you can see the effect on the cursor.  See top, sol, eol, and eot?.                                                                                       | Given that there is a text box on the page:  pr "hello top pr "say bottom pr "there                 |
| cb                                                                                | Stands for cursor back. Moves the cursor (insertion point) in the current text box to the previous character. Try using this command in a button so that you can see the effect on the cursor.  See cf, cd, and cu.                                                                      | Given that there is a text box containing some text on the page:  bottom repeat 5 [cb insert "x cb] |
| cd                                                                                | Stands for cursor down. Moves the cursor (insertion point) in the current text box to the next physical line. Try using this command in a button so that you can see the effect on the cursor.  See cu, cf, and cb.                                                                      | Given that there is a text box containing some text on the page:  top repeat 5 [cd insert "x]       |
| cf                                                                                | Stands for cursor forward. Moves the cursor (insertion point) in the current text box to the next character. Try using this command in a button so that you can see the effect on the cursor. See cb, cd, and cu.                                                                        | Given that there is a text box containing some text on the page:  top repeat 5 [cf insert "x ]      |

| cleartext (ct) | Clears the text in the current text box.                                                                                                    | Given that there is a text box on the page:                      |
|----------------|----------------------------------------------------------------------------------------------------|------------------------------------------------------------------|
|                |                                                                                                    | repeat 5 [pr "line]<br>cleartext                                 |
| clipboard      | Reports the contents of the text clipboard. The clipboard contains the last text that has been cut or                                                                      | Given that there is a text box containing some text on the page: |
|                | copied using the cut or copy command, or the equivalent Edit menu items or Toolbar buttons. The Clear menu item and the Delete/Backspace keys do not affect the clipboard. | top select bottom cut<br>repeat 2 [pr clipboard]                 |
|                | See also select and paste.                                                                                                    |                                                                  |
| сору           | Puts a copy of the selected text in the clipboard. It unselects the current selection.                                                                                     | Given that there is a text box containing some text on the page: |
|                | See cut, paste and select.                                                                                                    | top<br>select                                                    |
|                |                                                                                                    | bottom<br>copy paste wait 20 ct                                  |
| cu             | Stands for cursor up. Moves the cursor (insertion point) in the current text box to the previous                                                                           | Given that there is a text box containing some text on the page: |
|                | physical line. Try using this command in a button so that you can see the effect on the cursor.                                                                            | bottom<br>repeat 5 [cu insert "x<br>]                            |
| <br>           | See cd, cb, and cf.                                                                                                    | <br>                                                             |
| cut            | Deletes the text selection in the current text box and puts a copy in the clipboard.                                                                                       | Given that there is a text box containing some text on the page: |
|                | See select, copy and paste.                                                                                                    | top<br>select                                                    |
|                |                                                                                                    | bottom<br>cut wait 20 paste                                      |
| delete         | Deletes the character to the right of the cursor (insertion point) in the current text box.                                                                                | Given that there is a text box on the page:                      |
|                |                                                                                                    | ct<br>pr "unfair                                                 |
|                |                                                                                                    | top delete                                                       |
|                |                                                                                                    |                                                                  |
|                |                                                                                                    |                                                                  |
|                |                                                                                                    |                                                                  |
| !<br>!<br>!    |                                                                                                    |                                                                  |

| eol                             | Stands for end of line. Moves the cursor (insertion point) in the current text box to the end of the current logical line. Try using this command in a button so that you can see the effect on the cursor.  See sol.                                                                                                    | Given that there is a text box on the page:  top eol insert "!!!                                                                                     |
|---------------------------------|----------------------------------------------------------------------------------------------------|----------------------------------------------------------------------------------------------------|
| eot?                            | Stands for end of text. Reports true if the cursor (insertion point) in the current text box is at the end of the text. Eot? is generally used to stop a procedure that processes information in a text box using cursor (insertion point) commands like cd, eol, etc.  See bottom.                                                                                                    | Given that there is a text box containing some text on the page:  to addhyphens top doall end to doall sol insert "- eol if eot? [stop] cd doall end |
| exporttext  pathname  text-name | Exports the text found in the designated text box, the Command Center or a public Procedures Tab to the file named indicated, in a text file format.  For the <i>pathname</i> , use a simple file name to save the file in the current directory or full or relative pathname to save the file in a different directory. If the file name has no extension, the resulting file is a txt (plain text) file. Add a rtf extension to the file name to get a Rich Text Format file.  The second input, <i>text-name</i> , must be a text box name or the special word cc (to export the text in the Command Center) or procedures (to export the text in the public Procedures Tab).  This command is equivalent to the Export Text item in the File menu.  See a loadtext and importtext. See also Exporting Text in the section Fundamentals in the Help System. | Given that text1 exists on the page.  exporttext "story.rtf" "text1 exporttext "C:\mydir\cmds "cc exporttext "procs "procedures                      |

| fontsize | Reports the font size used at the insertion point in the current text box. If text that has more than one font size is selected, fontsize reports the size of the text that was selected last.  See setfontsize.                                                                                                    | Given that there is a text box on the page:  pr "hello setfontsize fontsize + 10 pr "there                                                                                  |
|----------|----------------------------------------------------------------------------------------------------|----------------------------------------------------------------------------------------------------|
| found?   | Reports true if the last <b>search</b> instruction was successful.                                                                                                    | Given that there is a text box containing some text on the page:  to replaceall :this :bythat search :this if not found? [stop] insert :bythat replaceall :this :bythat end |
| hidetext | Hides the current text box. You cannot type in a hidden text box, but primitives such as print, insert, and cleartext still work. This command is equivalent to the Hide function in the text box's right-click menu on the page and in the Project Tab. Text boxes can also be made invisible and visible through their dialog boxes. Use the eye tool to see all hidden text boxes, as well as open their dialog boxes.  See showtext. | Given that there is a text box on the page:  hidetext wait 20 showtext                                                                                                    |

| importtext                           | Imports the text from the named file into the text box, Procedures Tab, or Command Center.                                                                                                    | Given that text1 exists on the page and that such files exist:                                                    |
|--------------------------------------|----------------------------------------------------------------------------------------------------|----------------------------------------------------------------------------------------------------|
| pathname<br>text-name                | For the <i>pathname</i> , use a simple file name to import a file from the current directory or full or relative pathname to import a file in a different directory.                                                                                              | <pre>importtext "story.rtf "text1 importtext "C:\mydir\cmds "cc importtext "brain "procedures</pre>               |
| 1<br>1<br>1<br>1<br>1<br>1<br>1<br>1 | The input for <i>text-name</i> must be the name of a text box or the special words <b>cc</b> (Command Center) or <b>procedures</b> (public Procedures Tab).                                                                                                    |                                                                                                    |
| !<br>!<br>!                          | This command is equivalent to the Import Text item in the File menu.                                                                                                    |                                                                                                    |
|                                      | See exporttext, loadtext and Importing Text in the section Fundamentals in the Help System.                                                                                                    |                                                                                                    |
| insert  word-or-list                 | Inserts the input at the cursor position, in the current text box. The text is NOT followed by a                                                                                                    | Given that there is a text box on the page:                                                                       |
|                                      | carriage return or a line feed.  See print.                                                                                                    | settc "violet insert "w<br>settc "red insert "o<br>settc "orange insert "w                                        |
| loadtext<br>pathname                 | Loads the text file in the current text box. For the <i>pathname</i> , use a simple file name to import a file from the current directory or full or relative pathname to import a file in a different directory.                                                 | Given that there is a text box on the page and that such files exist:  loadtext "story loadtext"c:\projects\story |
|                                      | See importtext and Importing Text in the section Fundamentals in the Help System.                                                                                                    |                                                                                                    |
| newtext                              | Creates a new text box using the name and size specified at the position [x y] indicated. The                                                                                                    | Given that this text box doesn't exist on the page:                                                               |
| [x y]                                | position is the top, left corner of the box. The maximum [xsize ysize] is the size of the page in the project.                                                                                                    | newtext "mynotes [0 0]<br>[50 100]<br>pr "Notes                                                                   |
| [xsize ysize]                        |                                                                                                    |                                                                                                    |
| opaque<br>text-box-name              | Makes the designated text box opaque. This is equivalent to selecting <b>Opaque</b> in the text box's right-click menu, on the page or in the Project Tab. It is also equivalent to unchecking the box Transparent in the text box's dialog box. See transparent. | Given that text1 exists on the page and it contains some text:  transparent "text1 opaque "text1                  |

| paste                      | Pastes a copy of the clipboard in the current text box. The clipboard contains the last text that has been cut or copied using the cut or copy command, or the equivalent Edit menu items and Toolbar buttons.  See also select.                                                                                                    | Given that there is a text box containing some text on the page:  top select bottom cut wait 5 paste paste                                                                  |
|----------------------------|----------------------------------------------------------------------------------------------------|----------------------------------------------------------------------------------------------------|
| print (pr)<br>word-or-list | Prints a word or list in the current text box. The text is followed by a carriage return and line feed sequence.  See insert.                                                                                                    | Given that there is a text box containing some text on the page:  bottom pr " print [The End]                                                                               |
| savetext<br>pathname       | Saves the text found in the current text box in a text file format.  The input can be a file name with or without an extension (and the file will be saved in the current directory) or a full or relative path. This command is equivalent to the Export Text item in the File menu. To save the Procedures Tab or the content of the Command Center as a text file, see exporttext.  See loadtext and textlist. See also Exporting Text in the section Fundamentals in the Help System. | Given that this text box exists on the page:  savetext "story savetext "C:\proj\story savetext "story.rtf                                                                   |
| search<br>word             | Tells MicroWorlds EX to search and select (highlight) the word in the current text box. Nothing happens if the word is not found., except for the fact that found? is set to false. Search starts searching at the insertion point. Use unselect to undo the highlighting effect of search.  See also found?.                                                                                                    | Given that there is a text box containing some text on the page:  to replaceall :this :bythat search :this if not found? [stop] insert :bythat replaceall :this :bythat end |
| select                     | Tells MicroWorlds EX to start selecting text at the cursor position in the current text box. Any cursor motion (top, bottom, cu, cd, cf, and cb) will select text.                                                                                                    | Given that there is a text box containing some text on the page: top select bottom                                                                                          |

| selected                 | Reports as a word a copy of the characters in the block of selected text in the active text box. If no block of characters is selected, selected reports the empty word. Use parse to convert the block of characters into a list.                                                                                                    | Given that there is a text box containing some text on the page:  top select bottom make "selection selected show :selection  The content of the text box is reprinted in the Command Center. |
|--------------------------|----------------------------------------------------------------------------------------------------|----------------------------------------------------------------------------------------------------|
| setfont                  | Sets the font for the selected text in the current text box. If no text is selected, <b>setfont</b> sets the cursor to use that font for typing. The input must be the name of a font in your system. If the name of the font has spaces, for example, Times New Roman, you must enclose the whole name in vertical bars. You can also set the text font by choosing Font from the Text menu.  See settc, setfontsize, and setstyle. | Given that there is a text box containing some text on the page:  top select bottom setfont "arial setfont " times new roman                                                                  |
| setfontsize number       | Sets the font size for the selected text in the current text box. If no text is selected, <b>setfontsize</b> sets the cursor to use that font size for typing. You can also set the text size by choosing Font from the Text menu. We recommend using "True Type Fonts" (those with the symbol in the font dialog box). True type fonts allow many font sizes.  See <b>setfont</b> , <b>settc</b> , and <b>setstyle</b> .            | Given that there is a text box containing some text on the page:  top select bottom setfontsize + 10                                                                                          |
| setstyle<br>word-or-list | Sets the font style for the selected text in the current text box. If no text is selected, setstyle sets the cursor to use that style for typing. The input must be the name of a style (regular, bold, italic, underline). Multiple styles can be applied by inserting styles in a list. You can also set the text style by choosing Font from the Text menu.  See setfont, setfontsize, and settc.                                 | Given that there is a text box containing some text on the page:  top select bottom setstyle "italic setstyle [bold italic]                                                                   |

| settc<br>color-name-or-<br>number | Stands for set text color. Sets the color for the selected text in the current text box. If no text is selected, settc sets the cursor to use that color for typing. The input can be the name of a color or a number. The original text color is black, or color number 9. You can also set the text color by choosing Color in the Text menu.  See setfont, setfontsize, and setstyle. | Given that there is a text box containing some text on the page:  settc "violet insert "w settc "15 insert "o settc "orange insert "w |
|-----------------------------------|----------------------------------------------------------------------------------------------------|----------------------------------------------------------------------------------------------------|
| show<br>word-or-list              | Prints a word or a list in the Command Center. The outer level of brackets in a list are not shown.                                                                                                    | Given that t1 exists on the page:  show "hello hello show [hello there] hello there show pos 0 0                                      |
| showtext                          | Makes the current text box visible.  See hidetext.                                                                                                    | Given that there is a text box containing some text on the page:  hidetext wait 20 showtext                                           |
| sol                               | Stands for start of line. Brings the cursor (insertion point) in the current text box to the beginning of the current logical line. Try using this command in a button so that you can see the effect on the cursor.  See eol.                                                                                                    | Given that there is a text box containing some text on the page:  sol delete insert "I                                                |
| stamptext  text-box-name          | Leaves a copy of the designated transparent text box on the background. This is equivalent to using the Stamper tool on a transparent text box.  See transparent.                                                                                                    | Given that text1 exists on the page and it contains some text:  transparent "text1 stamptext "text1  Drag the text box away.          |

| talkto (tto)  turtle-name  talkto (tto)  text-box-name  talkto (tto)  list-of-names | Makes the turtle(s) or text box current. This command has the same effect as typing the name of a turtle or text box followed by a comma.  See ask, and Processes and Who in the Help System.                                                                                                    | Given that text1 exists on the page and it contains some text:  tto [text1] cleartext                                                         |
|-------------------------------------------------------------------------------------|----------------------------------------------------------------------------------------------------|----------------------------------------------------------------------------------------------------|
| tc                                                                                  | Stands for text color. Reports the number of the text color used in the current text box at the insertion point. If text that has more than one color is selected, to reports the color of the last character that has been selected. See settc.                                                                                                    | Given that text1 exists on the page.  to rainbow settc "violet pr tc settc "red pr tc settc "orange pr tc end                                 |
| textcount  text-box-name                                                            | Reports the number of lines in the named text box. Lines are delimited by carriage returns and line feed sequences (they are logical lines, not physical lines). Empty lines are taken into account. The number that textcount reports is the maximum number that can be used with textitem.  See textpick, count, and Programming With Texts in the Programing section in the Help System.                                                                                                    | Given that text1 exists on the page and it contains some text. The result is just an example.  show textcount "text1 33                       |
| textitem  line-number  text-box-name                                                | Reports the designated "line" of the named text box. Lines are delimited by carriage returns and line feed sequences (they are logical lines, not physical lines). Empty lines are taken into account. The first input must be between 1 and the number of lines in the text box. The line reported by textitem is a long word (a sequence of characters including spaces). Use parse to turn a long word into a list.  See textpick, textcount, and Programming With Texts in the Programing section in the Help System. | Given that text1 exists on the page and it contains some text. The result is just an example.  show textitem 2 "text1 This is the second line |

| textlist                     | Reports a list containing the names of text files in the current directory. Only text type files (extensions txt or rtf) are shown.  See files, projectlist, and pictlist.                                                                                                    | The result is just an example.  show textlist  mytext.txt listoffriends.rtf                                                                          |
|------------------------------|----------------------------------------------------------------------------------------------------|----------------------------------------------------------------------------------------------------|
| textpick  text-box-name      | Reports the text of a randomly- chosen line from the named text box. Lines are delimited by carriage returns and line feed sequences (they are logical lines, not physical lines). Textpick can pick empty lines. The line reported by textpick is a long word (a character string including spaces). Use parse to turn a long word into a list.  See textitem, textcount, and Programming With Texts in the Programing section in the Help System. | Given that text1 and text2 exists on the page and text1 contains some text. One of the lines of text1 is printed in text2.  settext2 textpick "text1 |
| textwho                      | Reports the name of the current text box. You can change the current text box using the text box name followed by a comma or with talkto.                                                                                                    | Given that text1 exists on the page and it contains some text. The result is just an example.  show textwho text1 if textwho = "text1 [ct]           |
| top                          | Moves the cursor (insertion point) to the beginning of the text in the current text box. Try using this command in a button so that you can see the effect on the cursor.  See bottom.                                                                                                    | Given that there is a text box on the page:  pr "there! top print "Hello                                                                             |
| transparent<br>text-box-name | Makes the designated text box transparent. This is equivalent to selecting Transparent in the text box's right-click menu, on the page or in the Project Tab. An empty text box cannot be made transparent.  See opaque.                                                                                                    | Given that text1 exists on the page and it contains some text:  transparent "text1 opaque "text1                                                     |
| unselect                     | Undoes the highlighting effect of select or search.                                                                                                    | Given that there is a text box on the page and it contains some text:  top select bottom setfont " Comic Sans                                        |

| Text box name followed by a comma | A text box name followed by a comma can be used as a command to make this text box | Given that these text boxes exist on the page: |
|-----------------------------------|------------------------------------------------------------------------------------|------------------------------------------------|
|                                   | current. It is equivalent to a talkto command with that page's name as             | text1,                                         |
|                                   | input.                                                                             | pr "hello                                      |
|                                   |                                                                                    | mytext,                                        |
|                                   |                                                                                    | pr "there                                      |
|                                   |                                                                                    |                                                |

## **Words and Lists**

| Delmittive    | Description                                                         |                                                                                                    |
|---------------|---------------------------------------------------------------------|----------------------------------------------------------------------------------------------------|
| Primitive     | Description                                                         | Examples !                                                                                         |
| Input(s)      | 1<br>1<br>1                                                         | !<br>!<br>!                                                                                        |
| ascii         | Stands for American Standard Code for Information Interchange.      | Given that there is a text box on the page:                                                        |
| char          | Reports the ASCII number which represents the character.  See char. | to encoder top repeat count text1 [encode] end                                                     |
|               |                                                                     | to encode<br>select cf cut<br>insert char<br>(ascii clipboard) + 3<br>end                          |
| butfirst (bf) | Reports all but the first component of a word or list.              | Given that there is a text box on the page:                                                        |
| word-or-list  | See butlast, first, and last.                                       | to triangle :word if :word = " [stop] pr :word triangle butfirst :word end                         |
| butlast (bl)  | Reports all but the last component of a word or list.               | Given that there is a text box on the page:                                                        |
| word-or-list  | See butfirst, first, and last.                                      | <pre>to revprint :word if :word = " [pr " stop] insert last :word revprint butlast :word end</pre> |

| char                                 | Stands for <b>char</b> acter. Reports the character represented by the ASCII <i>number</i> given as input. The number must be between 32 and 255. An exception is <b>char</b> 9, the tab character.  See ascii. | Given that there is a text box on the page:  to decoder top repeat count text1 [decode] end  to decode select cf cut insert char (ascii clipboard) - 3 end                                          |
|--------------------------------------|----------------------------------------------------------------------------------------------------|----------------------------------------------------------------------------------------------------|
| count<br>word-or-list                | Reports the number of components in the word or the list.  See item and textcount.                                                                                                    | Given that text1 exists on the page and it contains some text. The result is just an example.  show count "hello 5 show count [hello there] 2 show count text1 42                                   |
| empty?  word-or-list                 | Reports <b>true</b> if the input is an empty word or empty list.                                                                                                    | Given that text1 exists on the page and it contains some text:  show empty? " true show empty? [] true show empty? text1 false  to insist question [Your name please] if empty? answer [insist] end |
| equal?  word-or-list1  word-or-list2 | Reports true if the two inputs are equal. The inputs may be words, numbers, or lists.  See identical? and =.                                                                                                    | show equal? "A "a<br>true                                                                                                    |

| first<br>word-or-list                    | Reports the first component of the word or list.  See butfirst, butlast, and last.                                                                                                    | Given that text1 exists on the page and it contains some text. The result is just an example.  show first "hello h show first [Hello there] Hello show first text1 T     |
|------------------------------------------|----------------------------------------------------------------------------------------------------|----------------------------------------------------------------------------------------------------|
| fput<br>word-or-list<br>list             | Stands for first put. Reports the list created by adding the first input at the beginning of the second input. The second input has to be a list.  See lput.                                                                                                    | show fput "a [e i o u<br>y]<br><b>a e i o u y</b>                                                                                                    |
| identical?  word-or-list1  word-or-list2 | Reports true if both inputs are identical. A word and a list containing the same word are not identical. Corresponding characters of each input must match in terms of uppercase and lowercase letters. (Style, font, and text color are ignored.)  See equal?. | show identical? "a "a<br>true<br>show identical? "Hello<br>"hello<br>false                                                                                               |
| item number word-or-list                 | Reports the specified element of a word or a list. The first input must be between 1 and the number of elements in the word or the list.                                                                                                    | Given that text1 exists on the page and it contains some text.  The result is just an example.  show item 2 "hello e show item 2 [Hello there] there show item 2 text1 h |
| last<br>word-or-list                     | Reports the last component of the word or list.  See first and butlast.                                                                                                    | Given that there is a text box on the page:  to revprint :word if :word = " [pr " stop] insert last :word revprint butlast :word end                                     |

| list  word-or-list1  word-or-list2  (list  word-or-list1  word-or-list2  word-or-list3) | Reports one list made by combining the inputs (words or lists). If more than two inputs are used (or only one input), list and its inputs must be enclosed in parentheses. List maintains the structure of its input elements.  See sentence. | Given that there is a turtle on the page:  show list 2 3 2 3 show list "a [b] a [b] show (list "a "b "c "d) a b c d make "x 10 make "y 20 setpos list :x :y |
|-----------------------------------------------------------------------------------------|----------------------------------------------------------------------------------------------------|----------------------------------------------------------------------------------------------------|
| list?<br>word-or-list                                                                   | Reports true if the input is a list.  See word?.                                                                                                    | Given that there is a turtle on the page: show list? pos true                                                                                               |
|                                                                                         | i<br>i<br>i<br>i                                                                                                    | show list? heading false                                                                                                    |
| lput<br>word-or-list                                                                    | Stands for last put. Reports the list created by adding the first input at the end of the second.                                                                                                    | show lput "y [a e i o<br>u]<br><b>a e i o u y</b>                                                                                                    |
| list                                                                                    | See fput.                                                                                                    |                                                                                                    |
| member?<br>word-or-list1                                                                | Reports <b>true</b> if the first input is a component of the second. Note that a list cannot be a component of a word.                                                                                                    | Given that there is a text box on the page and it contains some text:                                                                                       |
| word-or-list2                                                                           |                                                                                                    | to quiz question [Washington is in] ifelse member? answer [U.S.A. US USA U.S.  United States ]     [announce [Congrats!]]     [announce [Oops]] end         |
| number?<br>word-or-list                                                                 | Reports true if the input is a number.  See word? and list?.                                                                                                    | to insist question [How old are you?] if not number? answer [insist] end                                                                                    |

| parse<br>word                                           | Turns character strings into plain lists. Spaces and carriage returns, and linefeed sequences contained in the character string become separators in the list. <b>Parse</b> can be used to turn the long word (a sequence of characters including spaces) reported by text boxes into lists of words. | The result is just an example.  question [Type in a sentence] show answer  This is a sentence show count answer  18 show count parse answer  4 |
|---------------------------------------------------------|----------------------------------------------------------------------------------------------------|----------------------------------------------------------------------------------------------------|
| pick<br>word-or-list                                    | Reports an element chosen randomly from the <i>word</i> or the <i>list</i> . Picking from a word reports a character, picking from a list reports an element of the list (a word or a list).  See textpick.                                                                                           | Given that these turtles exist on the page. The result is just an example.  show pick "hello e talkto pick [t1 t2 t3 t4] fd 30                 |
| word-or-list1                                           | Reports a list which is made up of its inputs (words or lists).  Sentence can take more than 2 inputs when sentence and the inputs are enclosed in parentheses.                                                                                                    | Given that these turtles exist on the page:  show se "Hello "there Hello there                                                                 |
| (sentence  word-or-list1  word-or-list2  word-or-list3) | See list.                                                                                                    | to middle t2, setpos sentence ((t1's "xcor)+(t3's "xcor)) / 2 ((t1's "ycor)+(t3's "ycor)) / 2 end                                              |
| 1                                                       |                                                                                                    |                                                                                                    |

| word  word-or-list1  word-or-list2  (word  word-or-list1  word-or-list2  word-or-list3) | Combines its inputs into one word and reports the word. Word can be used to make a list into a word. Word can take one input or more than 2 inputs when word and the inputs are enclosed in parentheses.  See list and word?. | Given that there is a text box on the page:  to oneup :word print sentence [You may be] :word print sentence [But I am] word butlast :word "ier end  Try:  oneup "happy |
|-----------------------------------------------------------------------------------------|----------------------------------------------------------------------------------------------------|----------------------------------------------------------------------------------------------------|
| word? word-or-list                                                                      | Reports true if the input is a word.  See number? and list?                                                                                                    | show word? "hello<br>true                                                                                                    |

# Screen Management

| Primitive            | Description                                                                                                    | Examples                                                                                                    |
|----------------------|----------------------------------------------------------------------------------------------------|----------------------------------------------------------------------------------------------------|
| Input(s)             |                                                                                                    | -<br>1<br>1                                                                                                    |
| cc                   | Stands for clear the Command<br>Center. Clears the text in the<br>Command Center.                                                                                                    | repeat 5 [show "flash<br>wait 5 cc]                                                                                                    |
| getpage<br>page-name | Displays the page. The input must be the name of a page in the current project. Typing the page name alone has the same effect.                                                                                                    | Given that there are several pages in the project (click on the page before you start because readchar works when the page is the current "active" area):  to gotopagewhenkey :page let [a readchar] getpage :page end |
| getproject  pathname | Gets the project indicated (the current project is not saved). The input must be the name of a project in the current directory or a full or relative path to access another directory.  Getproject can load projects with extensions mwx (MicroWorlds EX), mw2 (MicroWorlds Pro uncompressed) or mwz (MicroWorlds Pro compressed).  See saveproject. | Given that these files exist:  getproject "sunset getproject" My Project                                                                                                    |

| merge  pathname  word-or-list-of- types | Imports pages, procedures, or shapes from another project into the current project. The first input must be the name of a project in the current folder or a full or relative path to access a different folder. This is the project you want to import from.  The second input can be the name of a specific page, a list of page names, the word procedures (to import the procedures Tab and project variables), pages (to import all the pages), or shapes (to replace all the shapes in the current project's Shapes Tab). Instead of using merge, we highly recommend using Import Turtle to import shapes and/or procedures included in a turtle's backpack. If there are names in the source project that are the same as those in the current project, the new names will be | Given that these files exist:  merge "clocks "procedures  Imports the procedures and project variables.  merge "clocks "pages  Imports all the pages.  merge "clocks [page1 page3]  Imports individual pages.  merge "C:\projects\scene "shapes  Replaces all the public shapes in the current project. |
|-----------------------------------------|----------------------------------------------------------------------------------------------------|----------------------------------------------------------------------------------------------------|
| namepage (np)  page-name                | Names the page being displayed with the input. Namepage corresponds to the Name Page function in the Pages menu. Once the page is named, the page-name is a command that displays that page.                                                                                                    | Given that this page doesn't already exist: namepage "presentation                                                                                                    |
| newpage                                 | Opens a new page called Page <i>x</i> ( <i>x</i> is the next available number).                                                                                                    | newpage                                                                                                    |

| newprojectsize [xsize ysize] | Sets the page size on the computer screen for new projects. The input is a list of two numbers: the width and the height of the page in turtle steps. Before using <b>newprojectsize</b> , there must be an empty project on the screen. The page size of a project is saved with the project. The minimum size is 40 by 40 and the maximum size is 2000 by 2000. The default project size is 744 by 426 when the display setting (in the Control Panel) is 1024 x 768 and 592 by 322 when the display setting (in the Control Panel) is 800 x 600. This command corresponds to the <b>New Project Size</b> function in the File menu.  See <b>File Menu</b> in the section <b>Fundamentals</b> and <b>Posting Projects on the Web</b> in the section <b>More Techniques</b> in the Help System. | Choose New Project from the File menu so there is a perfectly empty project on the screen.  newprojectsize [40 40] newprojectsize "standard  Resets the project size to the default size. |
|------------------------------|----------------------------------------------------------------------------------------------------|----------------------------------------------------------------------------------------------------|
| nextpage                     | Displays the next page in the page list. Pages are listed alphabetically in the page list. Rename your pages to create the desired sequence.  See pagelist, prevpage and Pages Menu in the section Fundamentals in the Help System.                                                                                                    | Given that there are several pages in the project:  repeat count pagelist [nextpage wait 10]                                                                                              |
| pagelist                     | Reports a list containing the names of all the pages in the current project. The first name reported by <b>pagelist</b> is always the current page. The remaining pages in the project are listed alphabetically.                                                                                                    | Given that there are several pages in the project:  repeat count pagelist [nextpage wait 10]                                                                                              |
| prevpage                     | Stands for previous page. Displays the previous page in the page list. Pages are listed alphabetically in the page list. Rename your pages to create the desired sequence.  See pagelist, nextpage and Pages Menu in the section Fundamentals in the Help System.                                                                                                    | Given that there are several pages in the project:  repeat count pagelist [prevpage wait 10]                                                                                              |

| presentationmode          | Hides the Tabs, Command Center, Toolbar, Status Bar, and MicroWorlds EX menus. The project is centered on the screen and the background is filled in. Presentationmode is used to display completed projects. To return to MicroWorlds EX's regular mode, use presentationmode again (using a button or another clickable object), press Esc or double- click in the area surrounding your project. This command corresponds to the Presentation Mode item in the View menu and button in the Toolbar. | presentationmode                                                     |
|---------------------------|----------------------------------------------------------------------------------------------------|----------------------------------------------------------------------|
| projectsize               | Reports the current project size, in turtle steps.  See newprojectsize.                                                                                                    | show projectsize                                                     |
| setfooter<br>word-or-list | Sets the contents of the footer on printouts. Normally, the footer is empty. Use the empty list as input if you do not want any footer after using setfooter.                                                                                                    | setfooter [MicroWorlds<br>Lovers, Grade 4]<br>setfooter []           |
| wallpaper                 | Displays the Wallpaper page.<br>See The Wallpaper in the<br>section Fundamentals in the<br>Help System.                                                                                                    | Given that page1 exists in the project: wallpaper pd fd 100 page1 cg |

### Disk Access

| Primitive         | Description                                                                                                    | Examples                                                                                                    |
|-------------------|----------------------------------------------------------------------------------------------------|----------------------------------------------------------------------------------------------------|
| Input(s)          | i<br>:<br>:<br>!                                                                                                    | i<br>i<br>i<br>8                                                                                                    |
| chdir<br>pathname | Stands for change directory. Changes the current drive and/or subdirectory name to pathname. To return to the desktop, use the volume name alone as input to chdir. Use vertical bars if the name contains spaces.  See currentdir and directories. | Given that these directories exist.  chdir "Media chdir " C:\MicroWorlds\My Work                                                                                                    |
| currentdir        | Stands for current directory. Reports the current directory that was set. See chdir.                                                                                                    | The result is just an example.  show currentdir C:\MicroWorldsEX\projects                                                                                                    |
| directories       | Reports a list of subdirectory names. To change directories through a command, use chdir.  See chdir.                                                                                                    | The result is just an example.  show directories Media My Work Projects  A directory name made up of more than one word will look like two files in the list. Use make and names so that the actual names are enclosed in vertical bars. In this example, "My Work" is the name of one directory.  make "dirs directories show names make "dir [Media   My Work  Projects] |

| erfile<br>pathname              | Stands for erase file. Erases any type of file if it is not locked. The input must be the name of a file in the current directory or a full pathname. Use vertical bars if the name contains spaces.                                                                                                    | Given that these files exist:  erfile "farm erfile "C:\projects\farm  If one of the elements of the path has spaces, vertical bars must enclose the whole path:  erfile "   C:\My projects\farm   When there is more than one file with the same name, you need to add the extension.  erfile "quake.mw2 |
|---------------------------------|----------------------------------------------------------------------------------------------------|----------------------------------------------------------------------------------------------------|
| exporttext  pathname  text-name | Exports the text found in the designated text box, the Command Center or public Procedures Tab to the file named indicated, in a Unicode text file format.  For the <i>pathname</i> , use a simple file name to save the file in the current directory or full or relative pathname to save the file in a different directory. If the file name has no extension, the resulting file is a txt (plain text) file. Add a rtf extension to the file name to get a Rich Text Format file.  The second input, <i>text-name</i> , must be a text box name or the special word cc (to export the text in the Command Center) or procedures (to export the text in the public Procedures Tab).  This command is equivalent to the Export Text item in the File menu.  See a loadtext and importtext. See also Exporting Text in the section Fundamentals in the Help System. | Given that text1 exists on the page.  exporttext "story.rtf "text1 exporttext "C:\mydir\cmds "cc exporttext "procs "procedures                                                                                                    |
|                                 |                                                                                                    |                                                                                                    |

| exportturtle<br>pathname        | Saves the current turtle on disk. The turtle file contains the turtle and all the contents of its backpack. If the <i>pathname</i> is just a word, the turtle is saved in the current directory with the extension mwa. An exported turtle can be imported or dragged and dropped into a different project, or emailed.  See importturtle.                                                                                                    | Given that there is a turtle on the page: exportturtle "model                                                                                                    |
|---------------------------------|----------------------------------------------------------------------------------------------------|----------------------------------------------------------------------------------------------------|
| files                           | Outputs a list of files of the given filetype in the current directory. If the input is "*", all file types are taken into account.  See chdir and currentdir.                                                                                                    | show files "txt My Work report  A file name made up of more than one word will look like two files in the list. Use make and names so that the actual names are enclosed in vertical bars. In this example, "My Work" is the name of one text file.  make "texts files "txt show names make "texts [   My Work   report] |
| importtext  pathname  text-name | Imports the text from the named file into the text box, Procedures Tab, or Command Center.  For the <i>pathname</i> , use a simple file name to import a file from the current directory or full or relative pathname to import a file in a different directory.  The input for <i>text-name</i> must be the name of a text box or the special words cc (Command Center) or procedures (public Procedures Tab).  This command is equivalent to the Import Text item in the File menu.  See exporttext, loadtext and Importing Text in the section Fundamentals in the Help System. | Given that these files exist and text1 exists on the page:  importtext "story.rtf "text1 importtext "C:\mydir\cmds"cc importtext "brain "procedures                                                                                                    |

| importturtle<br>pathname          | Imports the turtle file on the current page. The turtle file contains all the characteristics of the turtle (the contents of its backpack). A turtle file is created by the command exportturtle, or by the options Export and Mail it in the turtle's right-click menu.  See exportturtle and Exporting, Importing and Mailing Turtles in the section Fundamentals in the Help System.                                                                                                  | Given that this turtle file exists: importturtle "model                                                 |
|-----------------------------------|----------------------------------------------------------------------------------------------------|----------------------------------------------------------------------------------------------------|
| loadpict<br>pathname              | Stands for load picture. Loads the picture on the current page. The input must be the name of a picture file that MicroWorlds EX supports in the current directory or a full or relative path.  See savepict and Importing Pictures in the section Fundamentals in the Help System.                                                                                                    | Given that these files exist:  loadpict "scene loadpict "c:\projects\scene loadpict "media\tornado1.jpg |
| loadshape  pathname  shape-number | Loads the specified picture file into the specified shape spot in the public Shapes Tab. The picture file name becomes the name of the shape if there is no other shape with that name in that Tab.  The file must be the name of a picture file that MicroWorlds EX supports in the current directory or a full or relative path. The shape-number can be any number from 1 to 128.  See saveshape and Importing and Exporting Pictures in the section Fundamentals in the Help System. | Given that these files exist:  loadshape "volcano 20 loadshape "c:\picts\volc.gif 20                    |

| loadtext<br>pathname                    | Loads the text file in the current text box. For the <i>pathname</i> , use a simple file name to import a file from the current directory or full or relative pathname to import a file in a different directory.  See importtext and Importing Text in the section Fundamentals in the Help System.                                                                                                    | Given that these files exist and there is a text box on the page:  loadtext "story loadtext"c:\projects\story loadtext "media\quake-Italy                                                                                                    |
|-----------------------------------------|----------------------------------------------------------------------------------------------------|----------------------------------------------------------------------------------------------------|
| merge  pathname  word-or-list- of-types | Imports pages, procedures, or shapes from another project into the current project. The first input must be the name of a project in the current folder or a full or relative path to access a different folder. This is the project you want to import from.  The second input can be the name of a specific page, a list of page names, the word procedures (to import the procedures Tab and project variables), pages (to import all the pages), or shapes (to replace the shapes in the current project's Shapes Tab). Instead of using merge, we highly recommend using Import Turtle to import shapes and/or procedures included in a turtle's backpack. If there are names in the source project that are the same as those in the current project, the new names will be renamed with a number. | Given that these files exist:  merge "clocks "procedures  Imports the procedures and project variables.  merge "clocks "pages  Imports all the pages.  merge "clocks [page1 page3]  Imports individual pages.  merge "C:\projects\scene "shapes  Replaces public shapes in the current project (shape numbers that were not blank in the imported file). |

| pictlist | Stands for picture list. Reports a list containing the names of picture files in the current directory. Only the files with picture formats that MicroWorlds EX supports (created using savepict or other applications) are shown.  See textlist, projectlist, and files. See also Importing and exporting Pictures in the section Fundamentals in the Help System.                            | The result is just an example.  show pictlist mybackground.bmp MW.gif  A file name made up of more than one word will look like two files in the list. Use make and names so that the actual names are enclosed in vertical bars. In this example, "autumn scene.gif" is the name of one file.  make "picts pictlist show names make "picts [mybackground.bmp   autumn scene.gif   ] |
|----------|----------------------------------------------------------------------------------------------------|----------------------------------------------------------------------------------------------------|
|          | Stands for place picture. Imports a picture file, places it at the designated position, and adjusts its size to fit the size indicated. The first input is the file name in the current directory or a full or relative pathname; the second input is the position for the top, left corner of the picture, and the third input is the size of the image on the page, in x and y turtle steps. | placepict "cat [0 0] [100 100]                                                                                                    |

| projectlist        | Reports a list containing the names of MicroWorlds EX and MicroWorlds Pro projects in the directory (mwx, mw2, mwz files)  See textlist, pictlist, and files.                                                                                                    | The result is just an example.  show projectlist maze.mwz my adventure.mmwx  A file name made up of more than one word will look like two files in the list. Use make and names so that the actual names are enclosed in vertical bars. In this example, "my adventure" is the name of one project.  make "projects projectlist show names make "projects [maze.mwz   my adventure.mwx   ] |
|--------------------|----------------------------------------------------------------------------------------------------|----------------------------------------------------------------------------------------------------|
| savepict  pathname | Stands for save picture. Saves the current page and its background as a picture file. The default file format (if you don't specify a format using an appropriate graphic file extension) is PNG.  When you use the savepict command, the turtles, buttons, text boxes, and other objects are not part of the background. Stamped images and stamped text are part of the background. Use the File menu function Export Page Image to save the picture of the page including all objects.  Savepict saves the file in the current directory unless you use a full or relative pathname. See Importing and Exporting Pictures in the section Fundamentals in the Help System. | savepict "scene savepict "C:\projects\scene savepict "scene.jpg                                                                                                    |
| saveproject        | Saves the current project without closing it. The project must have a name in order for this command to work. This is equivalent to the Save item in the File menu. Use this primitive if you want to save your project before getting another project with getproject.                                                                                                    | saveproject                                                                                                    |

| saveshape<br>pathname<br>number | Saves the specified shape from the project Shapes Tab as a picture file. Use a simple file name to save the file in the current directory or full or relative pathname to save the file in a different directory.  If the file name has no extension, the resulting file is a bmp image. Add a jpg, gif or png extension to the file name to get a specific file format.                                                                                                    | Given that there is a turtle on the page with shapes in the spot 1.  saveshape "moon 1 saveshape "moon.jpg 1 saveshape "c:\graph\moon.jpg 1                                                                                                    |
|---------------------------------|----------------------------------------------------------------------------------------------------|----------------------------------------------------------------------------------------------------|
| savetext<br>pathname            | Saves the text found in the current text box in a Unicode text file format.  The input can be a file name with or without an extension (and the file will be saved in the current directory) or a full or relative path. This command is equivalent to the Export Text item in the File menu. To save the Procedures Tab or the content of the Command Center as a text file, see exporttext.  See loadtext and textlist. See also Exporting Text in the section Fundamentals in the Help System. | Given that there is a text box on the page and it contains some text:  savetext "story savetext "C:\proj\story savetext "story.rtf                                                                                                    |
| textlist                        | Reports a list containing the names of text files in the current directory. Only text type files (extensions txt or rtf) are shown.  See files, projectlist, and pictlist.                                                                                                    | The result is just an example.  show textlist mytext.txt listoffriends.rtf  A file name made up of more than one word will look like two files in the list. Use make and names so that the actual names are enclosed in vertical bars. In this example, telephone numbers is the name of one file.  make "texts textlist show names |

# Control, Logic, Events, and Processes

| Primitive                | Description                                                                                                    | Examples                                                                                                    |
|--------------------------|----------------------------------------------------------------------------------------------------|----------------------------------------------------------------------------------------------------|
| Input(s)                 |                                                                                                    |                                                                                                    |
| and<br>true-or-false1    | Reports true if all its inputs report true. If more than two inputs are used, and and its inputs must be enclosed in parentheses.                                                                                                    | The result is just an example.  show and pos = [0 0] heading = 0                                                                  |
| true-or-false2           | See or and not.                                                                                                    | true                                                                                                    |
| (and                     |                                                                                                    |                                                                                                    |
| true-or-false1           |                                                                                                    |                                                                                                    |
| true-or-false2           |                                                                                                    |                                                                                                    |
| true-or-false3)          | i<br>                                                                                                    |                                                                                                    |
| instruction-list         | Stops the process given as input. The process must have been launched using launch, when, forever, buttons, or clickable turtles. The input must be the exact same instruction list that started the process.                                                      | Given that mytune is an existing audio object:  to delay launch [mytune] wait random 200 cancel [mytune] end                      |
|                          | See Stopping Processes in the section More Techniques in the Help System .                                                                                                    |                                                                                                    |
| carefully                | Runs the first input, a word or list of instructions. If the first input                                                                                                    | To be tried twice.                                                                                                    |
| word-or-list-to-<br>run1 | contains an error, carefully runs<br>the second input, a word or list of<br>instructions and sets<br>errormessage to the error that                                                                                                    | to createifdoesntexist<br>carefully<br>[newturtle "newborn]                                                                       |
| word-or-list-to-<br>run2 | occurred. If there is no error in the first input, the second input is ignored.                                                                                                    | []<br>setx 30 st<br>end                                                                                                    |
|                          | See Carefully in the section More Techniques in the Help System.                                                                                                    |                                                                                                    |
| clickoff                 | Simulates a mouse click on the current turtle, turning it off if it was on. This command has an effect only if the turtle is programmed to react to a mouse click. See clickon, listen, and Turtles and Clickon in the section More Techniques in the Help System. | Given that there are several turtles on the page, with OnClick instructions:  everyone [clickon] t1, clickoff everyone [clickoff] |

| clickon                             | Simulates a mouse click on the current turtle, turning it on if it was off. This command has an effect only if the turtle is programmed to react to a mouse click.  See clickoff, listen, and Turtles and Clickon in the section More Techniques in the Help System.                                                                                      | Given that there are several turtles on the page with OnClick instructions:  t1, clickon everyone [clickon]                                                                             |
|-------------------------------------|----------------------------------------------------------------------------------------------------|----------------------------------------------------------------------------------------------------|
| dolist<br>range<br>instruction-list | Runs the instruction list for each item in a list. The first input, range, is a list with a temporary variable name and a list of items. The second input is a list of instructions that uses the variable name included in the first input. Be careful about the absence or presence of the ":" before the "i".                                          | Given that there is a turtle on the page:  dolist [i [15 25 35]] [setc :i wait 4]]                                                                                                    |
| done? instruction-list              | Reports true if the process indicated is completed. The process must have been launched using launch or forever. The input must be an exact copy of the instruction list that started the process. Done? can be used as an input to waituntil in order to synchronize events.                                                                             | Given that jazz is an existing audio object and t1 is a turtle with an OnClick instruction:  to dance launch [jazz] everyone [clickon] waituntil [done? [jazz]] everyone [clickoff] end |
| dotimes  maximum  instruction-list  | Runs the instruction list for all values starting with 0 up to the specified <i>maximum</i> value. The first input is a list with a temporary variable name and a maximum number. The second input is a list of instructions that uses the variable name included in the first input. Be careful about the absence or presence of the ":" before the "i". | Given that there is a text box on the page:  dotimes [i 4] [pr se :i sqrt :i]                                                                                                    |
| errormessage                        | Reports the last error message trapped by carefully. If errormessage reports an empty word, it means that the last operation using carefully did not report an error.  See carefully and Carefully in the section More Techniques in the Help System.                                                                                                    | To be tried twice.  to create carefully [newturtle "newborn] [show errormessage] setx 30 st end                                                                                         |

| everyone<br>instruction-list        | Makes all the turtles on the current page run the instruction, one after the other.  See ask and talkto.                                                                                                    | Given that there are several turtles on the page:  everyone [glide -80 2]                                  |
|-------------------------------------|----------------------------------------------------------------------------------------------------|----------------------------------------------------------------------------------------------------|
| forever<br>word-or-list-to-<br>run  | Runs the input repeatedly as an independent parallel process. Use cancel, the Stop All menu item (Edit menu) or button (Toolbar), or Ctrl+Break to stop the process.  See launch and Timing and Synchronization in the section More Techniques in the Help System.                                                                             | Given that these turtles exist on the page:  t1, forever [fd 5 / 4 rt 2]  t2, forever [fd 1 rt 2]          |
| if<br>true-or-false                 | Runs the instruction list only if the <i>true-or-false</i> condition (first input) reports true.                                                                                                    | Given that these turtles exist on the page:                                                                |
| list-to-run                         | See ifelse.                                                                                                    | to go t1, forever [fd 1 check] end  to check if 30 < distance "t2 [towards "t2] end                        |
| ifelse  true-or-false  list-to-run1 | Runs the first instruction list if the <i>true-or-false</i> condition (first input) is <b>true</b> . Runs the second instruction list if the <i>true-or-false</i> condition is false.                                                                                                    | to quiz question [Washington is in] ifelse member? answer [U.S.A. US USA U.S.] [announce                   |
| list-to-run2                        | See if.                                                                                                    | [Congrats!]] [announce [Oops]] end                                                                         |
| launch<br>word-or-list-to-<br>run   | Runs the input as an independent parallel process. If the process is launched from the Command Center, the cursor reappears immediately. Use cancel, the Stop All menu item (Edit menu) or button (Toolbar), or Ctrl+Break to stop the process.  See forever and Timing and Synchronization in the section More Techniques in the Help System. | Given that chopin is an existing audio object and fly is a procedure:  launch [chopin] fly cancel [chopin] |

| listen                                 | Sets the global "turtle who" (the turtle obeying instructions from the Command Center). This command allows you to change the global "turtle who" within a process that has been launched (for example, from a button).  See also talkto and ask. See also Processes and Who in the section More Techniques in the Help System.                                                                                                    | Given that these turtles exist on the page:  t2, clickon fd 30 t1, listen (inside a button)              |
|----------------------------------------|----------------------------------------------------------------------------------------------------|----------------------------------------------------------------------------------------------------|
| not<br>true-or-false                   | Reports the logical inverse of its input.  See and and or.                                                                                                    | Given that there is a turtle on the page:  ifelse not xcor > 0   [setc "red]   [setc "blue]              |
| onreadline  text-box-name  instruction | Sets the designated text box to the instruction, which will then be run when appropriate text is entered in the text box and Enter is pressed. The text box name tag changes to blue to show that an onreadline instruction is active. The second input is a procedure or MicroWorlds primitive that requires a number, word or long word (a sequence of characters including spaces) as input. Whatever text is typed into the text box becomes the input for this primitive or procedure. Pressing Enter runs the complete instruction.  To turn off the effect of onreadline, make the second input an empty word as in:  onreadline text-box-name "  Onreadline is particularly useful for "faking" a Command Center in projects for the Web. For more information, see Making a Text Box into a Command Center in the section More Techniques in the Help System. | Given that text1 exist on the page: onreadline "text1 "run  Type fd 50 in that text box and press Enter. |

| true-or-false1  true-or-false2  (or  true-or-false1  true-or-false2  true-or-false3) | Reports true if any of its inputs report true. If more than two inputs are used, or and its inputs must be enclosed in parentheses.  See and and not.                                                                                                    | Given that there is a turtle on the page:  ifelse or xcor > 30 xcor < -30 [setc "red] [setc "blue]                                   |
|--------------------------------------------------------------------------------------|----------------------------------------------------------------------------------------------------|----------------------------------------------------------------------------------------------------|
| output (op) word-or-list                                                             | Stops the procedure and reports a word or list. <b>Output</b> can only be used in a procedure.                                                                                                    | to double :x op :x + :x end show double 10 20                                                                                        |
| repeat  number  instruction-list                                                     | Runs the list of instructions the specified <i>number</i> of times.  See dotimes and dolist for more advanced features.  Runs (executes) a word or an                                                                                                    | Given that there is a turtle on the page:  pd repeat 96 [bk 40 fd 40 rt 4]  Given that text1 exists on the page                      |
| word-or-list-to-<br>run                                                              | instruction list.  See onreadline.                                                                                                    | and it contains a MicroWorlds EX instruction:                                                                                        |
| setinstruction  word-to-run  setinstruction  instruction-list                        | Sets the instruction for the current turtle. This is equivalent to typing the instructions in the turtle's OnClick instruction field in its backpack. If the list includes the word forever or launch, the instruction's mode is set to Forever or Once, accordingly. If these words are not included, the mode is unchanged. If the turtle is running an instruction when setinstruction is used, the turtle will click off.  See set and get | Given that there is a turtle on the page:  to turnoff setsh "off setinstruction "on end  to turnon setsh "on setinstruction "off end |

| startup                                    | Startup is a special name for a public procedure. If your project has a procedure named startup, this startup procedure is executed automatically when you open the project. Use this feature to setup your project: display the right page and start the presentation mode for example.                                                                                                    | Given that there is such a page in the project. Save the project with a different page showing, close and reopen the project.  to startup intropage presentationmode end |
|--------------------------------------------|----------------------------------------------------------------------------------------------------|----------------------------------------------------------------------------------------------------|
| stop                                       | Stops the procedure that is running. <b>Stop</b> can only be used in a procedure.  See <b>stopall</b> , <b>stopme</b> , and <b>output</b> .                                                                                                    | Given that there is text box on the page:  to countup :number  if :number > 100 [stop]  print :number  countup :number + 5  end                                          |
| stopall                                    | Stops all running procedures and processes, including turtles and buttons. Stopall can be used as a button, from the Command Center, or in a stop rule in a procedure. This primitive sets the Stop All button in the Toolbar. All the processes are stopped, and the OnTick processes are paused. The OnTick processes resume immediately when a new process is launched.  See stop and stopme. | Given that there are several turtles running towards a red area:  to race everyone [if 15 = colorunder [announce se who "wins stopall]] end                              |
| stopme                                     | Stops the process in which this command was run. Stopme cannot be used to stop a turtle inside a color instruction. In this case, use clickoff instead.  See stop and stopall.                                                                                                    | Given that these turtles exist on the page and that they are close to one another:  t1, forever [fd 1 if (distance "t2) > 150 [stopme]]                                  |
| waituntil<br>true-or-false-list-<br>to-run | Tells MicroWorlds EX to wait until true-or-false-instruction-list is true before running another instruction. The input must be an instruction list that reports either true or false when it is run.  See done?.                                                                                                    | Given that these turtles exist on the page: waituntil [touching? "t1 "t2]                                                                                                |

| when             | Starts an independent parallel process that repeatedly tests                                                   | Given that there is a turtle on the page: |
|------------------|----------------------------------------------------------------------------------------------------|-------------------------------------------|
| true-or-false-   | whether the first instruction list reports true or false. If it reports                                        | <br>  when [ycor > 0] [bk 40]             |
| instruction-list | true, the second instruction list is run. To stop a when instruction,                                          |                                           |
| instruction-list | use cancel (only on the true-or-<br>false-instruction-list), Stop All, or<br>press Ctrl+Break.                 |                                           |
|                  | Note: we strongly recommend using the Turtle events in backpack (When this - Do that) instead of this command. |                                           |
|                  | See Stopping Processes in the section More Techniques in the Help System.                                      |                                           |

## Variables

| Primitive                     | Description                                                                                                    | Examples                                                                                                    |
|-------------------------------|----------------------------------------------------------------------------------------------------|----------------------------------------------------------------------------------------------------|
| riiiiiiive                    | Description                                                                                                    | i<br>i<br>i ryambiez                                                                                         |
| Input(s)                      |                                                                                                    | i<br>i<br>b                                                                                                  |
| clearname<br>word             | Clears a global variable from<br>memory.<br>See clearnames, names, make,<br>and name.                                                                                                    | make "speed 5 make "direction "right show :speed 5 clearname "speed show :speed speed has no value           |
| clearnames                    | Clears all the global variables from memory. MicroWorlds EX doesn't clear the variables when you open or create a new project. Therefore, it may be necessary to use clearnames when you start a new project.                                                                                                    | make "speed 5 make "direction "right show :speed 5 clearnames show :speed speed has no value show :direction |
|                               | See names, clearname, make, and name.                                                                                                    | direction has no value                                                                                       |
| createprojectvar word-or-list | Stands for create project variable. Creates a project variable represented by a command and a reporter. For example, if the project variable "amount" is created, the command setamount sets the variable's value, and amount reports its value. Project variables are saved with your project.  The Project Tab shows the project variables. Individual variables can be removed with the right-click menu item Remove. You can also use the remove command to remove a project variable.  See projectvars, make, remove and name. See also Local Variables and Global Variables in the section Programming in the Help System. | createprojectvar "amount setamount 22 show amount 22 createprojectvar [friends foes]                         |
|                               |                                                                                                    |                                                                                                    |

| giveturtle                     | Assigns a state variable to the current turtle and creates a command-reporter pair of primitives that can be used in the current project only: the word set followed by the name of the variable (for example, giveturtle "speed creates a setspeed command) and the name of the variable (in this example, the reporter speed).  The State Tab of the turtle's backpack displays the giveturtle variables. The value of the variable can also be set by double-clicking on the variable name in the turtle's backpack.  After a giveturtle instruction, the value of the variable is empty until it is set.  See turtlesown and State Variables in the section | Given that there is a turtle on the page:  giveturtle "hasrun sethasrun "false fd 50 sethasrun "true ifelse hasrun [announce [I'm tired]] [fd 50] |
|--------------------------------|----------------------------------------------------------------------------------------------------|----------------------------------------------------------------------------------------------------|
|                                | Programming in the Help System.                                                                                                    | ·<br>I                                                                                                    |
| let  list-of-names- and-values | Creates one or many temporary variables. The variables exist only while the procedure containing the let instruction and procedures called by this procedure are running. The input is a list of paired variable names and values. Let can only be used in a procedure. Use let when you know in advance the value of the variable.  See local and Local Variables in the section Programming in the Help System.                                                                                                    | to pythagore :x :y let [sqrx :x * :x sqry :y * :y] op sqrt sum :sqrx :sqry end                                                                    |

| local<br>word-or-list    | Makes the specified variable local to the procedure in which local is used. Local can only be used in a procedure. Use local when you have to perform some calculations on a variable within a procedure.  See let, make, and name.                                                                                                    | Given that there are several pages in the project.  to slideshow local "pictures make "pictures files "jpg slideone :pictures end  to slideone :list if empty? :list [stop] cg loadpict first :list wait 30 slideone bf :list end |
|--------------------------|----------------------------------------------------------------------------------------------------|----------------------------------------------------------------------------------------------------|
| make  word  word-or-list | Creates a variable named word and gives it the value word-or-list. These variables keep their values as long as you don't clear them or quit MicroWorlds EX. They are not saved with your project. If you want your variables to have specific values each time the project is loaded, you should have a startup procedure. To get the variable's value, use the colon in front of the variable name.  See name, thing, clearname, names, and createprojectvar. See also Global Variables in the section Programming in the Help System, | make "friends [Kim Lea<br>Bob]<br>show :friends<br><b>Kim Lea Bob</b><br>show first :friends<br><b>Kim</b>                                                                                                    |
| name  word-or-list  word | Creates a variable named word and gives it the value word-or-list. These variables keep their values as long as you don't clear them or quit MicroWorlds EX. They are not saved with your project.  See name, thing, clearname, names, and createprojectvar. See also Global Variables in the section Programming in the Help System.                                                                                                    | name [Kim Lea Bob] "friends show :friends Kim Lea Bob show first :friends Kim                                                                                                    |

| name?         | Reports true if the input is the name of a variable.  See make and name. See also Global Variables in the section Programming in the Help System. | Define this procedure. Run the other instructions in the Command Center.  to translate :word if name? :word [op thing :word] end  make "table "mesa make "house "casa show translate "table mesa |
|---------------|----------------------------------------------------------------------------------------------------|----------------------------------------------------------------------------------------------------|
| names         | Reports the names of all the variables with their values.                                                                                         | make "city " New York <br>make "friends [Ted<br>Lea]<br>make "age 12                                                                                                    |
| projectvars   | Stands for <b>project variables</b> . Reports the list of currently defined project variables. See <b>createprojectvar</b> .                      | createprojectvar "age<br>setage 12<br>show projectvars<br>age                                                                                                    |
| thing<br>name | Reports the value of the named variable. Corresponds to the use of a colon (:) preceding a word.                                                  | Define this procedure. Run the other instructions in the Command Center.                                                                                                    |
|               | See make and name. See also Global Variables in the section Programming in the Help System.                                                       | to translate :word if name? :word [op thing :word] op "Unknown end  make "table "mesa make "house "casa show translate "table mesa                                                               |

#### turtlesown

word

Assigns a state variable to all the turtles in the current project. This variable can then be set to a specific value for each turtle. This command creates a command-reporter pair of primitives that can be used in the current project only: the word set followed by the name of the variable (for example, turtlesown "speed creates a setspeed command) and the name of the variable (in this example, speed).

The State Tab of the turtle's backpack displays the **turtlesown** variables. The value of the variable can also be set by double-clicking on the variable name in the turtle's backpack.

After a **turtlesown** instruction, the value of the variable is empty until it is set.

See giveturtle and State Variables in the section Programming in the Help System.

# Given that these turtles exist on the page:

turtlesown "start
t1, setstart [-50 -51]
t2, setstart [-30 -51]
everyone [setpos
start]

## Math

| Primitive             | Description                                                                          | Examples                                                     |
|-----------------------|--------------------------------------------------------------------------------------|--------------------------------------------------------------|
| Input(s)              |                                                                                      |                                                              |
| Math<br>Operators     | number1 - number2                                                                    | Given that a turtle and these sliders exist on the page. The |
|                       | Reports the result of number1 minus number2.                                         | result is just an example.                                   |
|                       | number1 * number2                                                                    | show 5 - 3<br>2                                              |
| 1<br>1<br>1<br>1<br>1 | Reports the product of number1 multiplied by number2.                                | show slider1 - slider2 42 show 5 * 3 15                      |
|                       | number1 / number2                                                                    | show 12 / 4                                                  |
|                       | Reports the result of number1 divided by number2.                                    | show 2 + 4<br>6<br>show 2 < 3                                |
|                       | number1 + number2                                                                    | <pre>true show 5 = 3 false</pre>                             |
| 1<br>1<br>1<br>1      | Reports the sum of number1 and number2.                                              | show "A = [A] false                                          |
|                       | number1 < number2                                                                    | show 5 > 3<br>true                                           |
| 1<br>1<br>1<br>1      | Reports true if number1 is less than number2.                                        | if xcor > 100 [rt 180]                                       |
|                       | word-or-list1 = word-or-list2                                                        |                                                              |
| 1<br>1<br>1<br>1<br>1 | Reports true if word-or-list1 is equal to word-or-list2.                             |                                                              |
|                       | number1 > number2                                                                    |                                                              |
|                       | Reports true if number1 is greater than number2.                                     |                                                              |
|                       | See difference, product, quotient, sum, equal?, less?, equal?, identical?, greater?. |                                                              |
| abs                   | Stands for absolute. Reports the absolute value of its input.                        | Given that there is a turtle on the page:                    |
| number                |                                                                                      | sety abs xcor                                                |

| arctan<br>number                 | Stands for arc tangent. Reports the arc tangent (the inverse function of the tangent) of its input.  See tan and cos. | Given that a turtle exists on the page. The result is just an example.  show arctan heading 89.8090147756                                        |
|----------------------------------|----------------------------------------------------------------------------------------------------|----------------------------------------------------------------------------------------------------|
| <b>cos</b><br>number             | Stands for cosine. Reports the cosine of its input.  See sin and tan.                                                 | Given that a turtle exists on the page. The result is just an example.  show cos heading 0.5                                                     |
| difference<br>number1<br>number2 | Reports the result of subtracting number2 from number1.  See - and minus.                                             | Given that these turtles exist on the page. The result is just an example.  show difference 30 40 show difference t1's "heading t2's "heading 30 |
| exp<br>number                    | Stands for <b>exp</b> onential. Reports the number to the power of the constant e.                                    | show exp 1<br>2,71828182846                                                                                                    |
| greater? number1                 | Reports true if the first input is greater than the second input.  See less? and >.                                   | Given that a turtle exists on the page:  ifelse greater? xcor ycor                                                                               |
| number2                          |                                                                                                    | [setc "lime] [setc "blue]                                                                                                    |

| less?                                                           | Reports true if the first number is less than the second number.                                                                                                    | Given that a turtle exists on the page:                                                                     |
|-----------------------------------------------------------------|----------------------------------------------------------------------------------------------------|----------------------------------------------------------------------------------------------------|
| number1<br>number2                                              | See greater? and <.                                                                                                    | ifelse less? xcor ycor<br>[setc "lime]<br>[setc "blue]                                                      |
| In<br>number                                                    | Stands for natural logarithm. Reports the natural logarithm (the logarithm in base e) of the number. Inverse of exp.  See log and exp,                                                        | show ln 100<br><b>4.60517018599</b>                                                                         |
| log<br>number                                                   | Stands for logarithm. Reports the logarithm of the number.  See In and exp.                                                                                                    | show log 100<br>2                                                                                           |
| minus<br>number                                                 | Reports the additive inverse of its input. Minus must be used to report the additive inverse of a variable (minus :num or minus heading instead of -:num or -heading).  See - and difference. | Given that a turtle exists on the page. The result is just an example.  setx minus ycor -55                 |
| pi                                                              | Reports the constant pi.                                                                                                    | show pi<br><b>3,14159265359</b><br>seth 360 / pi                                                            |
| power<br>number1<br>number2                                     | Reports <i>number1</i> raised to the power of <i>number2</i> .                                                                                                    | Given that a turtle exists on the page:  pu home pd dotimes [i 24]   [sety (power :i 2) / 10 setx xcor + 1] |
| product  number1  number2  (product  number1  number2  number3) | Reports the result of multiplying its inputs. If more than two inputs are used, <b>product</b> and its inputs must be enclosed in parentheses.                                                | show product 10 10 10 100                                                                                   |

| quotient<br>number1<br>number2  | Reports the result of dividing number1 by number2.                                                                                                    | show quotient 100 50<br>2                                                                                                    |
|---------------------------------|----------------------------------------------------------------------------------------------------|----------------------------------------------------------------------------------------------------|
| random<br>number                | Reports a random non-negative integer (including 0) less than <i>number</i> . The maximum <i>number</i> is 9999.                                                                              | Given that a turtle exists on the page. The result is just an example.  fd random 30 rt random 60                                                                                                    |
| remainder<br>number1<br>number2 | Reports the remainder after number1 is divided by number2. The remainder of a negative number is negative. If number1 and number2 are non-integers, they are rounded to the nearest integers. | Given that a turtle exists on the page. The result is just an example:  show remainder 100 3 1 show remainder xcor 10                                                                                                    |
| rerandom                        | Reproduces the same sequence of numbers generated by random. After running rerandom, random with the same input generates the same sequence of numbers the next time.                         | rerandom repeat 2 [show random 10] 8 5 rerandom repeat 2 [show random 10] 8 5                                                                                                    |
| round<br>number                 | Reports the <i>number</i> given as input rounded to the nearest integer. Numbers ending with .5 are rounded to the higher integer.                                                            | Given that a turtle exists on the page:  to snap setx 30 * round xcor / 30 sety 30 * round ycor / 30 end  Put this procedure in a backpack, and the command snap in the OnClick field. Drag the turtle around and click on it. |
| sin<br>number                   | Stands for sine. Reports the sine of number degrees.  See cos and tan.                                                                                                    | Given that a turtle exists on the page. The result is just an example.  show sin 45 0,707106781187 show sin heading -0.866025403784                                                                                            |

| sqrt<br>number                            | Stands for <b>sq</b> uare root. Reports the square root of its input.                                                | show sqrt 100<br>10                                                                                     |
|-------------------------------------------|----------------------------------------------------------------------------------------------------|----------------------------------------------------------------------------------------------------|
| sum<br>number1                            | Reports the sum of its inputs. If more than two inputs are used, sum and its inputs must be enclosed in parentheses. | Given that a turtle exists on the page. The result is just an example.                                  |
| number2  (sum  number1  number2  number3) | See +.                                                                                                    | show sum 10 10 20 show sum xcor ycor 212                                                                |
| tan<br>number                             | Stands for tangent. Reports the tangent of its input.  See sin and cos.                                              | Given that a turtle exists on the page. The result is just an example.  show tan heading -1.73205080757 |

# Input – Output

| Description                                                                                                    | Examples                                                                                                    |
|----------------------------------------------------------------------------------------------------|----------------------------------------------------------------------------------------------------|
| Displays the word-or-list                                                                                                    | announce [Guess what's                                                                                                    |
| OK closes the box. If you drag the alert box to a new position while it is being displayed, this is the position where the next alert box is opened in the project.                                                                                                    | in the package]                                                                                                    |
| See question and answer.                                                                                                    | ;<br>;<br>;                                                                                                    |
| Reports the contents of the last answer typed in the question dialog box. It also reports special values after a dialog box have been used: OK if the OK button was used, the empty list if the Cancel button was used, or the button's label if a different button was used. The value reported by answer is always overwritten by | Given that question was used with a yes-no answer:  if answer = "yes [setsh "happy] if answer = "no [setsh "sad]                                                                                                    |
| dialog box.  See question and Dialog Boxes in the section Fundamentals in the Help System.                                                                                                    |                                                                                                    |
| Closes and saves the current Microsoft Excel file. This is the Excel file that was opened with the command openworksheet.  See getcell and setcell.                                                                                                    | MicroWorlds EX will create this worksheet if it doesn't exist:  openworksheet "graph" sheet1 setcell 1 2 10 closeworksheet                                                                                                    |
|                                                                                                    |                                                                                                    |
| Reports the value of the cell specified by the <i>row-number</i> and <i>column-number</i> of the current Microsoft Excel worksheet. Note that the command openworksheet makes an Excel worksheet available to MicroWorlds EX.  See also setcell and closeworksheet.                                                                 | MicroWorlds EX will create this worksheet if it doesn't exist. The result is just an example:  openworksheet "graph "sheet1 show getcell 1 1 50                                                                                                    |
|                                                                                                    | Displays the word-or-list message in an alert box. Clicking OK closes the box. If you drag the alert box to a new position while it is being displayed, this is the position where the next alert box is opened in the project.  See question and answer.  Reports the contents of the last answer typed in the question dialog box. It also reports special values after a dialog box have been used: OK if the OK button was used, the empty list if the Cancel button was used, or the button's label if a different button was used. The value reported by answer is always overwritten by the last usage of a question or a dialog box.  See question and Dialog Boxes in the section Fundamentals in the Help System.  Closes and saves the current Microsoft Excel file. This is the Excel file that was opened with the command openworksheet.  See getcell and setcell.  Reports the value of the cell specified by the row-number and column-number of the current Microsoft Excel worksheet. Note that the command openworksheet makes an Excel worksheet available to MicroWorlds EX.  See also setcell and |

| key?                           | Reports true if a key is being pressed on the keyboard. Use stopall to reset key? to false.  See readchar.                                                                                                    | Given that there are several pages in the project (click on the page before you start because readchar works when the page is the current "active" area:  to flip forever [nextpage wait 10] waituntil [key?] cancel [nextpage wait 10] end |
|--------------------------------|----------------------------------------------------------------------------------------------------|----------------------------------------------------------------------------------------------------|
| mousepos                       | Stands for mouse position. Reports the page coordinates representing the current mouse position on the screen. See setpos.                                                                                                    | Given that there is a turtle on the page: setpos mousepos                                                                                                    |
| openworksheet  pathname  sheet | Opens the specified file in Microsoft Excel on the specified worksheet. The first input must be the name of an Excel file in the current directory or a full or relative path. The second input must be the name of the sheet.  The Excel related primitives only work if you have this program available on your computer.  See getcell, setcell, and closeworksheet.              | MicroWorlds EX will create this worksheet if it doesn't exist:  openworksheet "cards "sheet1                                                                                                    |
| question<br>word-or-list       | Opens a dialog box displaying the question and an area to type the answer. Answer reports what was typed in the dialog box. If you write a very long question, only the part that fits is displayed. If you drag the dialog box to a new position while the question is being displayed, this is the position where the next question dialog is opened in the project.  See answer. | question [Are you in a good mood today? (answer yes or no)] question [ Are you in a good mood today? (answer yes or no) ]                                                                                                    |

| readchar                        | Pauses the execution and waits for a character to be typed on the keyboard.  See key? and onreadline. | Given that there is a turtle on the page. Click on the page before you start because readchar works when the page is the current "active" area:  to direct let [key readchar] if (ascii :key) = 37     [seth 270] if (ascii :key) = 38     [seth 0] if (ascii :key) = 39     [seth 90] if (ascii :key) = 40     [seth 180] end |
|---------------------------------|----------------------------------------------------------------------------------------------------|----------------------------------------------------------------------------------------------------|
| ;<br>;<br>;<br>;<br>;<br>;<br>; |                                                                                                    | Animate the turtle and create a button with the instruction Direct in Forever mode. You can now use the arrow keys to control the turtle.                                                                                                    |
| setcell                         | Sets the <i>value</i> of the specified cell (in <i>row-number</i> , <i>column-</i>                    | Given that this worksheet exists:                                                                                                    |
| row-number                      | number) in the current Microsoft Excel worksheet. Note that the command openworksheet makes           | openworksheet "cards<br>"sheet1                                                                                                    |
| column-number                   | an Excel worksheet available to MicroWorlds EX.                                                       | setcell 1 1 50<br>setcell 1 2 100<br>setcell 1 3                                                                                                    |
| value                           | The Excel related primitives only work if you have this program available in your computer.           | " =AVERAGE(A1:B1) <br>show getcell 1 3                                                                                                    |
| <br>                            | See getcell and closeworksheet.                                                                       | i<br>i<br>j                                                                                                    |

## Time

| Primitive   | Description                                                                                                    | Examples                                                                                                    |
|-------------|----------------------------------------------------------------------------------------------------|----------------------------------------------------------------------------------------------------|
| Input(s)    |                                                                                                    |                                                                                                    |
| resett      | Stands for <b>reset</b> timer. Resets the timer to 0. The timer starts when you start up MicroWorlds EX.                                                    | Define this procedure and run the other instructions in the Command Center.                                                                                                    |
|             | See timer.                                                                                                    | to reflex resett setnuml 1 + random 10 setnum2 1 + random 10 question (se [What is] num1    "times num2 [?]) ifelse answer = num1 * num2    [announce se timer / 10 "sec]    [announce [Wrong answer]] end                                      |
|             |                                                                                                    | Type this in the Command Center:                                                                                                    |
|             |                                                                                                    | createprojectvar "num1<br>createprojectvar "num2<br>reflex                                                                                                    |
| timer       | Reports a number representing the time elapsed since MicroWorlds EX started, or since the last resett command was run. The number is in tenths of a second. | Define this procedure and run the other instructions in the Command Center.                                                                                                    |
|             | See resett.                                                                                                    | resett setnum1 1 + random 10 setnum2 1 + random 10 question (se [What is] num1    "times num2 [?]) ifelse answer = num1 * num2    [announce se timer / 10 "sec]    [announce [Wrong answer]] end  createprojectvar "num1 createprojectvar "num2 |
| i<br>i<br>L | i<br>i<br>!                                                                                                    | reflex                                                                                                    |

| wait | Causes a pause in the execution of a program or instruction. <i>Duration</i> is measured in 10ths of a second. | Given that there is a turtle on the page: |
|------|----------------------------------------------------------------------------------------------------|-------------------------------------------|
|      |                                                                                                    | forever [fd 1 wait 1]                     |

## Sound

| Primitive  Input(s)                        | Description                                                                                                    | Examples                                                                         |
|--------------------------------------------|----------------------------------------------------------------------------------------------------|----------------------------------------------------------------------------------|
| note  number-or-list- of-numbers  duration | Plays a note using the current instrument. The first input is the MIDI note number and the second is the duration in tenths of a second. If the first input is a list of numbers, <b>note</b> plays a chord. Middle C is 60. The maximum number for <b>note</b> is 127; the maximum <i>duration</i> is 255. There can be no more than 16 numbers in <i>list-of-numbers</i> .  See <b>rest</b> . | note 60 4<br>note [72 76 79 84] 15                                               |
| <b>rest</b><br>duration                    | Inserts a rest in a sequence of notes. The <i>duration</i> is in tenths of a second, and has a maximum of 255.  See note.                                                                                                    | to song note 60 5 note 62 5 note 64 5 rest 10 note 60 5 note 62 5 note 60 15 end |
| setinstrument name-or- number              | Sets the instrument for the next note command. There are 7 instrument names: piano, harpsichord, vibraphone, guitar, violin, clarinet, and kalimba. You can also use any number from 1 to 128. This setting is not saved with the project. If needed, put a setinstrument instruction in a startup procedure. See Startup in the Help System.                                                   | setinstrument "violin<br>note 60 10                                              |

# Workspace

| Primitive<br>Input(s) | Description                                                                                                    | Examples                         |
|-----------------------|----------------------------------------------------------------------------------------------------|----------------------------------|
| recycle               | Frees up unused MicroWorlds EX memory space. MicroWorlds EX automatically recycles by itself to free up space. Therefore, only use the recycle command when you do not want the automatic recycle to occur when you are running a program. | show space recycle<br>show space |
| ļ                     | See space.                                                                                                    |                                  |
| space                 | Reports the amount of free MicroWorlds EX space in bytes.                                                                                                    | show space recycle show space    |
|                       | See recycle.                                                                                                    | <br>                             |